**AND AUTOMATION SOLUTIONS INDUSTRY PROCESS** 

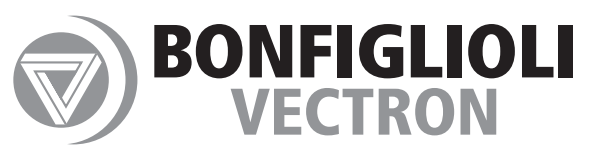

## *RS232/RS485Communication Module CM-232/CM-485/CM-485T*

*Frequency Inverter 230V / 400V* $011$  $210010101010101010111010111$ 11010101010101  $0110101010101$ 

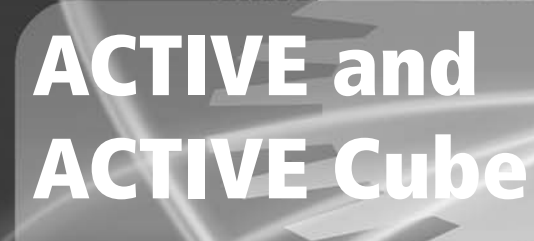

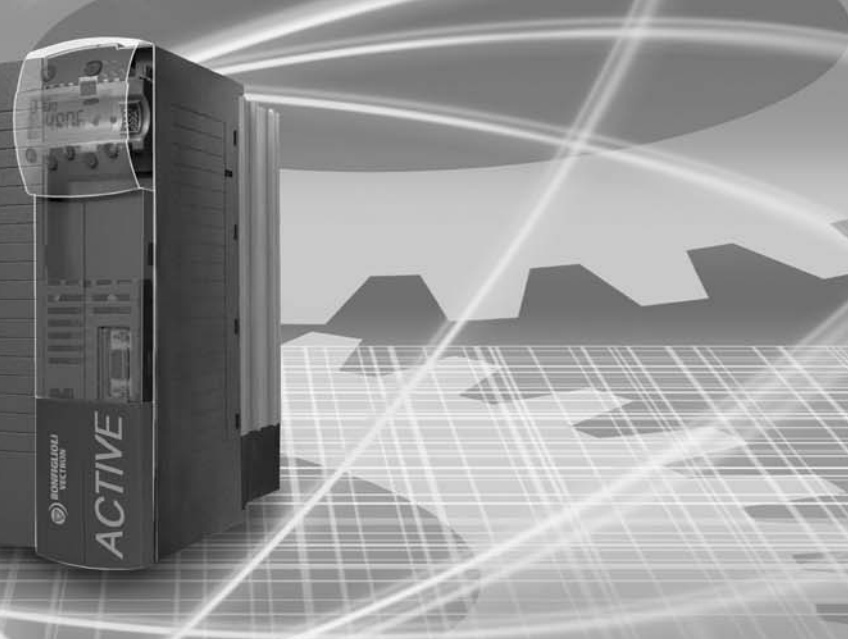

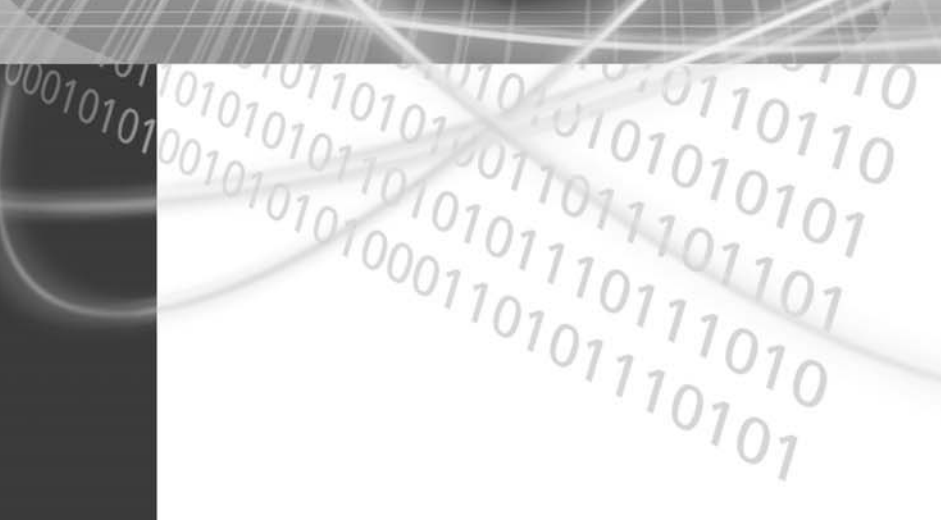

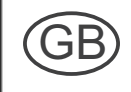

# **GO BONFIGL**

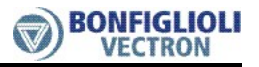

### **General Information about the Documentation**

The present supplement of the operating instructions is valid for frequency inverters of the device series ACT and ACU. The information necessary for the assembly and application of the communication modules CM-232 and CM-485 is documented in this guidance.

 For better clarity, the user documentation is structured according to the customerspecific demands made on the frequency inverter.

#### **Brief instructions**

The brief instructions manual "Quick Start Guide" describes the fundamental steps for mechanical and electrical installation of the frequency inverter. The guided commissioning supports you in the selection of necessary parameters and the software configuration of the frequency inverter.

#### **Operating instructions**

The operating instructions document the complete functionality of the frequency inverter. The parameters necessary for specific applications for adaptation to the application and the extensive additional functions are described in detail.

#### **Application manual**

The application manual supplements the documentation for purposeful installation and commissioning of the frequency inverter. Information on various subjects connected with the use of the frequency inverter are described specific to the application.

#### **Installation instructions**

As a complement to the brief instructions and the operating instructions, the installation instructions describe the installation and use of devices.

The documentation and additional information can be requested via your local representation of the firm of BONFIGLIOLI.

The following pictograms and signal words are used for the purposes of the present documentation:

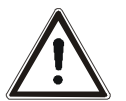

#### **Danger!**

Danger refers to an immediate threat. Non-compliance with the precaution described will result in death, serious injury or material damage.

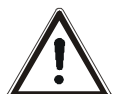

#### **Warning!**

Warning refers to a possible threat. Non-compliance with the warning may result in death, serious injury or material damage.

#### **Caution!**

Caution refers to an immediate hazard. Non-compliance may result in personal or material damage.

#### **Attention!**

Attention and the related text refer to a possible behavior or an undesired condition which can occur during operation.

#### **Note**

marks information that facilitates handling for you and supplements the corresponding part of the documentation.

## **BONFIGLIOLI**

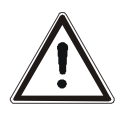

**Warning!** In installation and commissioning, comply with the information in the documentation. You as a qualified person must read the documentation carefully before the start of the activity and obey the safety instructions. For the purposes of the instructions, "qualified person" designates a person acquainted with the installation, assembly, commissioning and operation of the frequency inverters and possessing the qualification corresponding to the activity.

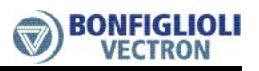

#### **TABLE OF CONTENTS**

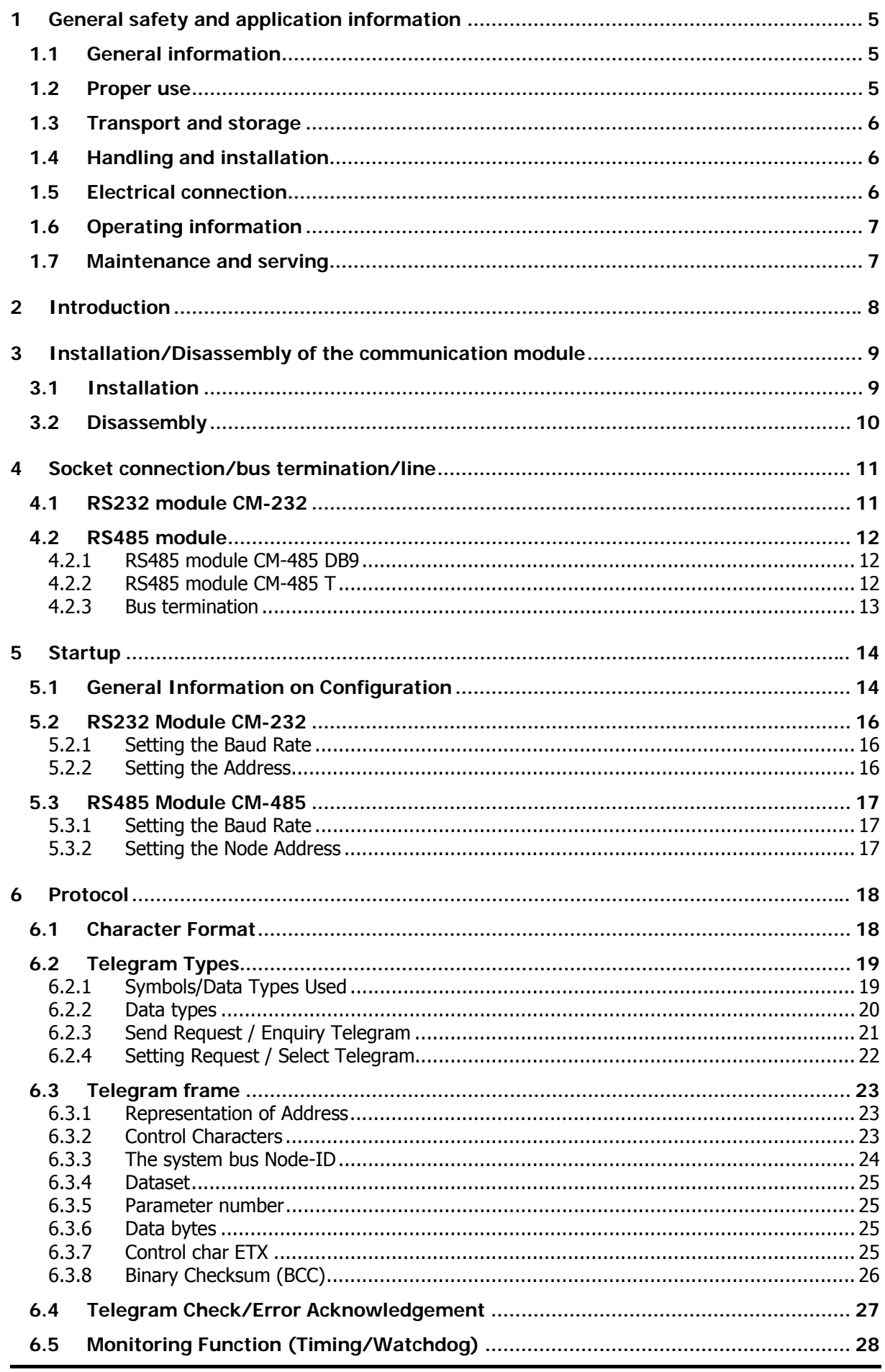

## **GO BONFIGLIOLI**

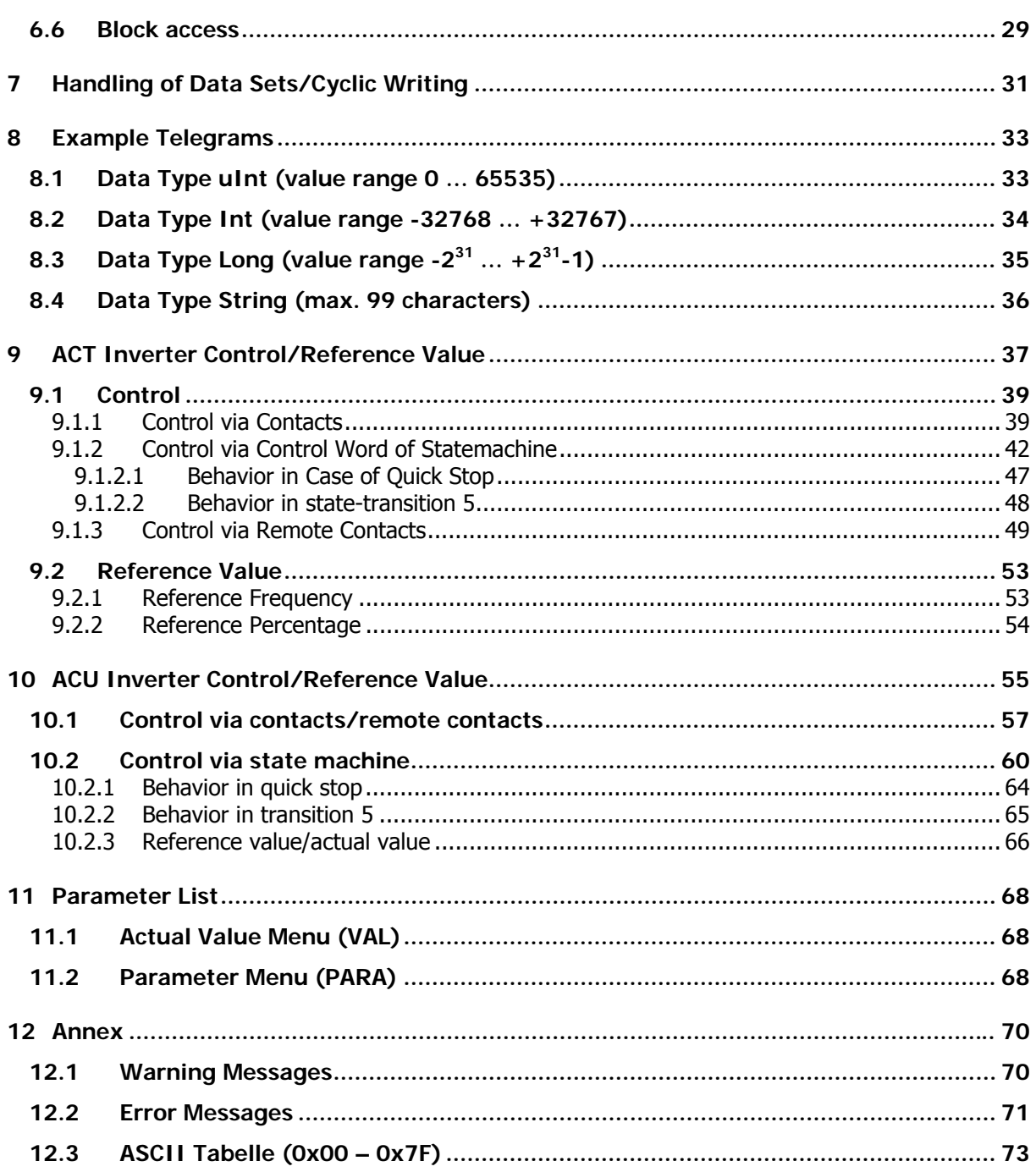

### <span id="page-5-0"></span>**1 General safety and application information**

This documentation has been produced with the greatest of care and extensively and repeatedly checked. For reasons of clarity, not all the detailed information on all types of the product and also not every imaginable case of installation, operation or maintenance has been taken into account. If you require further information or if specific problems which are not dealt with extensively enough in the documentation exist, you can request the necessary information via the local representation of the company BONFIGLIOLI.

We would also point out that the contents of this documentation are not part of a previous or existing agreement, assurance or legal relationship and are not intended to amend the same. All obligations of the manufacturer result from the underlying purchase contract, which also contains the complete and solely valid warranty regulation. These contractual warranty provisions are neither extended nor limited by the production of this documentation.

The manufacturer reserves the right to correct or amend the contents and the product information as well as omissions without prior notification and assumes no kind of liability for damage, injuries or expenditure to be put down to the aforementioned reasons.

## **1.1 General information**

**Warning!** BONFIGLIOLI VECTRON frequency inverters have high voltage levels during operation, depending on their protection class, drive moving parts and have hot surfaces.

In the event of inadmissible removal of the necessary covers, improper use, wrong installation or operation, there is the risk of serious damage to persons or property.

To avoid any damage, only qualified staff may carry out the transport, installation, setup or maintenance work required. Comply with the s EN 50178, IEC 60364 (Cenelec HD 384 or DIN VDE 0100), IEC 60664-1 (Cenelec HD 625 or VDE 0110-1), BGV A2 (VBG 4) and national provisions. Qualified persons within the meaning of this principal safety information are people acquainted with the installation, fitting, commissioning and operating of frequency inverters and the possible hazards and in possession of qualifications matching their activities.

#### <span id="page-5-2"></span>**1.2 Proper use**

**Warning!** The frequency inverters are electrical drive components intended for installation in industrial plants or machines. Commissioning and start of intended operation are not allowed until it has been established that the machine corresponds to the provisions of the EC machine directive 98/37/EEC and EN 60204. According to the CE sign, the frequency inverters additionally fulfill the requirements of the low-voltage directive 2006/95/EC and standards EN 50178/DIN VDE 0160 and EN 61800-2. Responsibility for compliance with the EMC directive 89/336/EEC is with the user. Frequency inverters are available in a limited way and as components exclusively intended for professional use within the meaning of the EN 61000-3-2.

> With the issue of the UL according to UL508c, the requirements of the CSA Standard C22.2-No. 14-95 have also been fulfilled.

> The technical data and the information on connection and ambient conditions the rating plate and the documentation be complied with. The instructions must be read and fully understood before starting work on the device.

<span id="page-5-1"></span>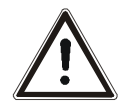

## <span id="page-6-0"></span>**1.3 Transport and storage**

Transport and storage are to be carried out in an adequate way in the original packaging. Storage shall be in dry rooms protected against dust and moisture with slight temperature fluctuations. Please observe the climatic conditions according to EN 50178 and the marking on the packaging. The duration of storage without connection to the admissible reference voltage may not exceed one year.

## **1.4 Handling and installation**

<span id="page-6-1"></span>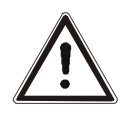

**Warning!** Damaged or destroyed components may not be put into operation because they may be a health hazard.

The frequency inverters are to be used according to the documentation, the directives and the standards. Handle carefully and avoid mechanical overload. Do not bend the components or change the isolation distances. Do not touch electronic components or contacts. The devices contain electrostatic sensitive components which can easily be damaged by improper handling. Any use of damaged or destroyed components shall be considered as a non-compliance with the applicable standards. Do not remove any warning signs from the device.

## **1.5 Electrical connection**

<span id="page-6-2"></span>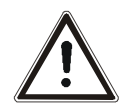

**Warning!** Before any assembly or connection work, de-energize the frequency inverter. Make sure that the frequency inverter is de-energized. Do not touch the sockets, because the capacitors may still be charged. Comply with the information given in the operating instructions and on the frequency inverter label.

 While working on the frequency inverters, obey the applicable standards BGV A2 (VBG 4), VDE 0100 and other national directives. Comply with the information in the documentation on electrical installation and the relevant directives. Responsibility for compliance with and examination of the limit values of the EMC product standard EN 61800-3 for variable-speed electrical drive mechanisms is with the manufacturer of the industrial plant or machine.

The documentation contains information on installation correct for EMC. The cables connected to the frequency inverters may not be subjected to an isolation test with a high test voltage without previous circuit measures.

## **1.6 Operating information**

<span id="page-7-0"></span>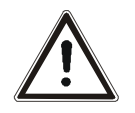

**Warning!** The frequency inverter may be connected to power supply every 60 s. Consider this for a jog operation of a mains contactor. For commissioning or after an emergency stop, a non-recurrent, direct restart is permissible. After a failure and restoration of the power supply, the motor may start unexpectedly if the AutoStart function is activated. Install protective equipment if personal injury or material damage is possible. Before commissioning and the start of the intended operation, attach all the covers and check the sockets. Check additional monitoring and protective devices pursuant to EN 60204 and the safety directives applicable in each case (e.g. Working Machines Act, Accident Prevention Directives etc.).

No connection work may be performed, while the system is in operation.

## **1.7 Maintenance and serving**

<span id="page-7-1"></span>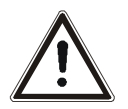

**Warning!** Unauthorised opening and improper interventions can lead to physical injury or damage to property. Repairs on the frequency inverters may only be carried out by the manufacturer or persons authorised by the latter. Check protective equipment regularly.

## <span id="page-8-0"></span>**2 Introduction**

This document describes the protocol of the communication module CM-232 with RS232 port and CM-485 with RS485 port.

For the RS232 connection, the frequency inverter must be equipped with the RS232 communication module CM-232.

For the RS485 connection, the frequency inverter must be equipped with the RS485 communication module CM-485.

The communication modules CM-232 and CM-485 are separate components and must be mounted to the frequency inverter by the user. This is described in detail in chapter "Assembly".

**Note:** This document only describes the communication modules CM-232 and CM-485. It does not provide basic information on the serial interfaces RS232 and RS485. Neither does it contain any basic information on the operation of the frequency inverter. Basic knowledge of the methods and function of the serial interfaces RS232 and RS485 is required in order to understand and use the instruc-

**Note:** In some chapters of these instructions, setting and display options via the PC software VPlus are described as an alternative to the KP500 control unit. In this case, VPlus communicates with the frequency inverter

- − via the module CM-232 or CM-485 **or**
- via the interface adapter KP232.

tions contained in this document.

If the serial interface of the module CM-232/CM-485 is connected to a PLC, for example, VPlus cannot access the frequency inverter via this interface directly.

In this case, the PC must be connected via the optional interface adapter KP232.

**Attention!** Via the RS232 port at CM-232 or the RS485 port at CM-485, a controller can access **all** parameters of the frequency inverter. Any change of parameters, the meaning of which is unknown to the user, may result in the frequency inverter becoming inoperative.

#### **RS485 connection:**

Frequency inverters can be connected to a bus system by extension with CM-485 communication modules. The bus structure is linear and designed as a 2-wire line. Via a bus master, up to 30 frequency inverters can be addressed.

The frequency inverters can be parameterized and controlled easily. Additionally, frequency inverter data can be polled and setting commands can be transmitted during operation via the bus system by means of a PC or a PLC.

#### **RS232 connection:**

The RS232 connection enables a peer-to-peer connection between two clients.

**Note:** The standardized designation of the interface is "EIA-232". In this documentation it is designated as RS232.

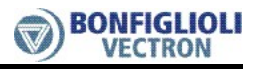

## **3 Installation/Disassembly of the communication module**

## **3.1 Installation**

The communication module is pre-assembled in a case. Additionally, a PE spring is enclosed for PE connection (shield).

<span id="page-9-1"></span><span id="page-9-0"></span>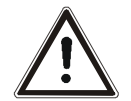

**Caution!** The frequency inverter must be disconnected from power supply before installation of the communication module.

Assembly under voltage is not permissible and will destroy the frequency inverter and/or the communication module.

Do not touch the PCB visible on the back of the module, otherwise components may be damaged.

#### **Work steps:**

- Disconnect the frequency inverter from mains voltage and protect it against being energized unintentionally.
- Remove covers **(1)** and **(2)** of the frequency inverter. Slot B **(4)** for the communication module is now accessible.

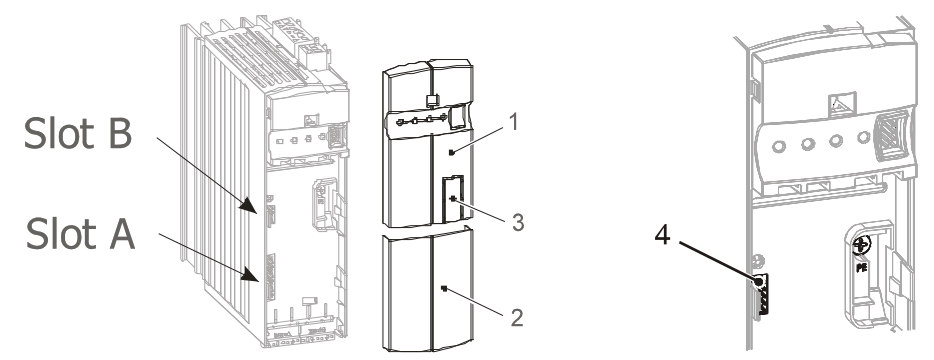

- Mount the supplied PE spring **(5)** using the M4 screw **(6)** in the unit. The spring must be aligned centrally.
- Insert the communication module in slot B **(4)** until it engages audibly.
- Fix the communication module by screwing the M2 screw **(7)** of the module to the PE spring **(5)**.

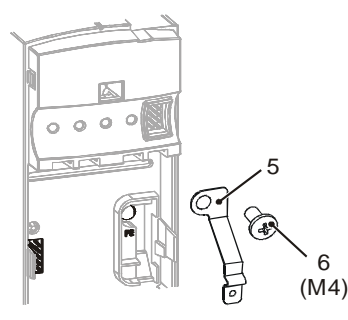

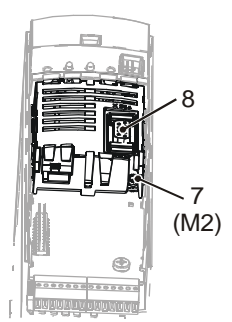

- In the upper cover **(1)**, break out the pre-punched cutout **(3)** for the plug X310 **(8)**.
- Mount the two covers **(1)** and **(2)**.

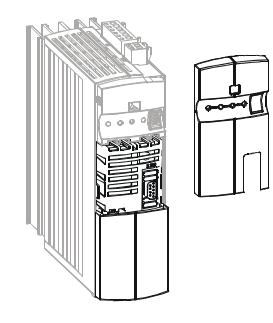

## <span id="page-10-0"></span>**3.2 Disassembly**

- Disconnect the frequency inverter from mains voltage and protect it against being energized unintentionally.
- Remove covers **(1)** and **(2)** of the frequency inverter.

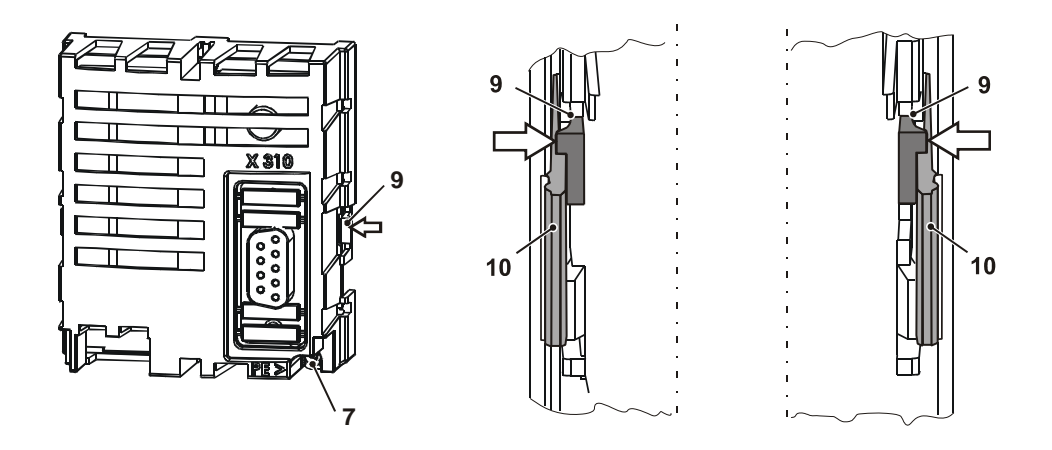

- Loosen the M2 screw **(7)** at the communication module
- Unplug the communication module from Slot B **(4)** by unlocking the locking hooks **(9)** on the right and left side of the module from the case of the frequency inverter using a small screwdriver.

The looking hooks **(9)** are located at the place where the looking hooks **(10)** for the upper cover **(1)** project from the case of the frequency inverter.

- To do this, insert the screwdriver in the gap between the case of the module and the frequency inverter carefully and push the locking hook inwards in the direction of the arrow **(**Õ**)**. As soon as the right side is unlocked, pull out the module a bit on the right side and hold it.
- Hold the module on the right side while unlocking the locking hook on the left side in the same way **(**Ö**)**.
- Pull the module out of the slot by gently pulling on the right and left side alternately.
- Disassemble the PE spring **(5)**.
- Mount the two covers **(1)** and **(2)**.

## <span id="page-11-0"></span>**4 Socket connection/bus termination/line**

## <span id="page-11-1"></span>**4.1 RS232 module CM-232**

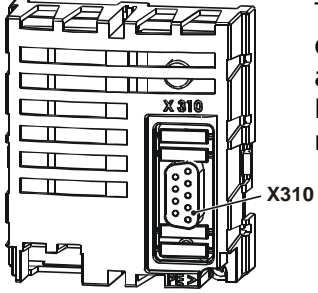

The RS232 interface is connected to a PC or a controller via the 9-pin D-Sub socket **X310.** The assignment complies with the standard, thus a RS232 connection cable (1:1) is required for connection only.

Part. no. 179 675-100

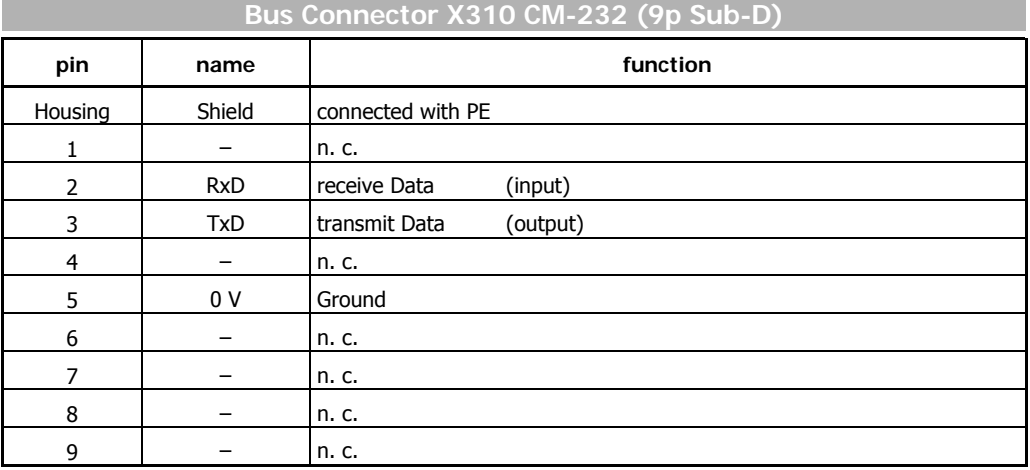

- If no pre-assembled connection cable is used for the RS232 connection, a twisted and shielded cable is to be used
- 1:1 assignment of the pin contacts
- The shield must be a harness shield (**not a foil shield**)
- The shield is to be connected to PE properly on both sides

Part. No. 179 675-110

## <span id="page-12-0"></span>**4.2 RS485 module**

- For the bus cable RS485, the twisted and shielded line is to be used
- The shield must be a harness shield (**not a foil shield**)
- The shield is to be connected to PE properly on both sides.
- The pin assignment of the RS485 cable is different from that of the RS232 cable; if you use the wrong cable, no communication is possible

## <span id="page-12-1"></span>**4.2.1 RS485 module CM-485 DB9**

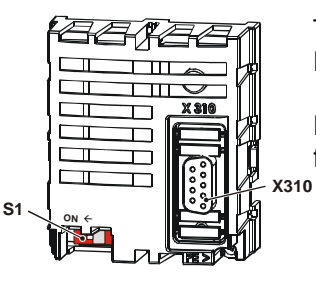

The RS485 interface is connected via the 9-pin D-Sub socket **X310.** 

For details on the pin assignment, refer to the following table.

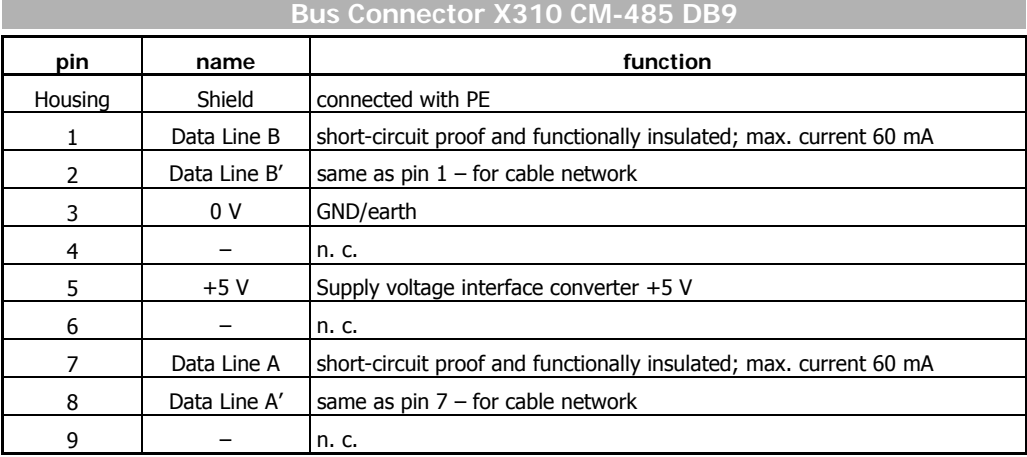

## <span id="page-12-2"></span>**4.2.2 RS485 module CM-485 T**

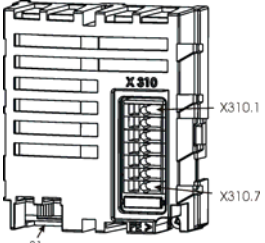

The RS485 interface is connected via the 7-pin terminal socket **X310** 

For details on the pin assignment, refer to the following table.

Part. no. 179 675-111

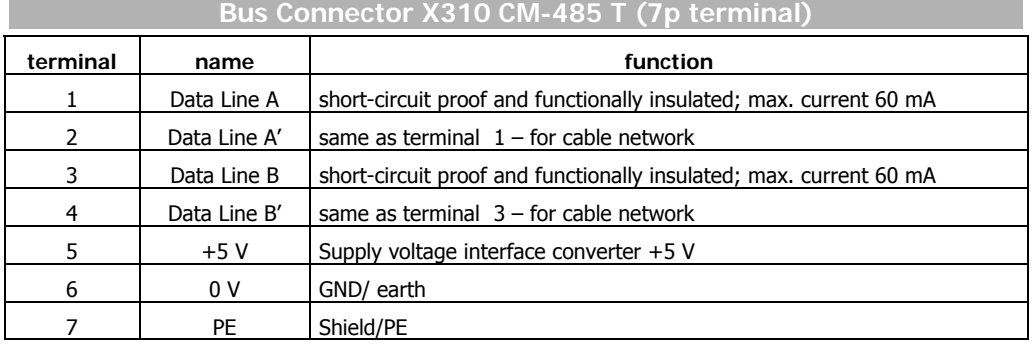

**12** CM-232/CM-485 Instruction manual **04/09**

## <span id="page-13-0"></span>**4.2.3 Bus termination**

**Attention!** The passive bus termination (connection of a termination resistor) is required at the physically first and last client. It can be activated by the DIP Switch S1 of the CM-232 and CM-485. This is a passive termination.

By default, the bus termination is set to **OFF**.

It is important to realize the correct termination. If not, no communication is possible by the RS485 interface!

As an alternative the active bus termination is possible via corresponding circuit :

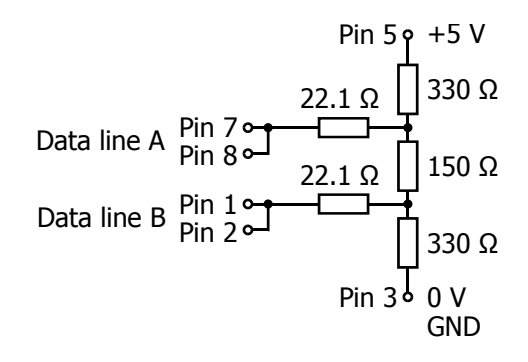

The active termination is only allowed once each branch. The bus termination via an external circuit and via DIP switch at the same time is not allowed.

Take care for the ground wiring; this will protect the communication bus for a high noise level.

For easy wiring the signal terminals A and B have parallel contacts.

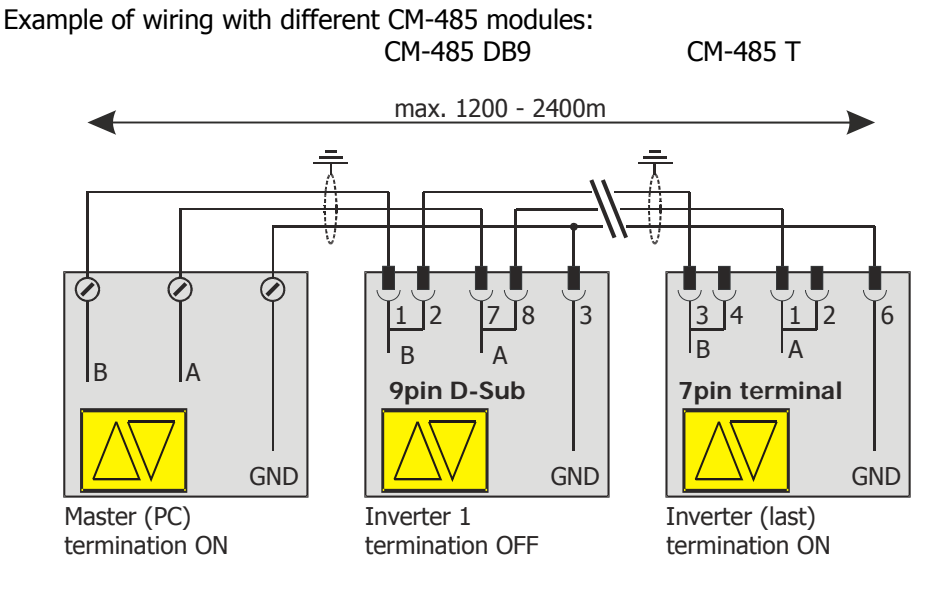

## <span id="page-14-0"></span>**5 Startup**

By default, the parameters of the communication modules CM-232 and CM-485 are set as follows:

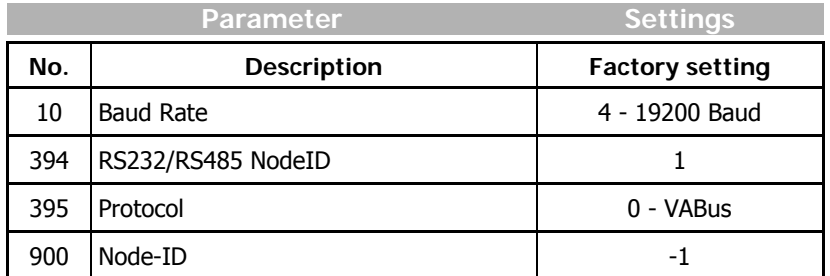

If other settings are required, the communication modules are to be configured via the corresponding software parameters.

The transmitter and receiver must be set to the same transmission rate (Baud rate). The NodeIDs must be different. Identical NodeIDs causes communication failures.

### <span id="page-14-1"></span>**5.1 General Information on Configuration**

The CM-232/CM-485 communication modules can be configured in different ways:

#### − **Direct connection CM-232 to the PC**

 Direct connection between the 9-pin D-Sub socket (X310) of the CM-232 and the serial interface of a PC. Configuration of the installed communication module via the control software VPlus or the control unit KP500.

 In the case of the CM-232 the connection to the PC is realized via a RS232 connection cable (1:1).

#### − **Direct connection CM-485 to the PC**

 Direct connection between the 9-pin D-Sub socket (X310) of the CM-485 and the serial interface of a PC via an interface converter. Configuration of the installed communication module via the control software VPlus or the control unit KP500.

#### − **Connection of interface adapter KP232 to the PC**

Connection of the interface adapter KP232 at slot A of the frequency inverter. Connection to PC via a RS232 connection cable (1:1). Configuration of the installed communication module via the control software VPlus.

#### − **Configuration via Control Unit KP500**

 Configuration via the pluggable control unit KP500 at slot A of the frequency inverter.

**Attention!** The transmitter and receiver must be set to the same transmission rate (Baud rate).

The setting of the Baud rate effects the communication of the modules CM-232 and CM-485. The KP232 interface adapter adjusts the Baud rate automatically to the PC or control transmission rate.

#### **Work steps:**

- Install module CM-232/CM-485 at the frequency inverter.
- **In the case of module CM-232:**  Connect CM-232 and PC via RS232 cable.
- **In the case of module CM-485:**  Connect CM-485 via RS485 cable with interface converter. Connect the RS232 port of the interface converter with the PC.

**or**

- Plug in control unit KP500 or interface adapter KP232 at slot A of the frequency inverter.
- In the case of KP232: connect interface adapter KP232 to PC via a serial cable.

#### **Protocol type settings**

By default, the communication modules CM-232 / CM-485 are set to the BONFIGLIOLI VECTRON standard protocol (VABus). Only with this protocol type, a communication with the control software VPlus is possible.

- **Attention!** If another protocol type or a wrong setting is selected, no communication is possible via CM-232/CM-485. In this case, correct the protocol type using the control unit KP500. For detailed information, see chapter [6](#page-18-0), **[Protocol](#page-18-0)**.
- **Note:** For communication with ACT inverters the mains voltage must be applied. For ACU inverters alternatively a 24 VDC external supply is sufficient.
- **Note:** The interface adapter KP232 operates with the BONFIGLIOLI VECTRON standard protocol VABus independent of the communication module CM-232 or CM-485 and can communicate with VPlus at any time.

## <span id="page-16-0"></span>**5.2 RS232 Module CM-232**

## <span id="page-16-1"></span>**5.2.1 Setting the Baud Rate**

The transmission speed of the CM-232 is set via parameter *Baud Rate* **10**.

The transmission speed of the CM-232 depends on various application-specific parameters. For example, the cable length limits the transmission speed due to signal propagation delays.

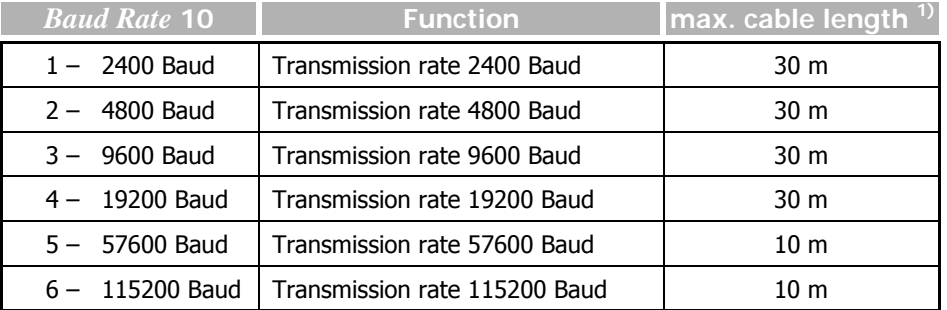

<sup>1)</sup> The indicated cable lengths are recommended maximum values which depend, among other things, on the quality of the cable.

**Attention!** Baud rate changes are only active after a reset of the frequency inverter via the software or Mains Off/On.

In the case of the software reset, proceed as follows:

- Via the control unit KP500 or the control software VPlus open parameter *Program(ming)* **34**.
- Set parameter value "123".
- Confirm by pressing "ENT".

After the reset, the frequency inverter is initialized and is ready for operation after a few seconds.

## **5.2.2 Setting the Address**

<span id="page-16-2"></span>The address of the CM-232 can be set via parameter *RS232/RS485 NodeID* **394**.

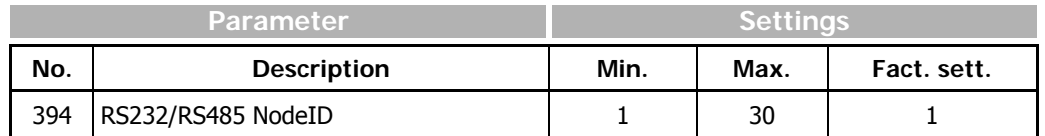

**Note:** Normally, it is not necessary to change the default setting (Address 1). In the case of special operating conditions, the address can be adjusted.

**Attention!** An address change is effective immediately, i.e. without a restart of the frequency inverter.

For details on addressing, see chapter [6.3.1](#page-23-1) ["Representation of Address](#page-23-1)".

## <span id="page-17-0"></span>**5.3 RS485 Module CM-485**

## <span id="page-17-1"></span>**5.3.1 Setting the Baud Rate**

The transmission speed of the CM-485 is set via parameter *Baud Rate* **10**.

The transmission speed of the CM-485 depends on various application-specific parameters. For example, the cable length limits the transmission speed due to signal propagation delays. With additional repeaters the max. cable length can be increased.

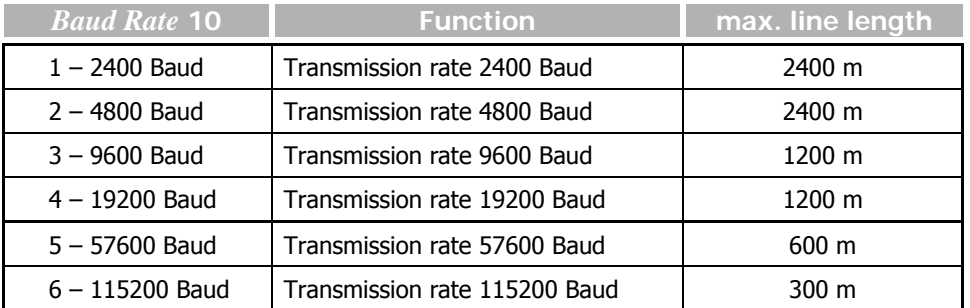

**Attention!** • All bus clients must be set to the same baud rate.

- Baud rate changes are only active after a reset of the frequency inverter via the software or Mains Off/On.
	- In the case of the software reset, proceed as follows:
	- Via the control unit KP500 or the control software VPlus open parameter *Program(ming)* **34**.
	- Set parameter value "123".
	- Confirm by pressing "ENT".

After the reset, the frequency inverter is initialized and is ready for operation after a few seconds.

## <span id="page-17-2"></span>**5.3.2 Setting the Node Address**

The node address of the CM-485 is set via parameter *RS232/RS485 NodeID* **394**. Up to 30 frequency inverters can be used at the RS485 bus. The frequency inverters are assigned unambiguous addresses in the range from 1 to 30.

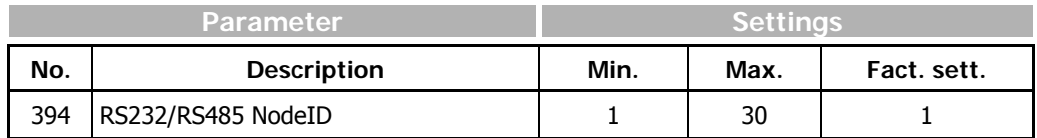

**Attention!** − For operation with the RS485 module CM-485, each client must be assigned an address.

- Bus addresses may only be assigned once, i.e. no double assignments.
- An address change is effective immediately, i.e. without a restart of the frequency inverter.

For details on addressing, see chapter [6.3.1](#page-23-1) ["Representation of Address](#page-23-1)".

## <span id="page-18-0"></span>**6 Protocol**

The VABus protocol described in the following is the standard protocol of BONFIGLI-OLI VECTRON. It defines and describes the communication via the serial interfaces RS232 / RS485. By default, the frequency inverters are set to the VABus protocol. Via parameter *Protocol* **395**, you can check and set the protocol type:

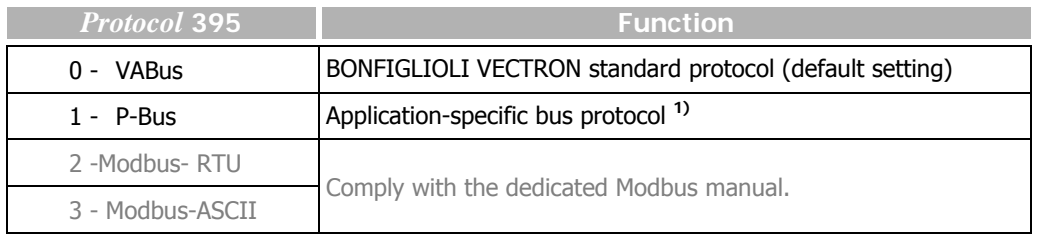

**Note 1)** This bus protocol is only used for special applications. It cannot be used for standard applications.

For more detailed information, refer to the application-specific instructions.

- **Caution !** − Changes of the parameter *Protocol* **395** are effective immediately, i.e. without a restart of the frequency inverter.
	- − If the wrong protocol is selected, communication via CM-232/CM-485 is not possible.

In this case, correct the protocol type using the control unit KP500 or KP232 and VPlus.

The VABus protocol enables the operation as a pure Master/Slave system. A PC, a PLC or any type of computer system is the bus master.

The transmission protocol corresponds to the ISO standard 1745 for code-based information transfer and applies both to the communication modules CM-232 and CM-485.

Two types of requests are used:

- Send request (enquiry telegram) for the request for reading parameters in the frequency inverter by the bus master.
- − **Setting request** (select telegram) for handing over parameter values or parameter settings to the frequency inverter by the bus master.

#### <span id="page-18-1"></span>**6.1 Character Format**

The characters are based on 7-bit code according to DIN 66003 and consists of:

- − 1 start bit
- 7 information bits (7 data bits B1...B7)
	- − 1 parity bit (= **even parity**)
- 1 stop bit

**Character format:** 

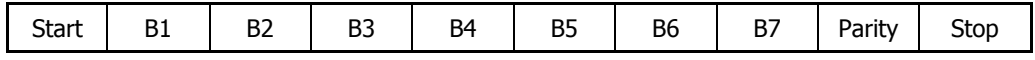

The start bit is followed by the bit with the lowest valence.

## <span id="page-19-0"></span>**6.2 Telegram Types**

## <span id="page-19-1"></span>**6.2.1 Symbols/Data Types Used**

Control characters and data are transmitted in the sent data telegrams. The information is always represented in ASCII- or HEX-ASCII data format (except for the representation of the checksum).

#### **Structure of a data telegram**

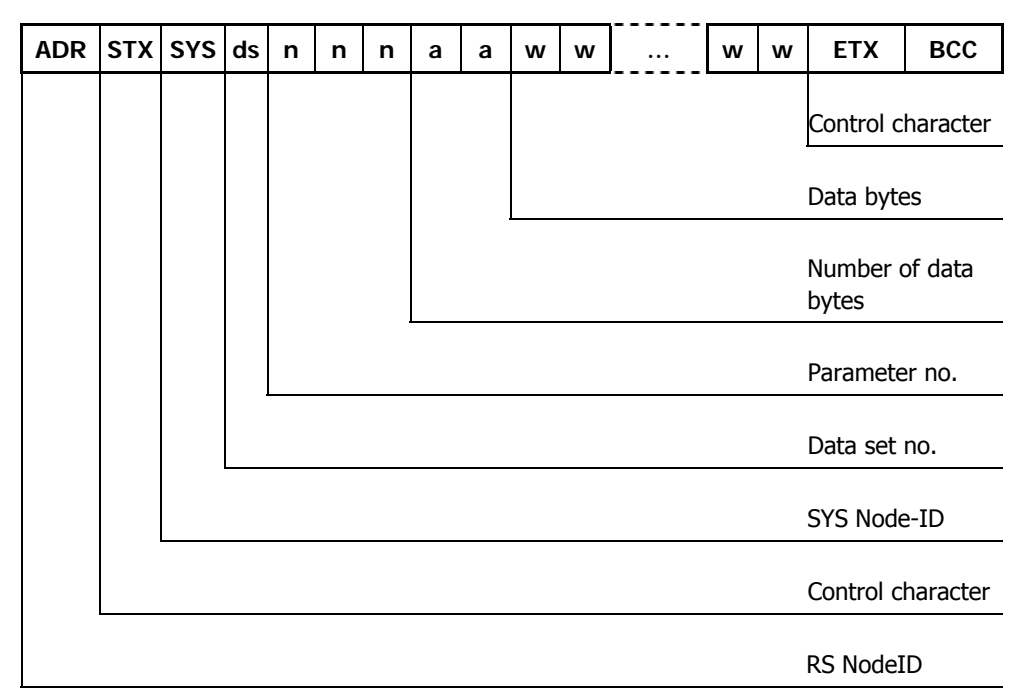

The following table describes the symbols and data formats used.

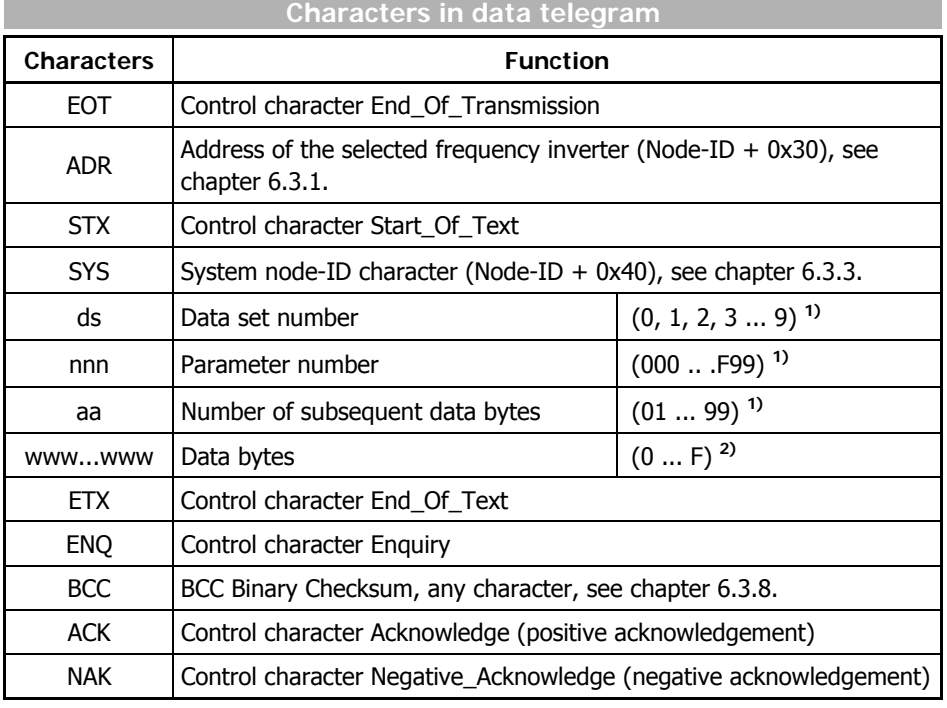

**1)** = represented as ASCII decimal numbers

**2)** = represented as ASCII-HEX numbers

## **6.2.2 Data types**

<span id="page-20-0"></span>The number of data bytes depends on the type of the corresponding parameter. A maximum of 99 data bytes can be transferred.

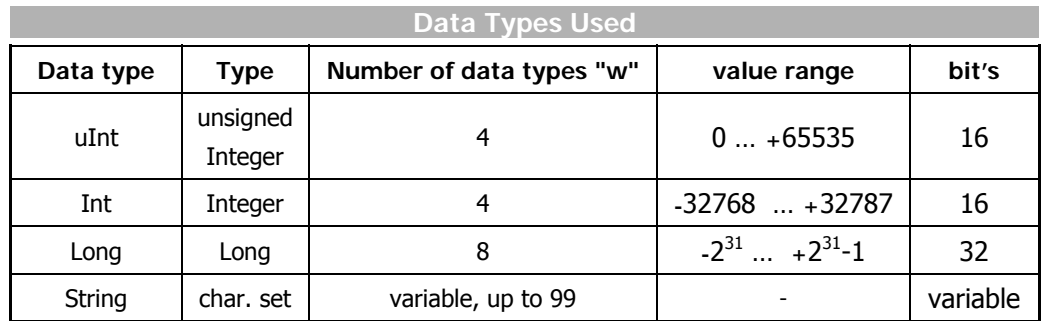

**Note:** Parameter values with decimal places are transferred without decimal point. Depending on the number of decimal places, the values are multiplied by 10, 100 or 1000.

> The number of decimal places for the corresponding parameters is set in the frequency inverter. In this way it is made sure that the sent parameter values are processed with the correct number of decimal places.

#### **Example: Frequency value with data type Long:**

 Value to be transferred = 100.25 Hz. The numerical value transmitted in the telegram is 10025, which corresponds to 0x2729 in HEX format. Since the data type is **Long**, 8 bytes are transferred ("wwwwwwww").

#### Ä **00002729**

#### **Example: Current value with data type Int:**

 The value to be transmitted is 10.3 A. The numerical value transmitted in the telegram is 103, which corresponds to 0x67 in HEX format. Since the data type is **Int**, 4 bytes are transferred ("wwww").

#### Ä **0067**

Also refer to chapter [8 "Example Telegrams](#page-33-0)".

## <span id="page-21-0"></span>**6.2.3 Send Request / Enquiry Telegram**

Via the enquiry telegram of the bus master, the frequency inverter is requested to send the data content of the relevant parameter. In the enquiry response telegram, the frequency inverter sends the requested data to the bus master. The master completes the transmission with EOT.

Bus Master  $\rightarrow$  frequency inverter

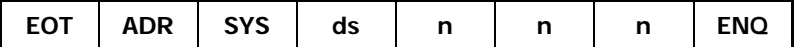

**Frequency inverter**  $\rightarrow$  **Bus Master** 

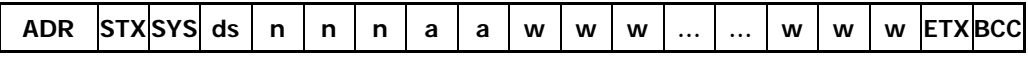

or in the case of an error:

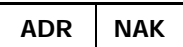

**Bus Master**  $\rightarrow$  **frequency inverter** 

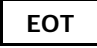

If no response from the frequency inverter is received within an adjustable response time (see chapter [6.5](#page-28-0), ["Monitoring Function \(Timing/Watchdog\)"](#page-28-0)), or if the frequency inverter returns incorrect data, the enquiry telegram is repeated three times (maximum of three transmissions possible).

 NAK signals an error. An error may have different causes. Errors may be caused by transmission failures, incorrect data or an incorrect string.

**Attention!** After NAK the error register *VABus SST-Error-Register* **11** must be read out (see chapter [6.4](#page-27-0), ["Telegram Check/Error Acknowledgement](#page-27-0)").

## <span id="page-22-0"></span>BONFIGLIOL

## **6.2.4 Setting Request / Select Telegram**

Via the select telegram, the data is sent to the frequency inverter.

#### **Bus Master**  $\rightarrow$  **frequency inverter**

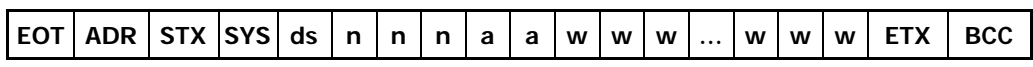

#### **Frequency inverter**  $\rightarrow$  **Bus Master**

With ACK, the frequency inverter acknowledges that a valid string was received.

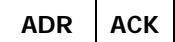

or in the case of an error:

$$
ADR | NAK
$$

**Bus Master**  $\rightarrow$  **frequency inverter** 

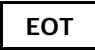

- **Attention!** − After NAK the error register *VABus SST-Error-Register* **11** must be read out (see chapter [6.4,](#page-27-0) ["Telegram Check/Error Acknowledge](#page-27-0)[men](#page-27-0)t").
	- Broadcast transmissions to address 32 are not acknowledged with ACK, NAK and EOT.

Generally, the bus master sends unconfirmed data telegrams in the case of broadcast transmissions.

## <span id="page-23-0"></span>**6.3 Telegram frame**

## <span id="page-23-1"></span>**6.3.1 Representation of Address**

Up to 30 frequency inverters can be used at a RS485 bus. These are assigned addresses 1...30.

Via address 32, all clients connected can be addressed simultaneously. Address 32 is also referred to as the Broadcast Address.

**Attention!** After a transmission to the Broadcast Address 32, there is no feedback (ACK or NAK) from the frequency inverters.

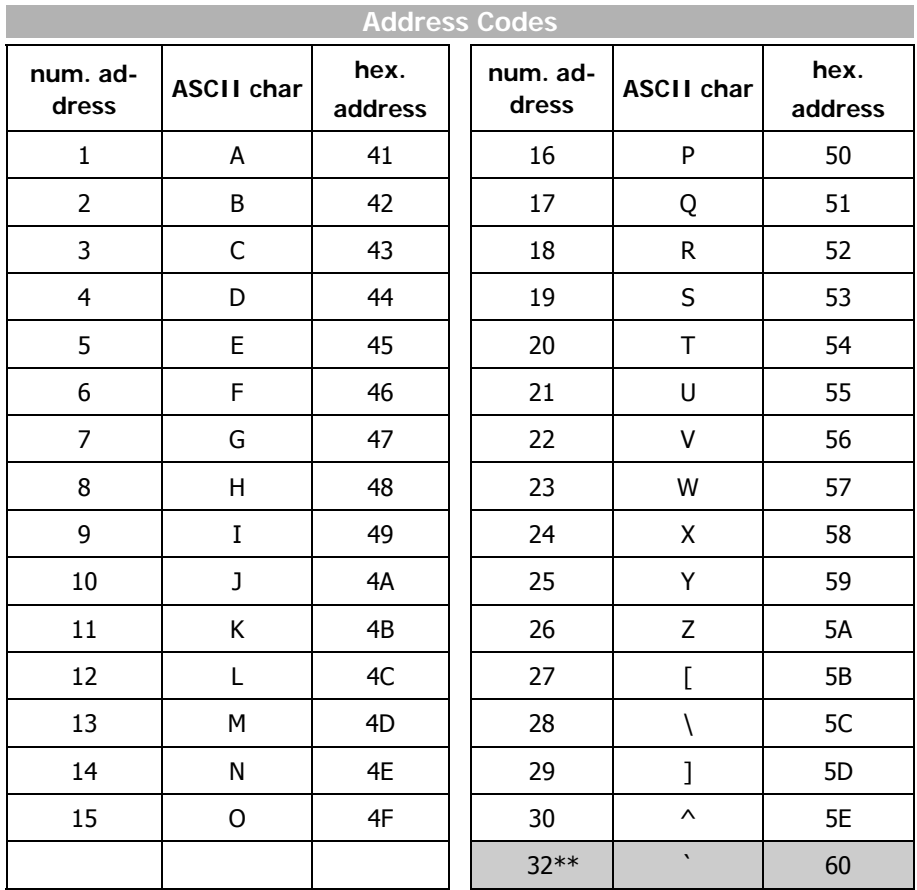

\*\* = Broadcast Address only of Master

## <span id="page-23-2"></span>**6.3.2 Control Characters**

The following control characters are used:

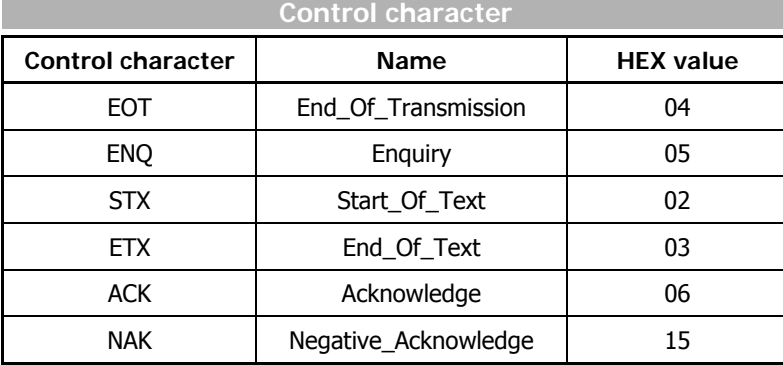

## <span id="page-24-0"></span>**6.3.3 The system bus Node-ID**

With the system bus *Node-ID* **900** the master communicates with inverters which are connected by a network system. If no network is present or the master communicates directly with the RS485-master inverter the SYS character is all time zero (**0x30**). The system bus *Node-ID* **900** has the value range of 0 to 63.

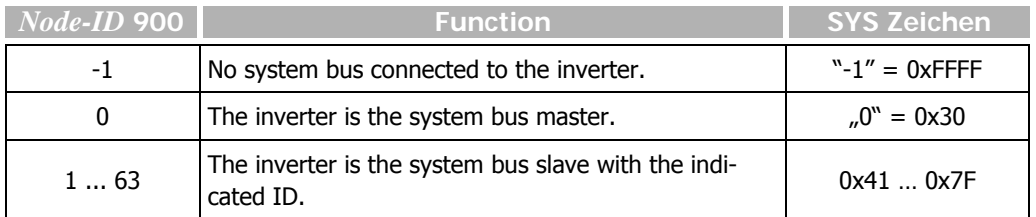

If the *Node-ID* **900** is unequal to zero the SYS character is calculated by the following formula:

$$
SYS char = (char)(SYS Node ID + 0x40)
$$

Example: the *Node-ID* **900** of 7 gives the char 0x47 = "G". For further information see the system bus manual.

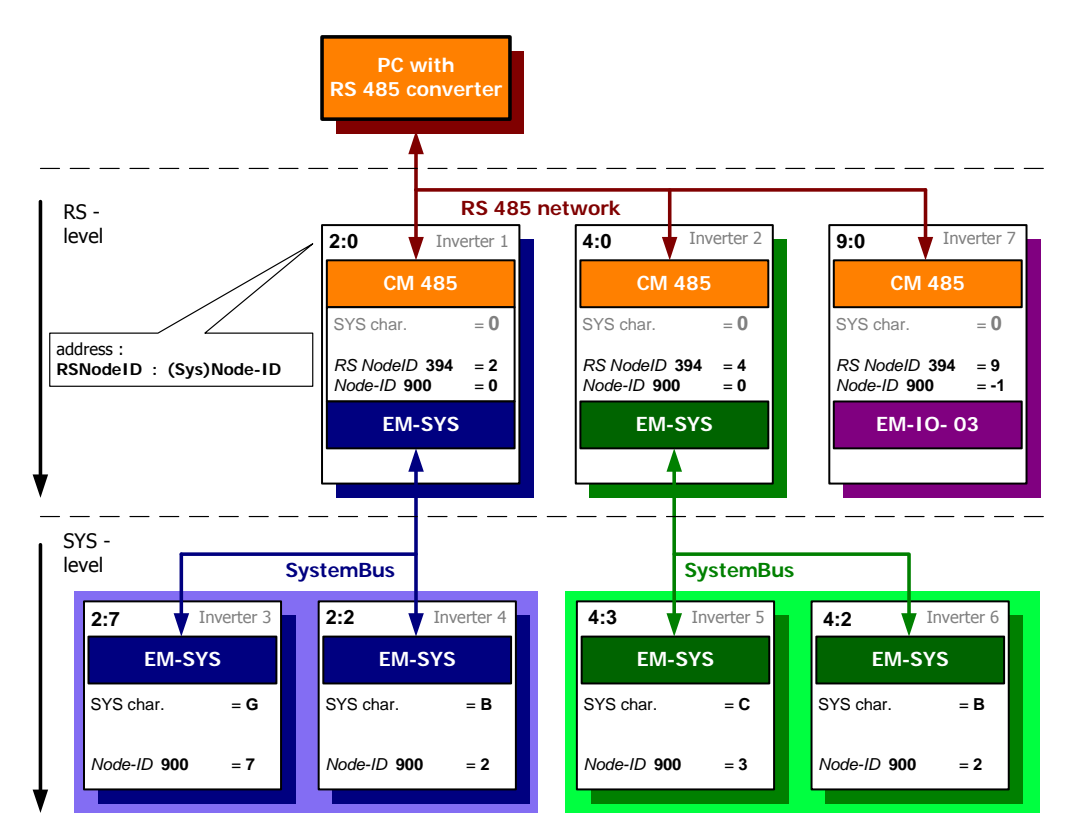

The addresses in a system bus branch must be assigned clearly. The RS485 system can access to several system bus branches so that identical system bus addresses are possible in the network, but only via different superior RS485 network subscribers.

## **6.3.4 Dataset**

<span id="page-25-0"></span> Depending on the information direction the limits are changing. The dataset number is transferred by a ASCII\_character:

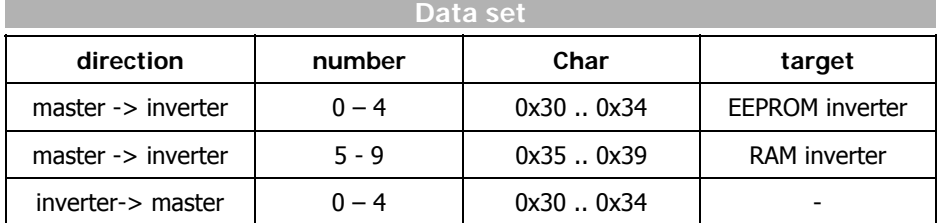

## <span id="page-25-1"></span>**6.3.5 Parameter number**

The parameter number is transferred by three ASCII-characters. If the number is greater than 999, the first position (hundred) is converted to "A" to "F".

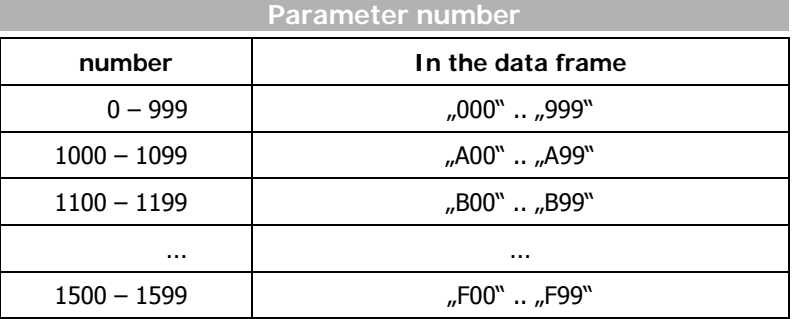

## <span id="page-25-2"></span>**6.3.6 Data bytes**

Numerical values are represented by ASCII-HEX characters. At first the value is converted to HEX notation and then, for each position transferred to ASCII charters.

example :

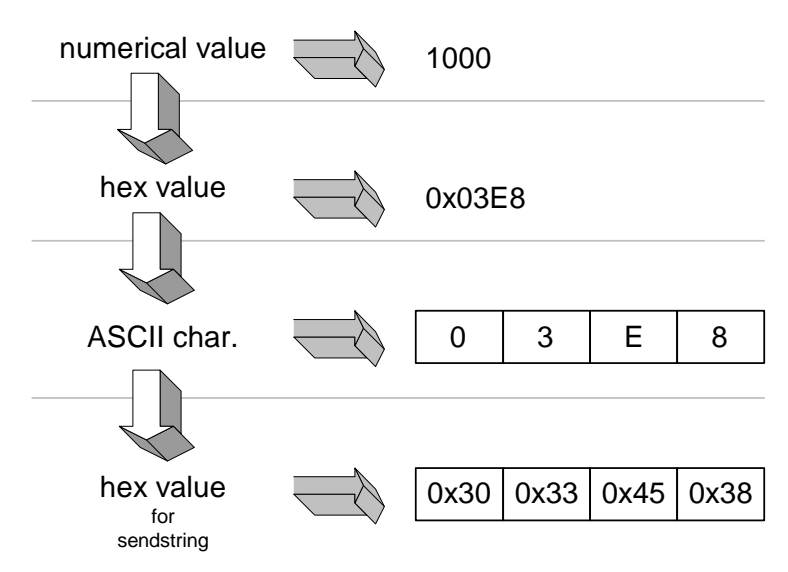

## <span id="page-25-3"></span>**6.3.7 Control char ETX**

Each data frame with parameter values is finished via the EXT character (0x03).

## **6.3.8 Binary Checksum (BCC)**

The binary checksum (BCC) is made up of a byte which contains the ExOR operation of all bytes between STX (exclusive) and ETX (inclusive).

<span id="page-26-0"></span>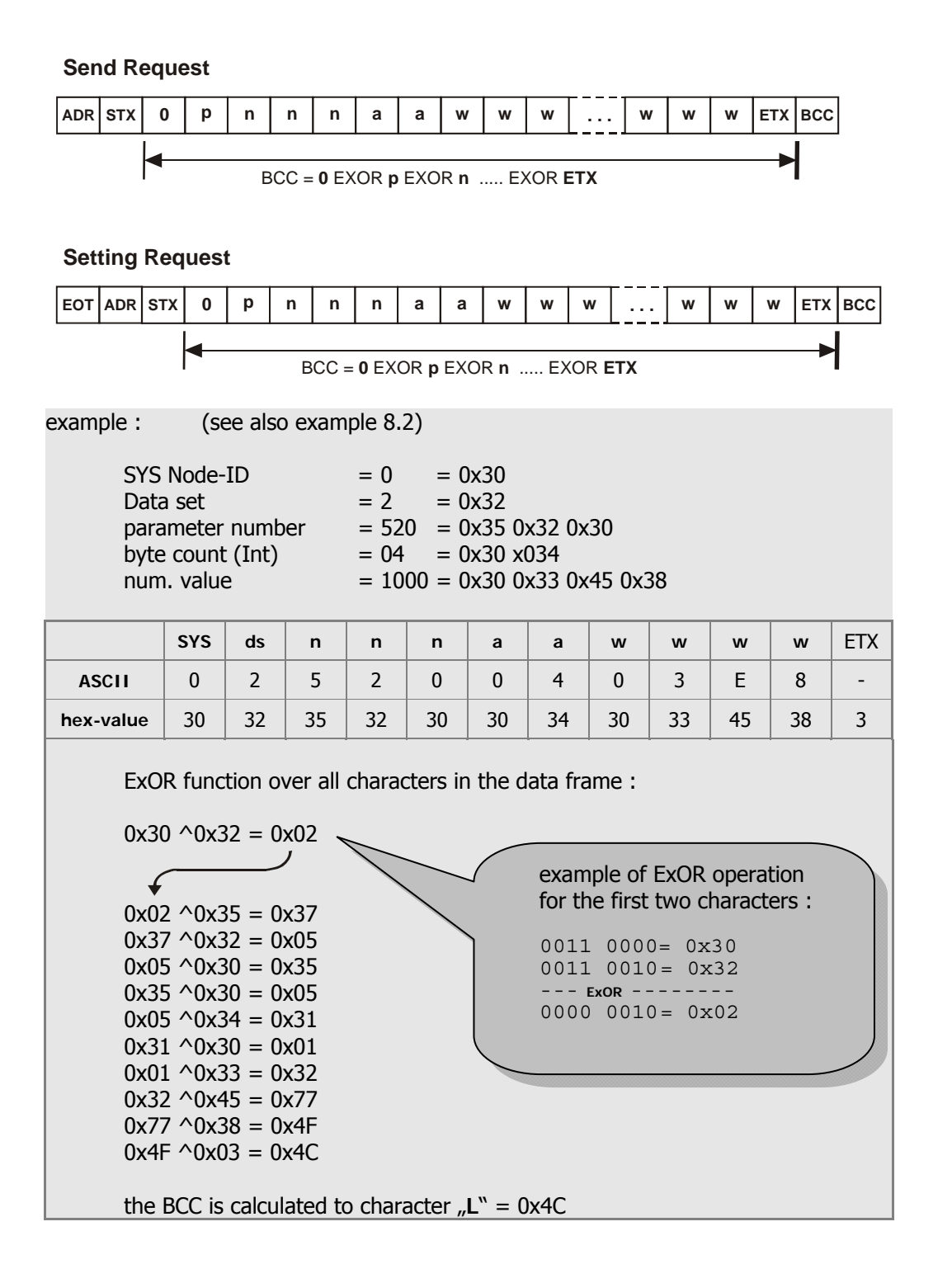

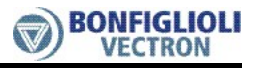

## <span id="page-27-0"></span>**6.4 Telegram Check/Error Acknowledgement**

The frequency inverter and the bus master check the telegrams for correctness. Depending on the type of telegram, the corresponding reaction takes place. The telegrams are checked for correct syntax, address and text part (content, checksum).

In case the telegram contains errors, the frequency inverter either returns NAK or it does not respond at all. The possible causes are listed below:

- **no response** − wrong telegram structure
	- − wrong control character
	- − wrong address
	- telegram addressed to address 32 (Broadcast); in this case, the frequency inverter does not reply.

#### **NAK** − see table Error Messages

If a transmission (enquiry or select telegram) is answered by the frequency inverter with NAK, the error register *VABus SST-Error-Register* **11** of the interface must be read out before a new **select telegram** is sent.

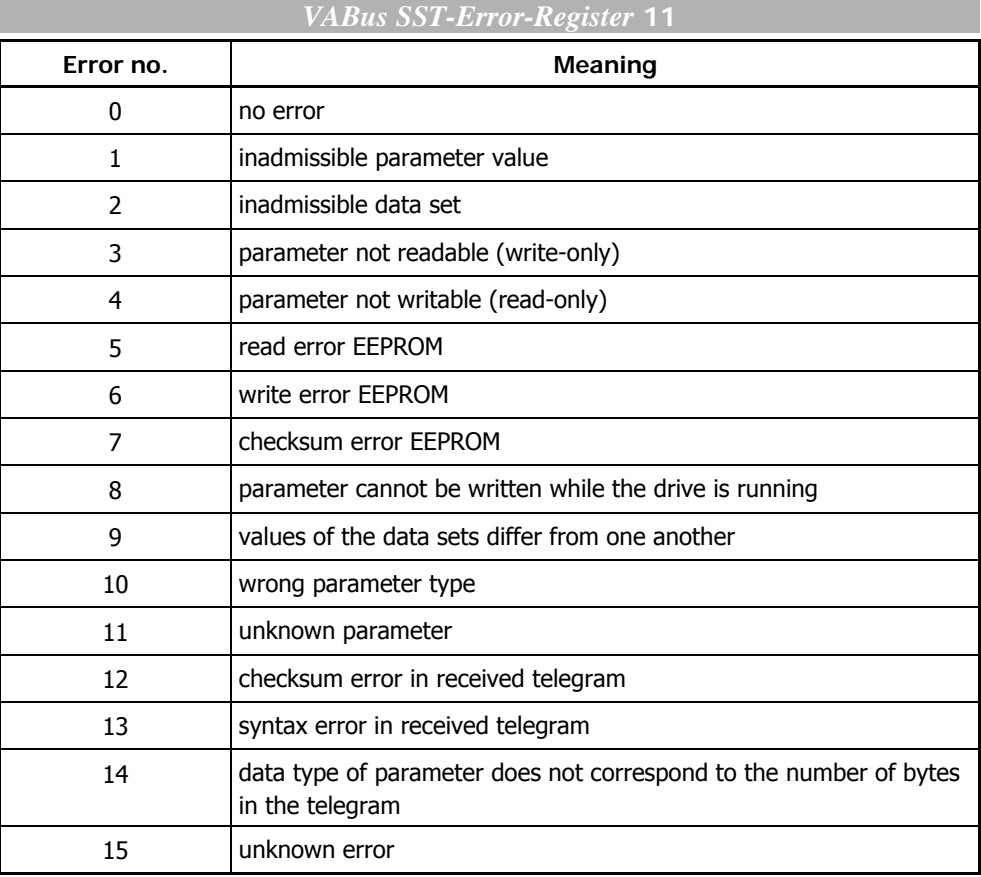

When the error register *VABus SST-Error-Register* **11** is read out, it is deleted at the same time.

**Attention!** The frequency inverter will not accept a new select telegram before the error register has been read. Enquiry telegrams will be accepted and answered.

## <span id="page-28-0"></span>**6.5 Monitoring Function (Timing/Watchdog)**

The protocol defines a pure Master/Slave operation. If a frequency inverter is addressed by the bus master, other frequency inverters will only be addressed after the protocol with the first frequency inverter has been completed or the Timeout time has expired.

After a frequency inverter has sent a telegram, a waiting time of 2 ms must be kept. This time is needed by the frequency inverter in order to switch off the RS485 transmitter. The bus master may not send a new telegram before this time has elapsed.

The frequency inverter replies 10 ms after receipt of a telegram, at the earliest. This means that the bus master must have switched off its RS485 transmitter after 10 ms, at the latest.

 If the bus master does not receive an answer from the frequency inverter within 500 ms, it can start a new transmission to any frequency inverter.

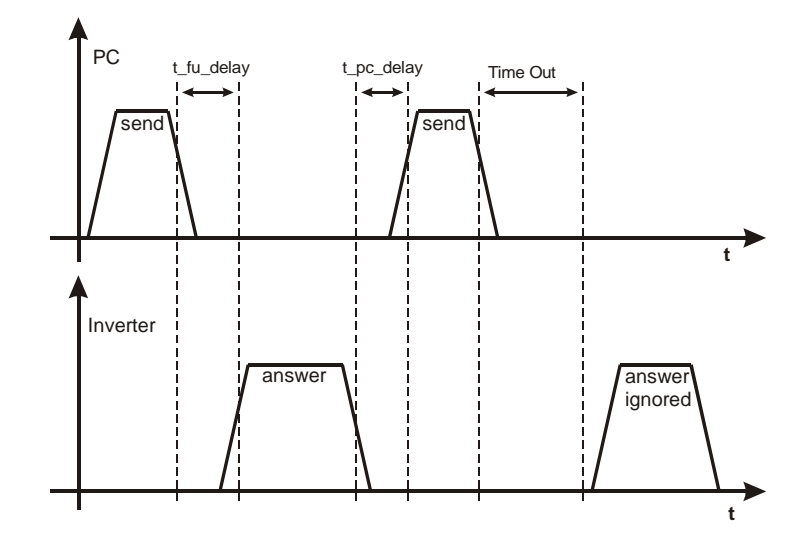

- Attention! If the degree of utilization of the CPU is high (> 90%), the response time can be more than 500 ms
- **Note:** The specified times are valid for operation with RS485 and RS232.

 If the frequency inverter has not received a character after 500 ms, it rejects the character string received so far and waits for a new transmission.

 If the frequency inverter is operated via the serial interface (RS232, RS485), it may be important to monitor the presence of the communication line. For example it may be that the frequency inverter is switched on/off in Remote Mode, or it only receives its reference value cyclically via the serial interface. If the communication fails, no or faulty data are transmitted. This is recognized by the communication watchdog.

The watchdog function monitors the time in which no correct communication takes place. This time can be adjusted via parameter *RS232/RS485 Watchdog Timer* **413**. The adjusted value is the time in seconds (0...10000 seconds) within which at least one correct exchange of date must have occurred.

 If the adjusted monitoring time has elapsed, the frequency inverter signals a fault. The fault message **F2010 Watchdog RS232/RS485** is displayed.

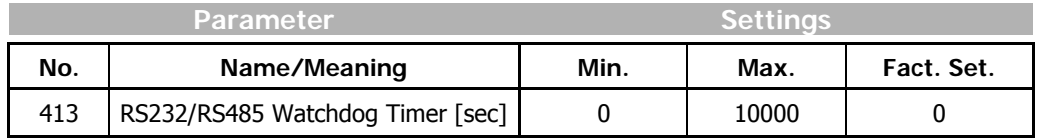

**Note:** If parameter *RS232/RS485 Watchdog Timer* **413** is set to 0 (default), the monitoring function is deactivated.

#### <span id="page-29-0"></span>**6.6 Block access**

If a number of parameters are to be transmitted regularly block by block a block transmission can be carried out using the pseudo parameter described here. Since this type of block transmission only requires one communication overhead it can be carried out faster and may be easier to implement. The error evaluation and diagnosis for this block access is more difficult than for a separate parameter access.

The block definition has to be written in the parameter *Block definition* **017** before a block transmission can be carried out. (This block definition is only saved until the next Reset.) A block can then be written on the parameter *Write block* **018** and/or read from the parameter *Read block* **019**. Only parameters of the type word and/or double word can be transferred during block transmission. The check sum is calculated (like a separate parameter access) from SYS and ETX (both inclusively). Each transmission is responded by the frequency inverter with ACK or NAK.

- Parameter *Block definition* **017** The block definition is a string containing the parameter numbers of the parameters in the block as five-digit decimal figures in succession. The digits have the following functions: 1. Digit S: System bus node (see chapter [6.3.3](#page-24-0) ["The system bus Node-ID"](#page-24-0)) 2. Digit d: Data set number Digit 3 to 5: Parameter number The block can have a maximum string length of 80 characters. SdnnnSdnnn ... Sdnnn
- − Parameter *Write block* **018** Parameter *Read block* **019** The data block is a string containing the values of the parameters in a ASCII-Hex form in succession. The maximum string length is 80 characters, enabling the transmission of blocks of up to 20 parameters of the type "word" (each with 4 Hex digits). If the block contains parameters of the type double word (each with 8 Hex digits) the number

## of parameters which can be transmitted in a block is reduced accordingly.

#### **Examples of a block transmission:**

 Read parameters *Stator frequency* **210** (FS), *R.m.s current* **211** (I RMS) and *Active power* **213** (PW), each from data set 0.

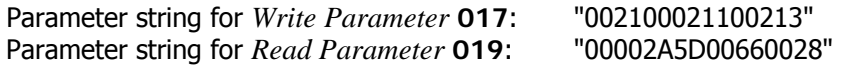

#### **Set parameter 017 Master → Frequency inverter**

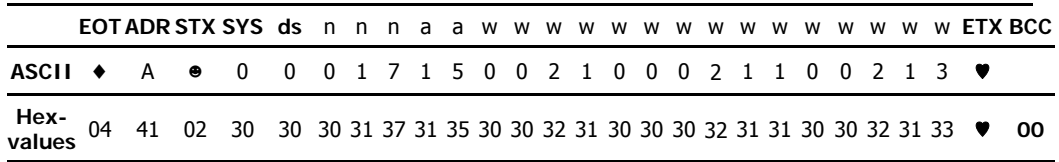

## ROMEIGHOL

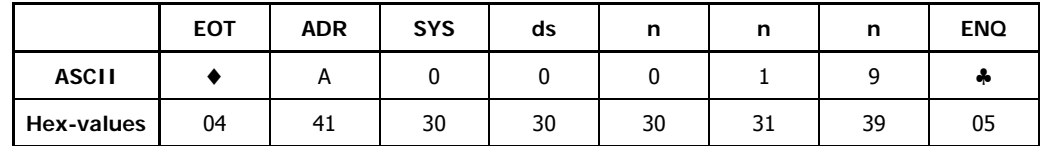

#### **Enquiry telegram master**  $\rightarrow$  **frequency inverter**

**Response frequency inverter**  $\rightarrow$  master

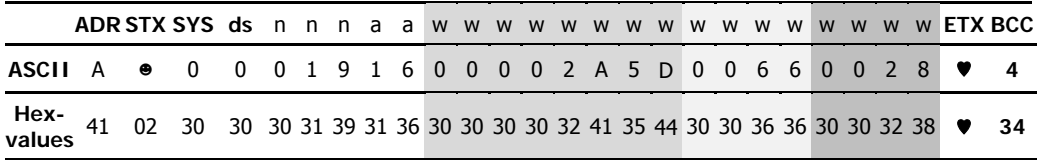

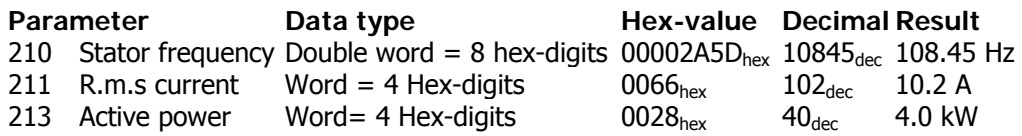

 Write the parameters *Fixed Frequency 2* **481** (FF2) and *Fixed Frequency 3* **482** (FF3) in data set 1.

#### Values:

FF2 (double word = 8 hex-digits) = 123.50 Hz,  $12350_{\text{dec}}$  = 0000303E<sub>hex</sub> FF3 (double word = 8 hex-digits) = 43.45 Hz,  $4345_{\text{dec}}$  = 000010F9<sub>hex</sub>

Write parameter 017: "0148101482" Write parameter 018: "0000303E000010F9"

Set parameter 017 master → frequency inverter

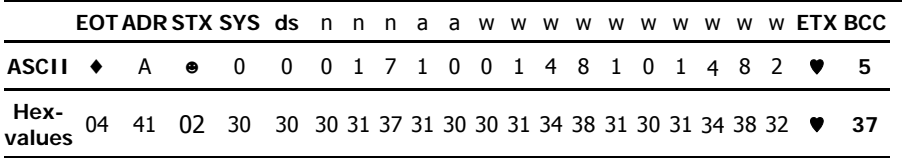

Set parameter 018 master **→** frequency inverter

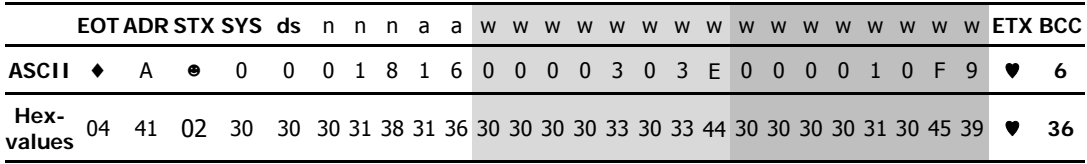

**Note:** For the read access of data set-dependent parameters Bonfiglioli Vectron recommends to inquire the parameters separately for each data set. If a data set-dependent parameter with data set  $0$  (= all data sets) is inquired and the values in the data sets are different from each other the response of the frequency inverter must be evaluated accordingly. A fail operation can be recognized by the number of bytes = 99.

> With block transmission parameters with data type "string" can not be transmitted.

## <span id="page-31-0"></span>**7 Handling of Data Sets/Cyclic Writing**

Access to the parameter values is done on the basis of the parameter number and the required data set.

There are parameters the values of which exist once (data set 0) as well as parameters the values of which exist four times (data set 1...4). These are used for data set change-over.

If parameters which exist four times in the data sets are set to data set  $= 0$ , all four data sets are set to the same value.

A read access with data set  $= 0$  to such parameters is only successful if all four data sets are set to the same value. If this is not the case, error  $9 =$  "different values in data sets" is signaled via the error register *VABus SST Error Register* **11**. In this case, you must read out each data set separately for the relevant parameter (see chapter [6.4](#page-27-0) "[Telegram Check/Error Acknowledgement"](#page-27-0)).

New setting requests (select telegrams) will be blocked by the error register *VABus SST Error Register* **11**. For this reason, the error register must be read out, i.e. acknowledged, before a new select telegram can be sent.

Regardless of the signal status of the error register, reading access (enquiry telegrams) is still possible.

The values are entered into the EEPROM automatically on the controller. If values are to be written cyclically at a high repeat rate, there must be no entry into the EEPROM, as it only has a limited number of admissible writing cycles (about 1 million cycles).

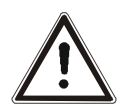

**Caution!** If the number of admissible writing cycles is exceeded, the EEPROM is destroyed.

In order to avoid the destruction of the EEPROM, data which are to be written cyclically can be entered in the RAM exclusively without a writing cycle on the EEPROM. In this case, the data are volatile, i.e. they are lost when the supply voltage is switched off (Mains Off). They must be written into the RAM again after the restart (Mains On). The RAM writing operation is activated by increasing the number of the target data set by five.

Exceptions are the parameters *Control Word* **410**, *Reference Frequency RAM* **484** and *Reference Percentage RAM* **524**. These parameters will be written into the RAM although their addresses are always 0.

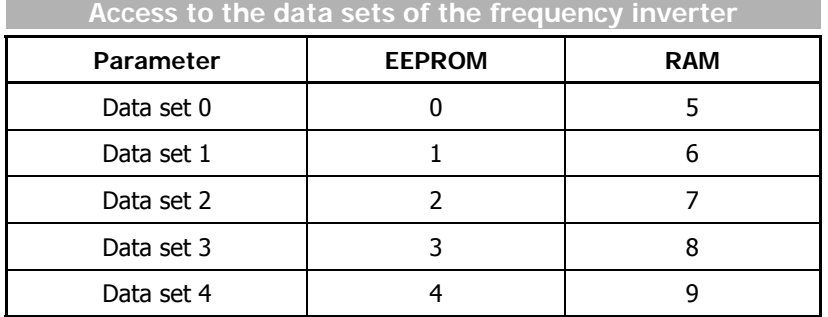

**Note:** Via the control software VPlus and the control unit KP500 you can view the data sets in the EEPROM but not the data sets in the RAM.

## **GO BONFIGLIOLI**

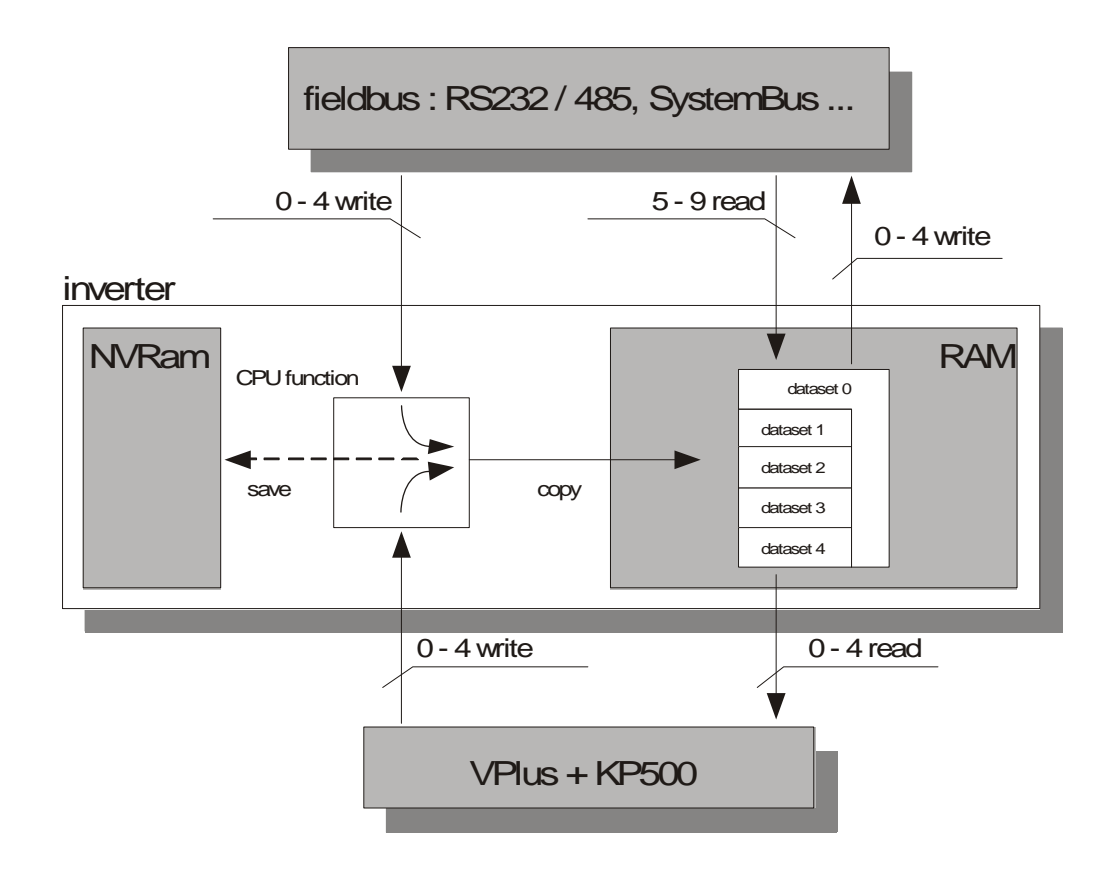

## <span id="page-33-0"></span>**8 Example Telegrams**

## <span id="page-33-1"></span>**8.1 Data Type uInt (value range 0 … 65535)**

#### **Example 1:**

Reading of parameter *Rated Speed* **372** in data set 2 from the frequency inverter with address 1

#### Enquiry telegram master  $\rightarrow$  frequency inverter

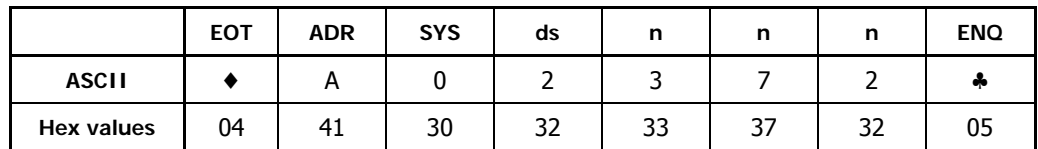

#### **Reply frequency inverter**  $\rightarrow$  **Master**

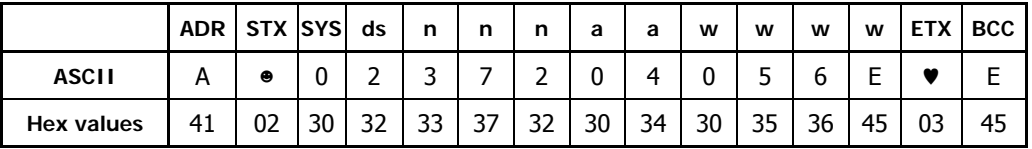

The sent hexadecimal value is 0x056E = decimal 1390. Parameter *Rated Speed* **372** has no decimal places.

Thus, the rated speed is 1390 min<sup>-1</sup>.

#### **Example 2:**

Writing of parameter *Rated Mech. Power* **376** in data set 4 to the frequency inverter with address 3.

The rated mechanical power is to be set to 1.5 kW. Parameter *Rated Mech. Power* **376** has one decimal place.

Thus the value to be sent is 15, hexadecimal 0x000F.

#### **Select telegram master → frequency inverter**

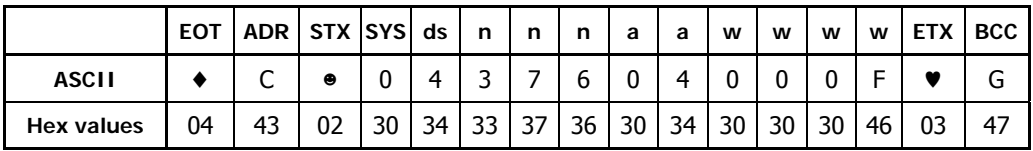

#### **Reply frequency inverter**  $\rightarrow$  **Master**

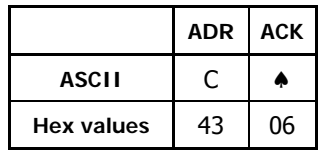

In the case of an error, the reply would have resulted in a NAK.

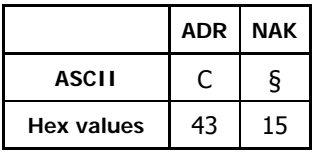

## <span id="page-34-0"></span>**8.2 Data Type Int (value range -32768 … +32767)**

#### **Example 1:**

Reading of parameter *Fixed Percentage 1* **520** in data set 2 from the frequency inverter with address 10

#### Enquiry telegram master  $\rightarrow$  frequency inverter

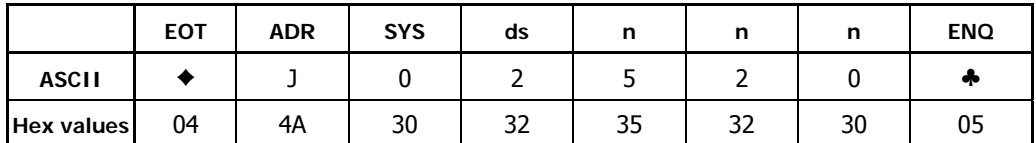

#### **Reply frequency inverter**  $\rightarrow$  **Master**

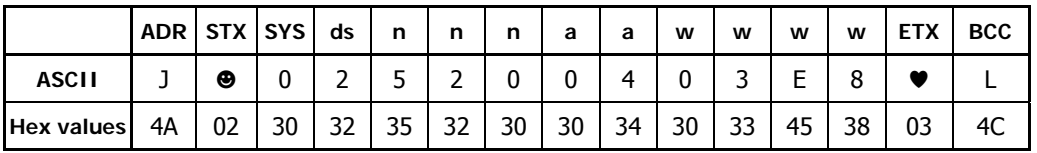

The sent hexadecimal value is 0x03E8 = decimal 1000. Parameter *Fixed Percentage 1*  **520** has two decimal places.

Thus the reference percentage  $1 = 10.00$  %.

#### **Example 2:**

Writing of parameter *Fixed Percentage 4* **376** in data set 0 to the frequency inverter with address 30.

The reference percentage 4 is to be set to 70.05 %. Parameter *Fixed Percentage 4* **523** has two decimal places.

Thus the value to be sent is 7005, hexadecimal 0x1B5D.

#### Select telegram master → frequency inverter

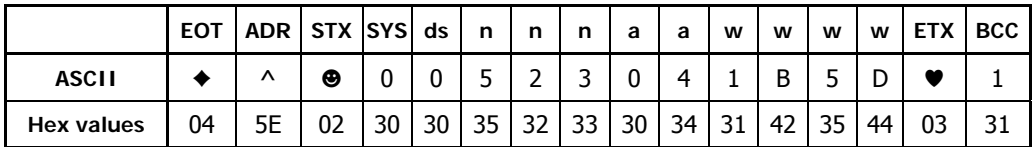

#### **Reply frequency inverter**  $\rightarrow$  **Master**

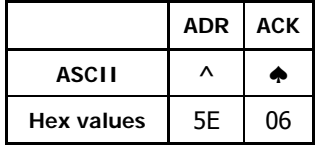

In the case of an error, the reply would have resulted in a NAK.

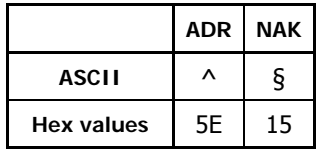

## <span id="page-35-0"></span>**8.3 Data Type Long (value range -** $2^{31}$  $...$  **+** $2^{31}$ **-1)**

#### **Example 1:**

Reading of parameter *Fixed Frequency 2* **481** in data set 0 from the frequency inverter with address 1.

#### Enquiry telegram master  $\rightarrow$  frequency inverter

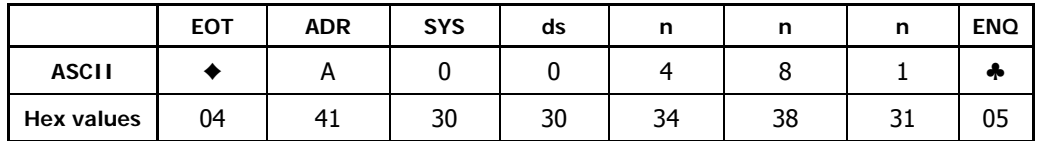

#### **Reply frequency inverter**  $\rightarrow$  **Master**

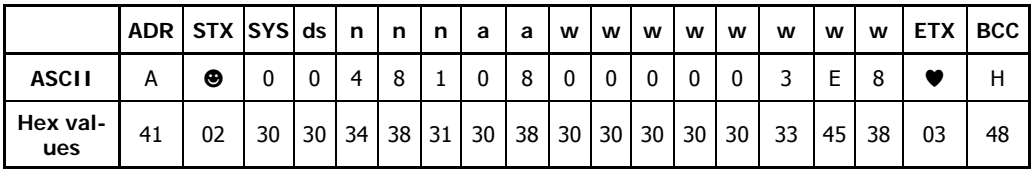

The sent hexadecimal value is 0x03E8 = decimal 1000. Parameter *Fixed Frequency 2*  **481** has two decimal places.

Thus, fixed frequency  $2 = 10.00$  Hz.

#### **Example 2:**

Writing of parameter *Fixed Frequency 1* **480** in data set 0 to the frequency inverter with address 1

Fixed frequency 1 is to be set to -120.00 Hz. Parameter *Fixed Frequency 1* **480** has two decimal places. Thus the value to be sent is -12000, hexadecimal 0xFFFFD120.

#### Select telegram Master  $\rightarrow$  frequency inverter

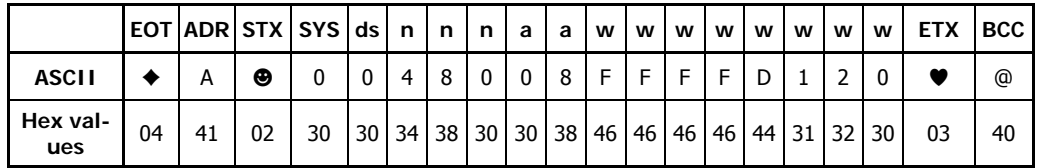

#### **Reply frequency inverter**  $\rightarrow$  **Master**

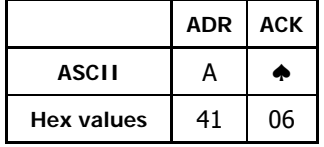

In the case of an error, the reply would have resulted in a NAK.

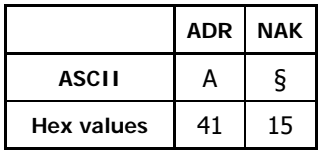
# **8.4 Data Type String (max. 99 characters)**

### **Example 1:**

Reading of parameter *User Name* **29** in data set 0 from the frequency inverter with address 1

### Enquiry telegram master  $\rightarrow$  frequency inverter

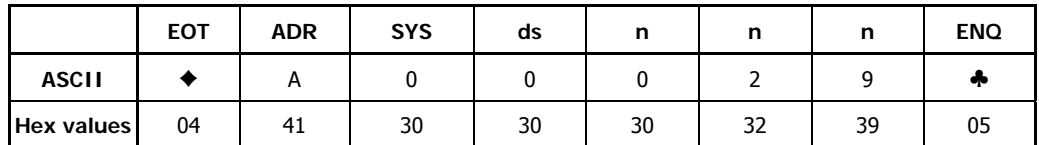

### **Reply frequency inverter**  $\rightarrow$  **Master**

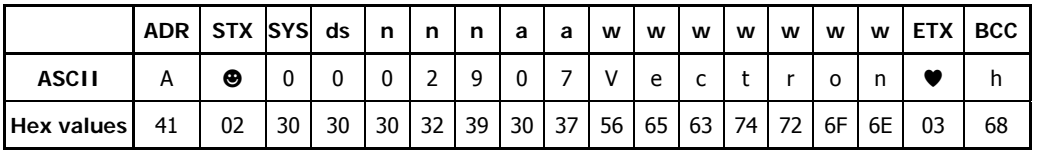

The sent string for parameter *User Name* **29** reads "Vectron".

### **Example 2:**

Writing of parameter *User Name* **29** in data set 0 to the frequency inverter with address 1

The user name is to be set to "Inverter\_17".

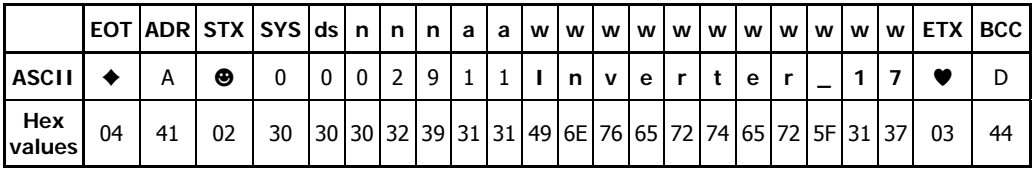

### **Reply frequency inverter**  $\rightarrow$  **Master**

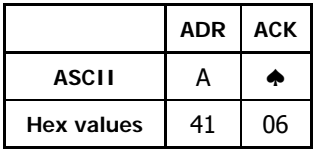

In the case of an error, the reply would have resulted in a NAK.

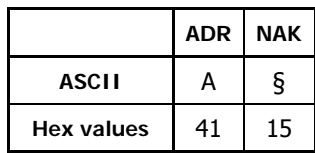

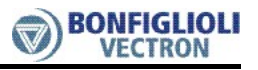

# <span id="page-37-0"></span>**9 ACT Inverter Control/Reference Value**

The frequency inverter can be controlled completely via the serial interface. The following parameters and actual values are used for this:

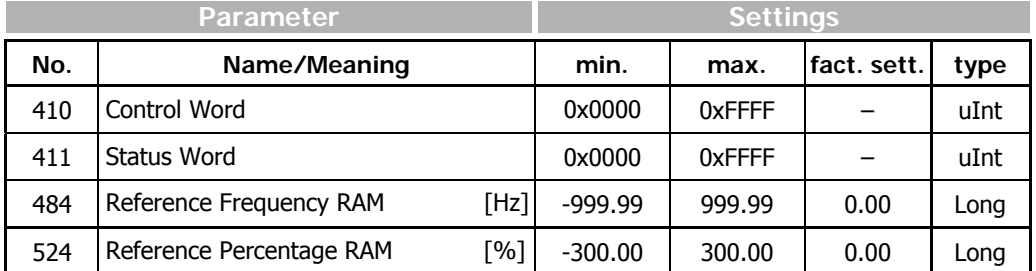

 With the *Control Word* **410** (data type uInt), control commands are sent to the frequency inverter, with the *Reference Frequency RAM* **484** (data type Long [Hz]) or *Reference Percentage RAM* **524** (data type Long [%]), the reference line value is sent. Via the *Status Word* **411** (data type uInt), the status of the frequency inverter is read out.

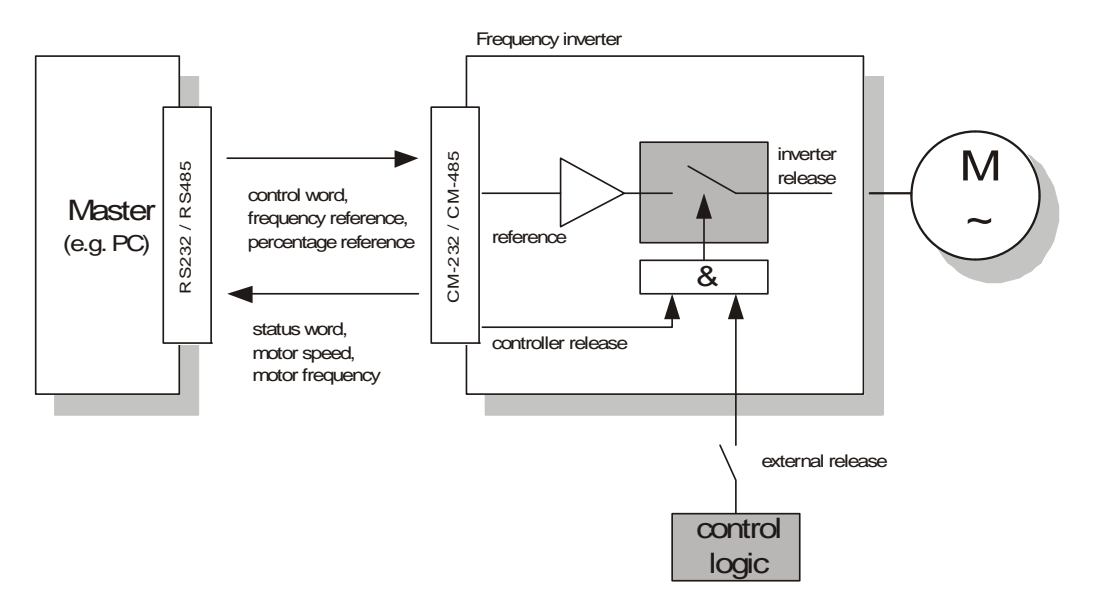

**Note:** *Control Word* **410**, *Reference Frequency RAM* **484** and *Reference Percentage RAM* **524** are stored in the RAM of the frequency inverter. This is generally addressed via data set 0.

### **Note: External release**:

- With the ACT inverter the external release is done with a high logic signal at the input S1IND.
- This digital input has the highest priority and has to be hard-wired.

The frequency inverter can be controlled via three different operation modes. These operation modes set via parameter *Local/Remote* **412**.

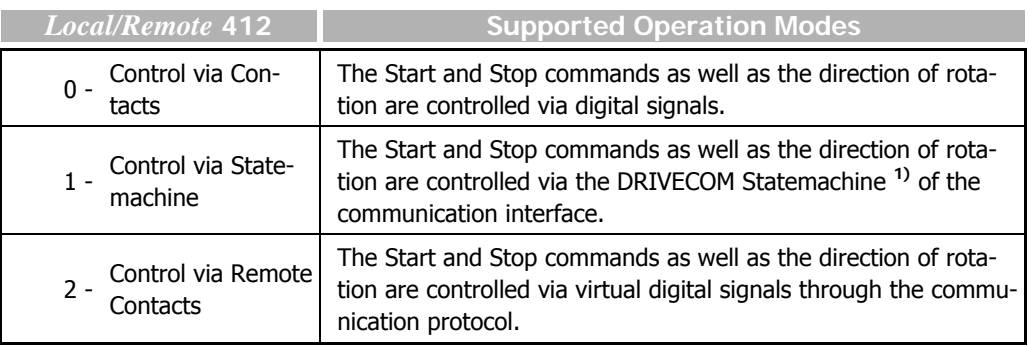

**Note: 1)** Statemachine is a standardized software module within the controller of the frequency inverter. The Statemachine maps specified operating statuses and the controller within the frequency inverter.

- **Note:** − For operation via the serial interface, settings 0, 1 and 2 are relevant. Further possible operation modes *Local/Remote* **412** are described in the frequency inverter operating instructions. These relate to the control via the control unit KP500 and the control via digital signals.
	- − Parameter *Local/Remote* **412** is data set related, i.e. by selecting a data set, you can switch over between the different operation modes.

For example, it is possible to control the frequency inverter via the serial interface and to activate a local emergency operation mode if the controller fails. This switch-over is also visible via the status word in bit "Remote".

The data set switch-over can be effected via control contacts at the digital inputs of the frequency inverter or via the bus. For data set change-over via the bus, parameter *Data Set Selection* **414** is used.

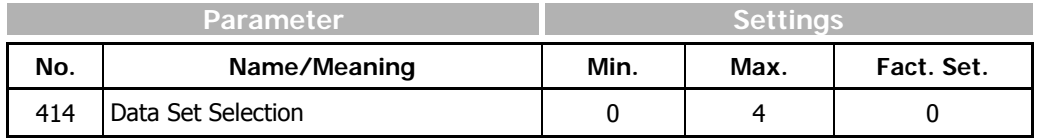

With the default setting *Data Set Selection* **414** = 0, the data set change-over is done via the digital inputs.

If *Data Set Selection* **414** is set to 1, 2, 3 or 4, the selected data set is activated via the bus. At the same time, data set change-over via the digital inputs is deactivated.

Via parameter *Active Data Set* **249**, the currently selected data set can be read out. This is independent of whether the data set change-over was done via the digital inputs or via *Data Set Selection* **414**.

# <span id="page-39-0"></span>**9.1 Control**

# **9.1.1 Control via Contacts**

In the operation mode "Control via Contacts" (*Local/Remote* **412** = 0), the frequency inverter is addressed via the digital inputs S1IND ... S6IND, the multifunction input MFI1D as well as the additional inputs EM-S1IND…EM-S3IND (optional expansion modules).

The function of these inputs is described in the frequency inverter operating instructions and the expansion module operating instructions.

**Note:** If the frequency inverter is addressed via digital inputs S1IND…S6IND, addressing via the *Control Word* **410** is not used in this operation mode.

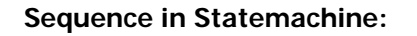

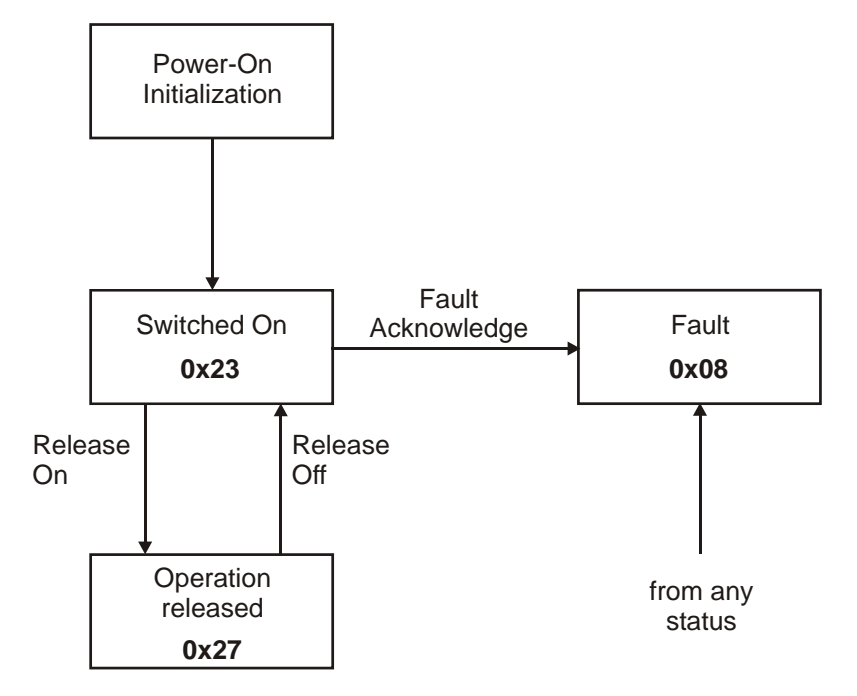

The numbers indicated in the individual operating statuses (e.g. **0x23**) signal the corresponding feedback (e.g. switched on) via the status word (bit 0...6).

# ROMEICHOL

The parameter *Status Word* **411** has a length of 16 bits. The set bits have the following meaning:

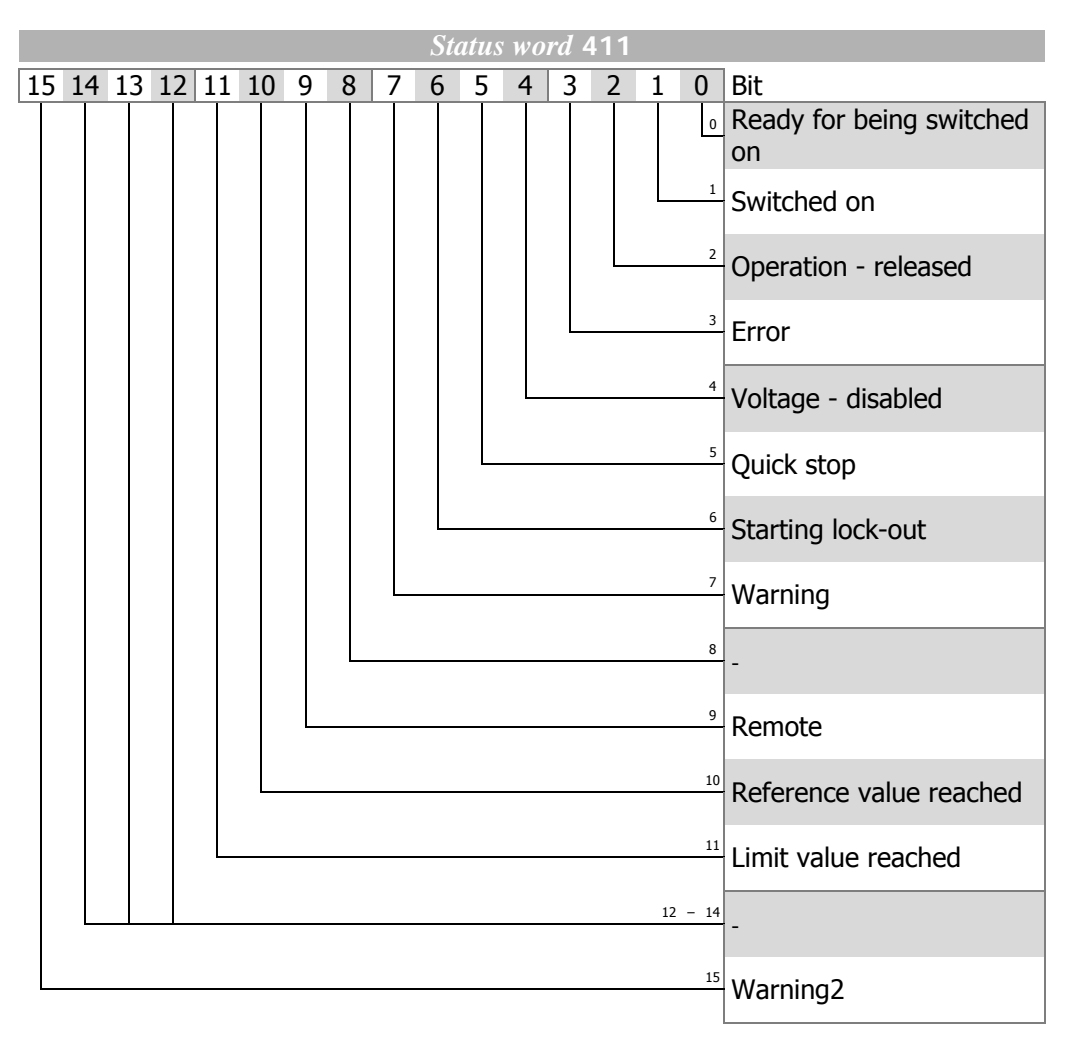

The status word reflects the operation state.

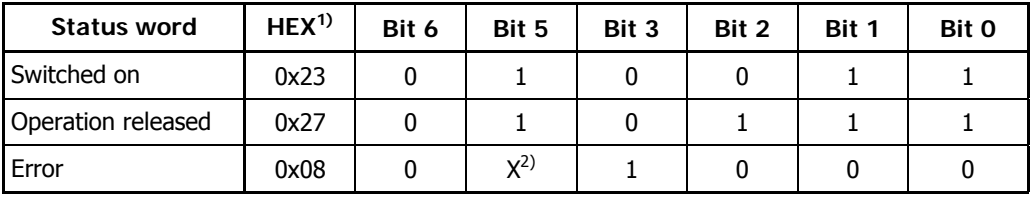

**1)** without consideration of bits 7…15! **2)** "X" means any value ("0" or "1")

If a fault occurs, the fault status is activated.

**Note:** A fault can only be acknowledged 15 seconds after the occurrence of the fault, i.e. after the internal blocking time has elapsed.

If a fault has occurred, the cause of the fault can be read out via parameter *Current Error* **260**.

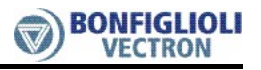

### **Status Word Bit 7 to Bit 15**

### **Bit 7, "Warning bit"**

**The warning bit "7"** can signal an internal warning and results in the frequency inverter being switched off, depending on the cause.

The evaluation of the warning is done by reading out the warning status via parameter *Warnings* **270**.

### **Bit 9, "Remote"**

The **remote bit** is always set to 0 in the case of the control via contacts.

### **Bit 10, "Reference value reached"**

The bit **"Reference value reached"** is set when the specified reference value is reached. In the special case of power failure regulation, the bit is also set when the power failure regulation reaches the frequency 0 Hz (see frequency inverter operating instructions).

For "Reference value reached" there is a hysteresis (tolerance range) which can be set via the parameter *Max. Control Deviation* **549** (see frequency inverter operating instructions).

### **Bit 11 "Limit active"**

The bit **Limit value active** indicates that an internal limit is active. This may be the current limit, the torque limit or the overvoltage control. All functions result in the reference value being left or not reached.

### **Bit 15 "Warning2"**

The bit "**Warning2**" extends bit 7 "Warning bit" by the following information:

**Bit 15** signals a critical operating state which will result in a fault switch-off of the frequency inverter within a short time. This bit is set if there is a delayed warning relating to the motor temperature, heat sink/inside temperature, Ixt monitoring or mains phase failure.

If **bit 15** is set, **bit 7** is set, too.

# **9.1.2 Control via Control Word of Statemachine**

In this operation mode (*Local/Remote* **412** = 1), the frequency inverter is addressed via the **control word** of the Statemachine. The possible states and transitions are shown in the diagram.

The states and transitions are marked by squares and arrows, respectively. The numbers at the arrows identify the transitions between the states. The codes 0xnn at the transitions are the corresponding control word required (bit 0…7). The codes 0xnn indicated in the states, indicate the content of the status word (bit 0 ... bit 7).

### **Sequence in Statemachine:**

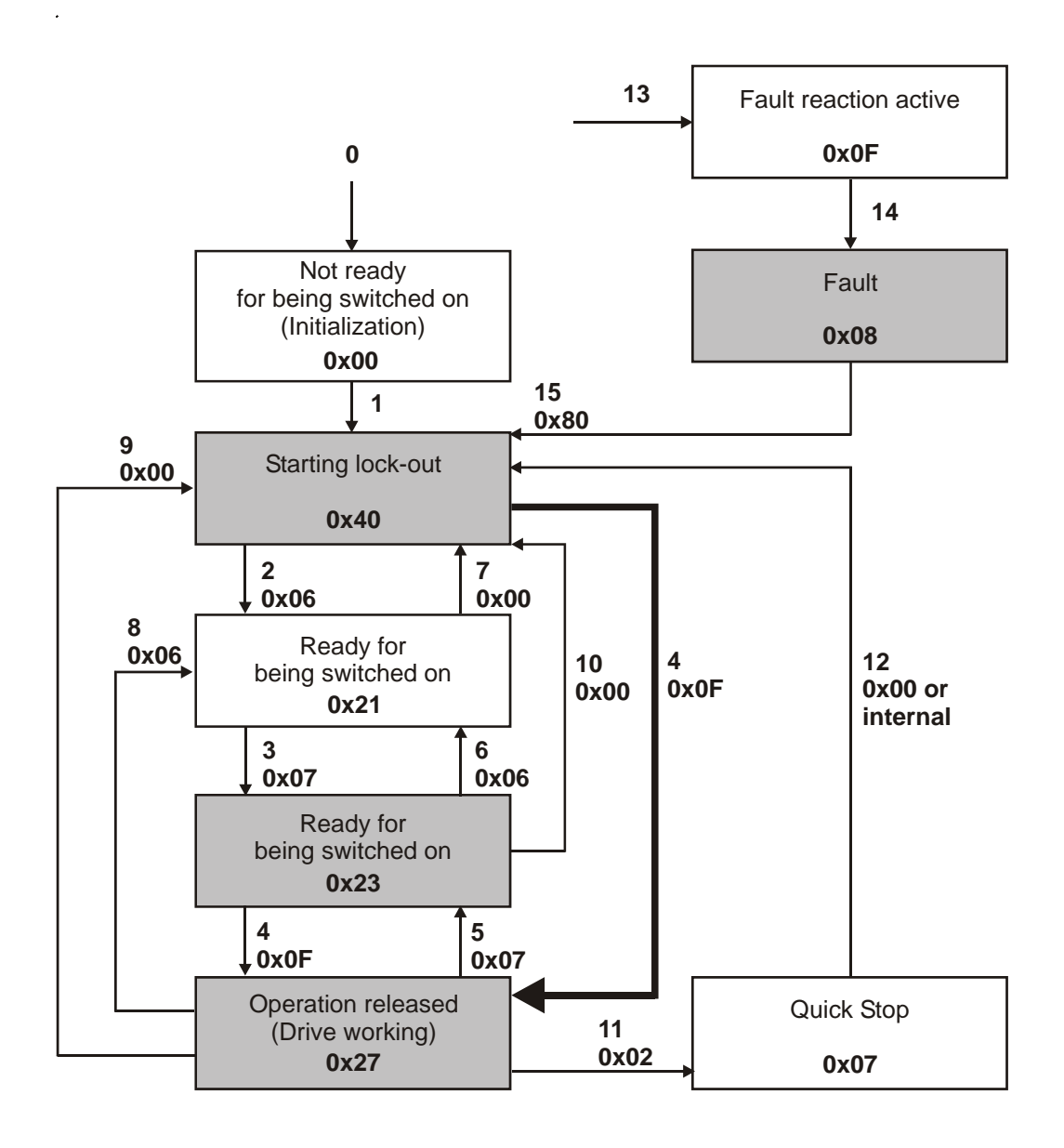

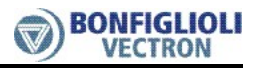

After mains on (Reset), the inverter is in the state "Starting lock-out" (0x40). With transitions 4 and 5, there is a change between "Operation released" (0x27, output stages released, drive working) and "Switched on" (0x23, output stages disabled).

The release (transition 4) is only possible if the controller release signal and the corresponding control command are present at digital inputs external release AND (S2IND OR S3IND). They can be firmly wired or also firmly linked to the logic states On or Off via the configuration of the digital inputs. If the control signal at the external release is withdrawn, the output stages can be disabled at any time. The drive then coasts to a standstill. In this case, there is a transition to "Switched on" (0x23, output stages disabled).

The behaviour of **Transition 5** can be set via parameter *state-transition 5* **392**. Here, you can use coasting, shut-off via ramp (reversible) or DC braking (depending on the selected configuration, see Chapter [9.1.2.2](#page-48-0), [" Behavior in state-transition 5](#page-48-0)").

 Parameter *Control Word* **410** has a length of 16 bits. The set bits have the following meaning:

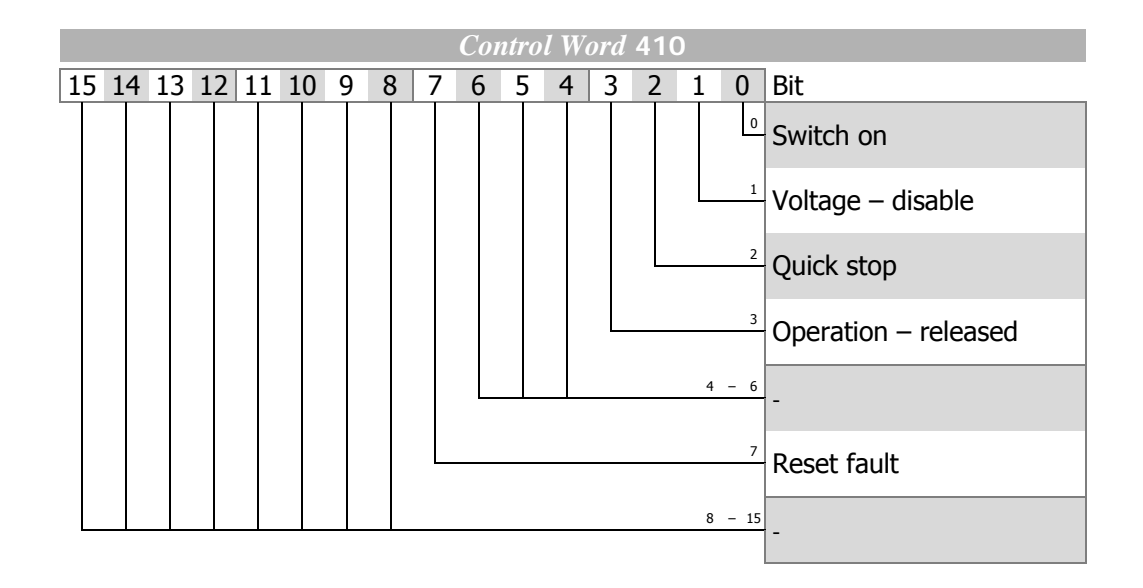

### **Control Commands**

The device control commands are triggered by the following bit combinations in parameter *Control Word* **410**:

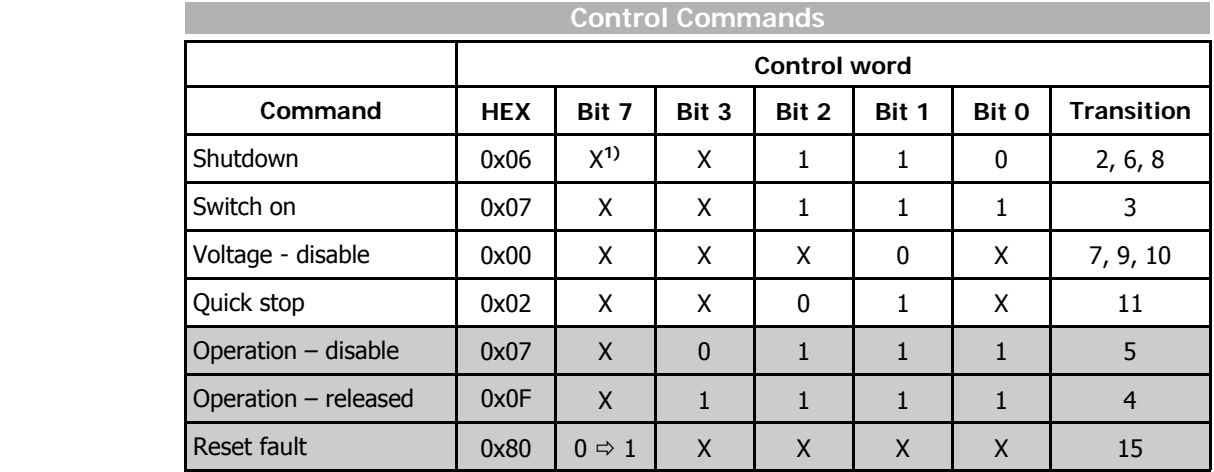

**1)** "X" means any value ("0" or "1")

In order to facilitate the operation of the device, an additional feature was implemented in the extension to the state machine defined under DRIVECOM. There is an additional transition 4 (0x0F) from "Starting lock-out" (0x040) to "Operation released" (0x27). Transition 4 is marked in the flow chart by a thick arrow.

### The shaded areas show the commands relevant to the simplified Statemachine.

If a fault occurs, the "Fault" state is activated.

**Note:** If the command "Reset Fault" is executed, transition 15 takes place upon a positive edge of bit 7!

A fault can only be acknowledged 15 seconds after the occurrence of the fault, i.e. after the internal blocking time has elapsed.

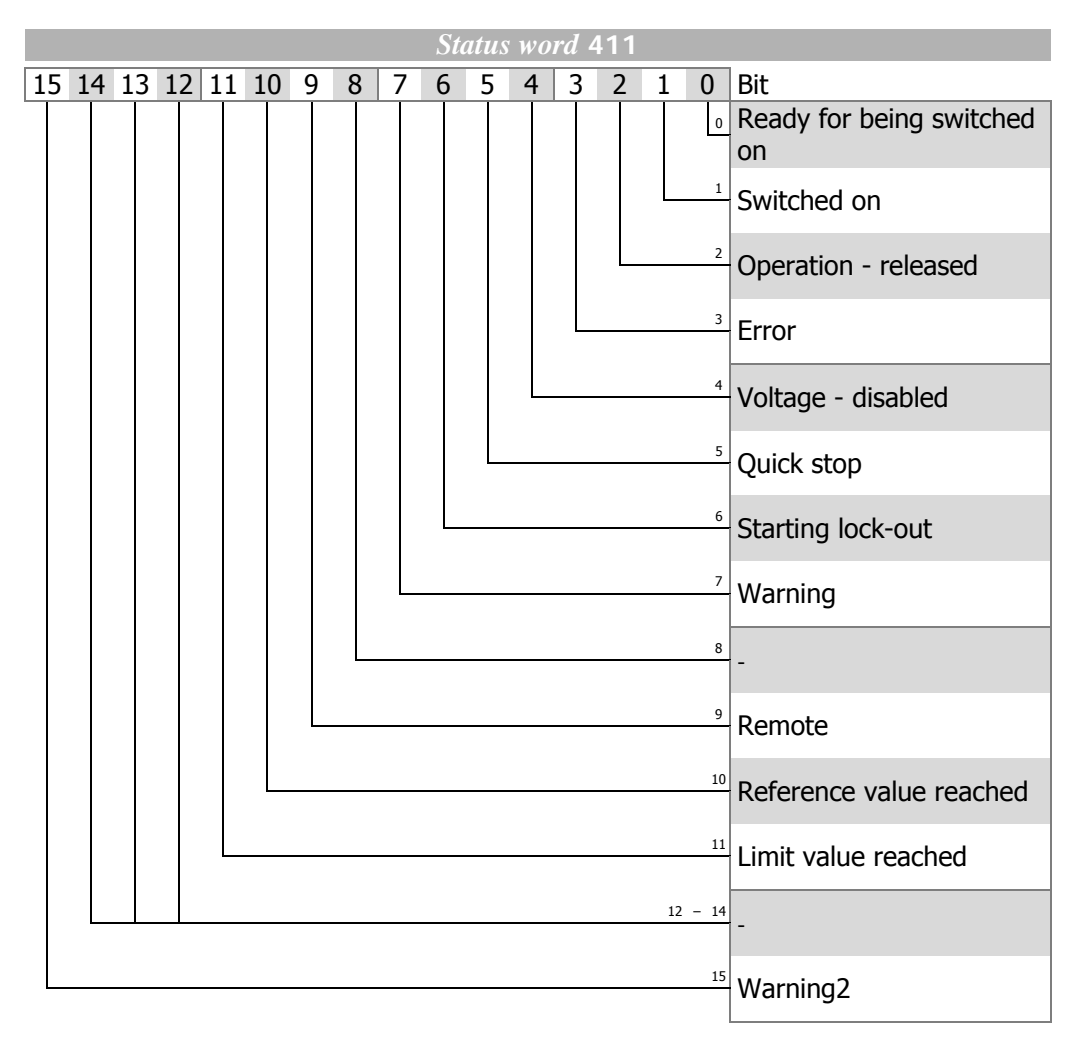

The parameter *Status Word* **411** has a length of 16 bits. The set bits have the following meaning:

The status word reflects the operation state.

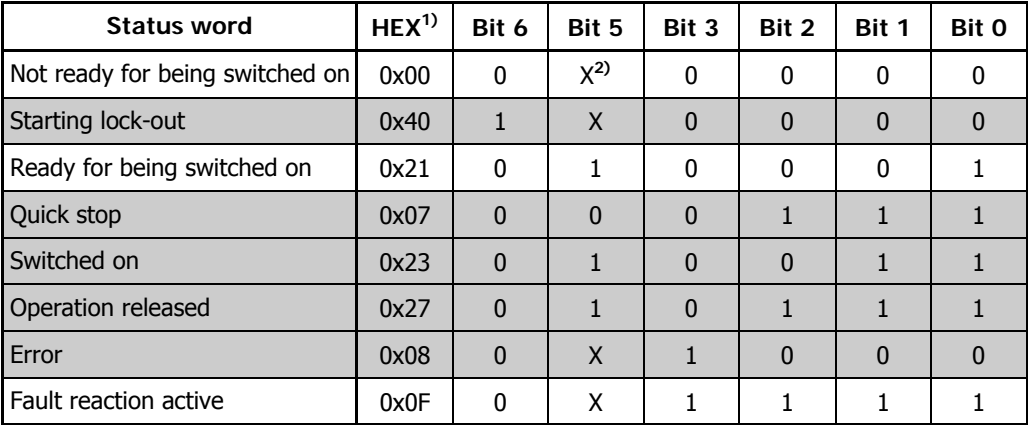

**1)** without consideration of bits 7…15! **2)** "X" means any value ("0" or "1")

The shaded areas show the commands relevant to the simplified Statemachine.

### **Status Word Bit 7 to Bit 15**

### **Bit 7, "Warning bit"**

**The warning bit "7"** can come at any time. It signals an internal warning and results in the frequency inverter being switched off, depending on the cause. The evaluation of the warning is done by reading out the warning status via parameter *Warnings* **270**.

### **Bit 9, "Remote"**

The **remote bit** is set if the operation mode "Control via control word of Statemachine" (*Local/Remote* **412** = 1) is set and the controller release signal is present at the external release and the start command is present at digital input S2IND or S3IND.

**Note:** The frequency inverter can only be addressed via the control word if the hardware release is set and the remote bit *Local/Remote* **412** = 1 is set.

### **Bit 10, "Reference value reached"**

The bit **"Reference value reached"** is set when the specified reference value is reached. In the special case of power failure regulation, the bit is also set when the power failure regulation reaches the frequency 0 Hz (see frequency inverter operating instructions).

For "Reference value reached" there is a hysteresis (tolerance range) which can be set via the parameter *Max. Control Deviation* **549** (see frequency inverter operating instructions).

### **Bit 11 "Limit active"**

The bit **Limit value active** indicates that an internal limit is active. This may be the current limit, the torque limit or the overvoltage control. All functions result in the reference value being left or not reached.

### **Bit 15 "Warning2"**

The bit "**Warning2**" extends bit 7 "Warning bit" by the following information:

**Bit 15** signals a critical operating state which will result in a fault switch-off of the frequency inverter within a short time. This bit is set if there is a delayed warning relating to the motor temperature, heat sink/inside temperature, Ixt monitoring or mains phase failure.

If **bit 15** is set, **bit 7** is set, too.

# <span id="page-47-0"></span>**9.1.2.1 Behavior in Case of Quick Stop**

In this case, the parameters *Switch-Off Threshold* **637** (percentage of parameter *Maximum Frequency* **419**) and *Holding Time* **638** (holding time after the value drops below the switch-off limit) are relevant.

In a quick stop, the drive is brought to a standstill via the emergency stop ramps (*Emergency Stop Clockwise* **424** or *Emergency Stop Anticlockwise* **425**).

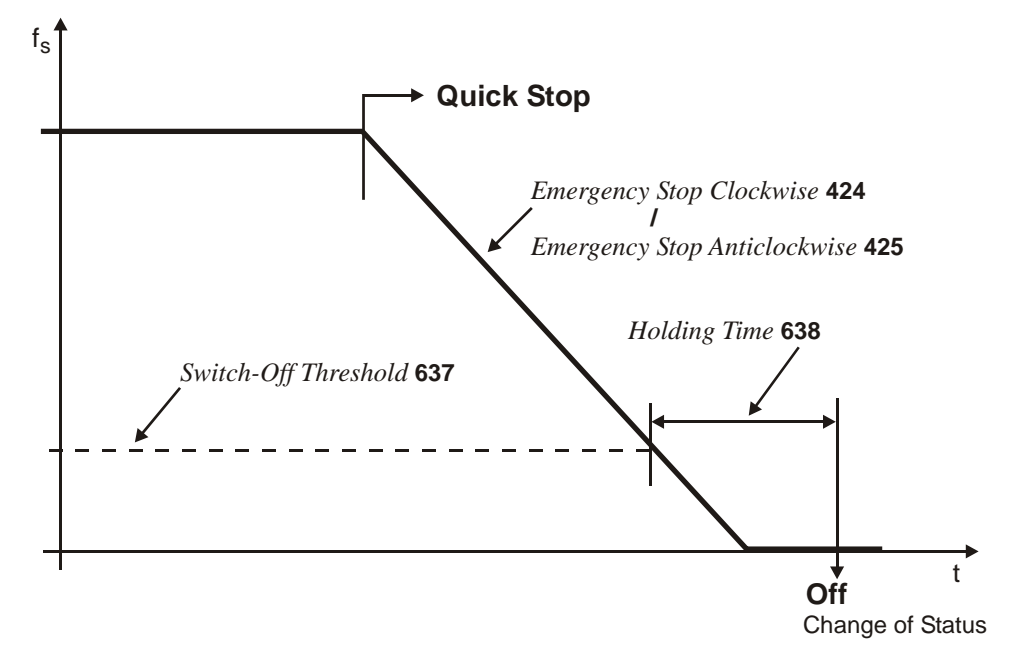

If frequency/speed reaches the value zero during the switch-off time, the drive continues to be supplied with current until the switch-off time has elapsed. This ensures that the drive is at a standstill when the state changes.

# <span id="page-48-0"></span>**9.1.2.2 Behavior in state-transition 5 (from "Operation released" to "Switched on")**

The behavior in transition 5 (from "Operation released" to "Switched on") can parameterized via parameter state-tr*ansition 5* **392**.

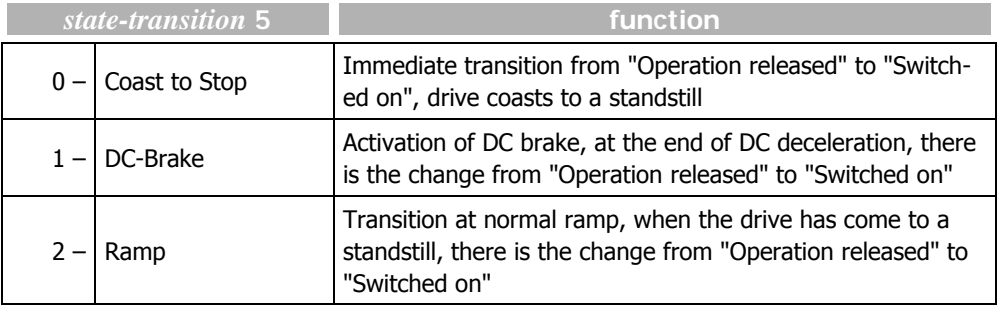

**Note:** Setting 1 "DC-Brake" is only possible with applications with sensorless control (e.g. configuration 110). Other configurations do not support this operation mode.

If the frequency inverter is operated with a configuration which does not support the operation mode DC-Brake (e.g. configuration 210, fieldoriented control), value "1" cannot be used.

In this case, the operation mode is not offered in the selection menus of the control unit KP500 and the control software VPlus.

The default value for *state-transition 5* **392** is operation mode 2 (ramp). For configurations with torque control, the default value is 0 (coasting).

If the configuration is changed, the value set for *state-transition 5* **392** is also changed, if necessary.

**Note:** If *state-transition 5* **392** was triggered with value 1 "Direct current brake", a new control word will only be accepted after the transition process is complete. The change of state from "Operation released" to "Switched on" is done after the *Braking Time* **632** parameterized for the DC brake has elapsed.

 If parameter *state-transition 5* **392** = 2 "ramp" is set, the control word can be set to 0x0F again, while the drive is decelerating. In this way, the drive accelerates to its set reference value again and remains in the state "Operation released".

The change of state from "Operation released" to "Switched on" is done after the value has dropped below the set switch-off threshold **and** the set holding time has elapsed (equivalent to the behavior in the case of a quick stop). In this case, the parameters *Switch-Off Threshold* **637** (percentage of parameter *Maximum Frequency* **419**) and *Holding Time stop function* **638** (holding time after the value drops below the switch-off limit) are relevant.

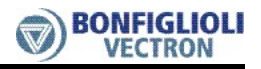

# <span id="page-49-0"></span>**9.1.3 Control via Remote Contacts**

In the operation mode Control via remote contacts (*Local/Remote* **412** = 2), the frequency inverter is addressed via parameter *Control Word* **410**.

The digital inputs S1IND … S6IND and the multifunction input MFI1D of the frequency inverter as well as inputs EM-S1IND … EM-S3IND of the optional expansion modules are emulated through Bit 0 … Bit 9 of parameter *Control Word* **410**.

 If the remote contacts are used, the inverter behaves in the same way as in the case of addressing via the digital inputs. For the function and the parameterization of these inputs, refer to the frequency inverter operating instructions.

**Note:** A release is possible only if

- − bit 0 of the control word is set to "1" **and**
- the external via hardware is set to "1"

Controller release via the software alone is not possible.

### **Sequence in Statemachine:**

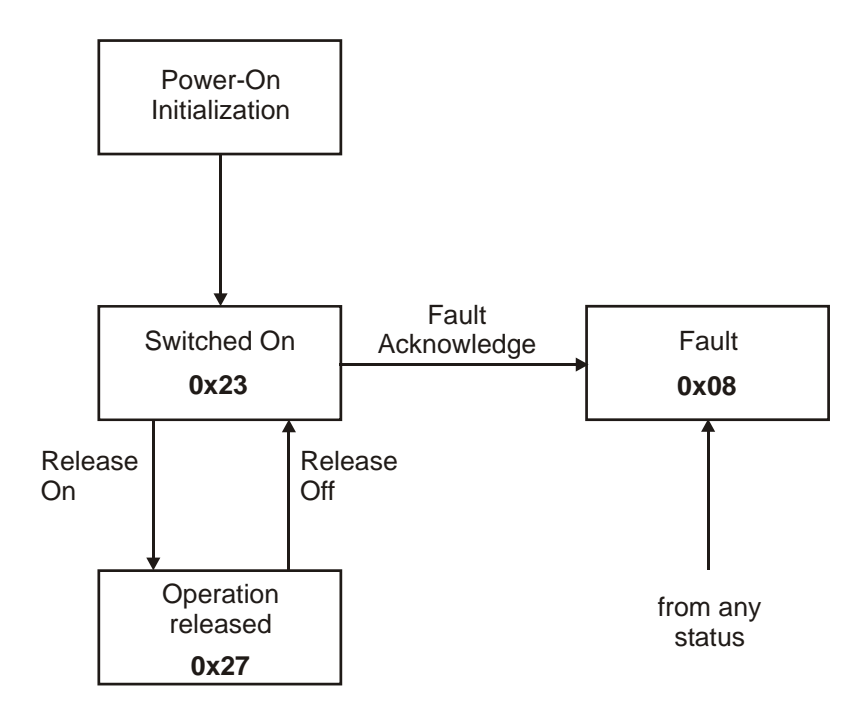

The numbers indicated in the individual operating statuses (e.g. **0x23**) signal the corresponding feedback via the status word (bit 0...6).

- **Note:** Inputs which are set via the control word can be monitored via the control unit KP500 or the control software VPlus by means of parameter *Digital Inputs* **250**. Digital inputs are indicated as set only if the controller release signal is present **and** if bit 0 in the control word is set to "1".
- **Note:** If data set change- over is used, make sure that the parameter *Local/Remote* **412** is set to "2" (control via remote contacts) in all assigned data sets.

# **BONFIGLIOLI**

**Note:** With the use of remote contacts the signal sources\* are taken over from the control word 410. Signals at the hardware contacts (terminals) are not evaluated by the standard operation modes (e.g. 71 for S2IND). For the evaluation of terminal signals special operation modes are available. They are denoted with the additional term "(Hardware)" and numbered from 526 to 546. Exception: The controller release via the hardware contact S1IND (terminal X210A.3) and Bit 0 "S1IND" of the *controlword* must be set. It is not possible to release the controller only via software.

Signal sources are:

- S1IND ... S6IND,

- MFI1D,

- EM-S1IND ... EM-S3IND

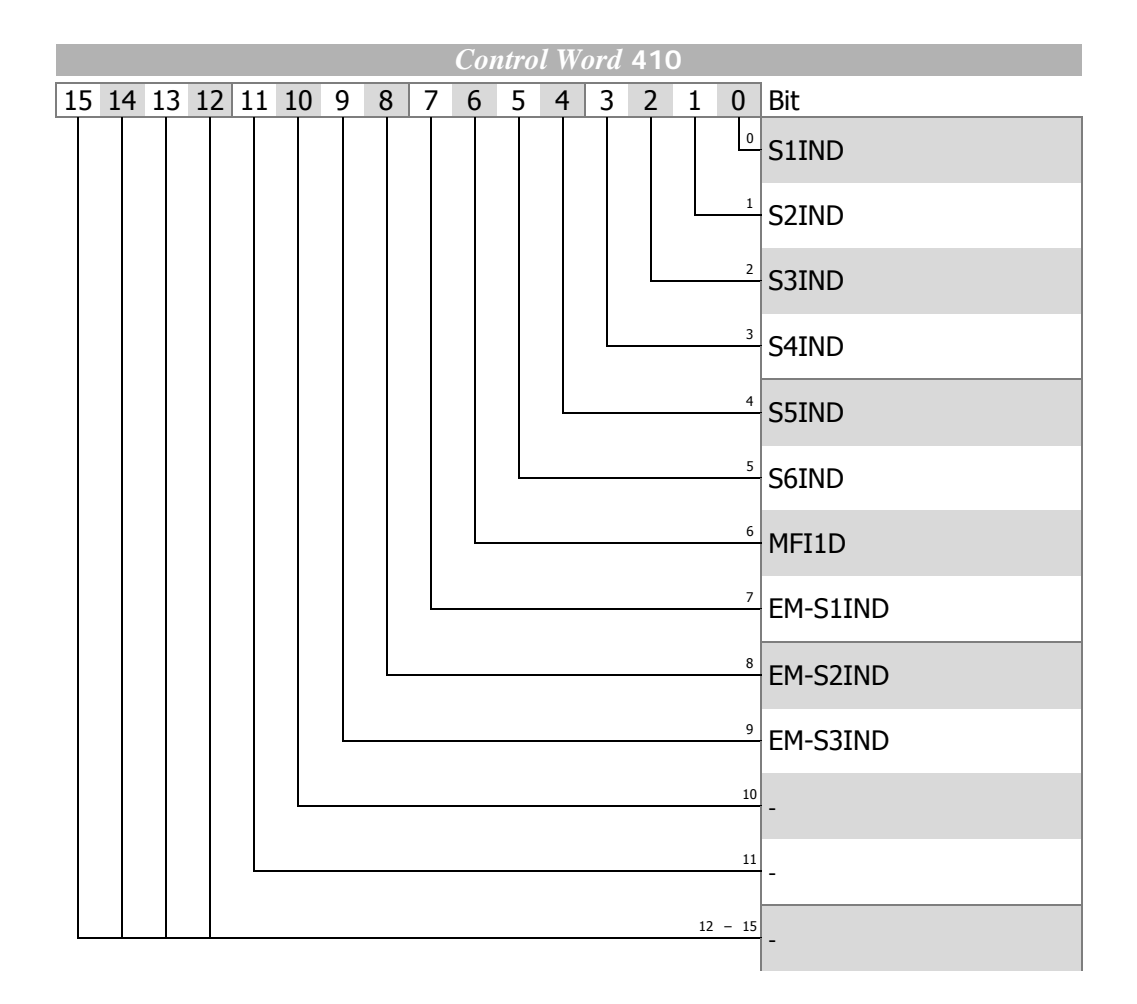

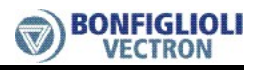

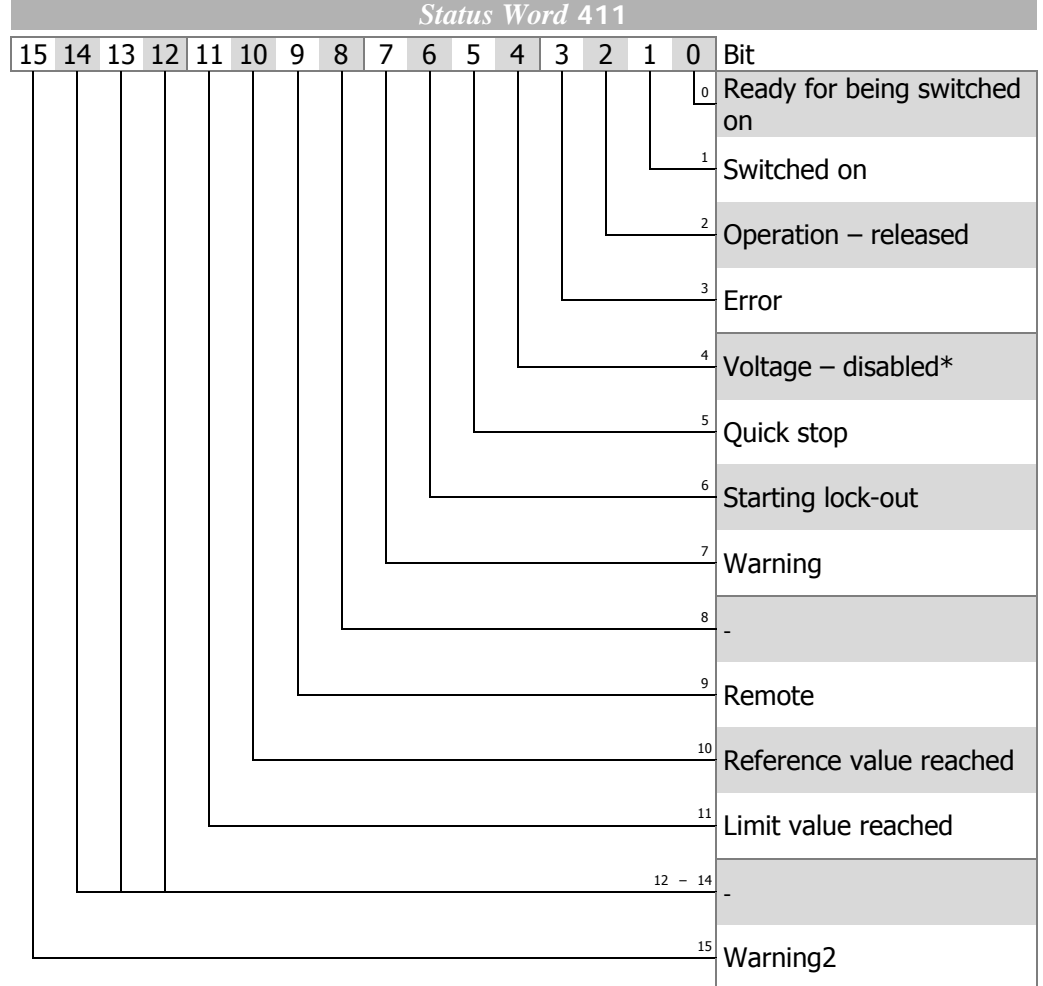

\* The logic state is "0" for ACT devices.

The status word reflects the operation state.

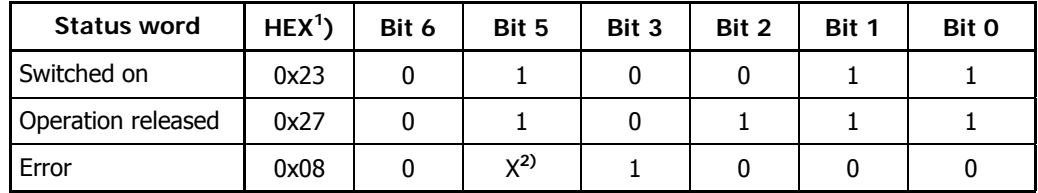

**1)** without consideration of bits 7…15! **2)** "X" means any value ("0" or "1")

If a fault occurs, the fault status is activated.

**Note:** A fault can only be acknowledged 15 seconds after the occurrence of the fault, i.e. after the internal blocking time has elapsed.

If a fault has occurred, the cause of the fault can be read out via parameter *Current Error* **260**.

### **Status Word Bit 7 to Bit 15**

### **Bit 7, "Warning bit"**

**The warning bit "7"** can signal an internal warning and results in the frequency inverter being switched off, depending on the cause.

The evaluation of the warning is done by reading out the warning status via parameter *Warnings* **270**.

### **Bit 9, "Remote"**

The "**Remotebit**" is set if the "Operation mode Control via remote contacts" is set (*Local/Remote* **412** = 2) **and** the external controller release signal is present. Only then can the frequency inverter be controlled via the control word.

### **Bit 10, "Reference value reached"**

The bit **"Reference value reached"** is set when the specified reference value is reached. In the special case of power failure regulation, the bit is also set when the power failure regulation reaches the frequency 0 Hz (see frequency inverter operating instructions).

For "Reference value reached" there is a hysteresis (tolerance range) which can be set via the parameter *Max. Control Deviation* **549** (see frequency inverter operating instructions).

### **Bit 11 "Limit active"**

The bit **Limit value active** indicates that an internal limit is active. This may be the current limit, the torque limit or the overvoltage control. All functions result in the reference value being left or not reached.

### **Bit 15 "Warning2"**

The bit "**Warning2**" extends bit 7 "Warning bit" by the following information:

**Bit 15** signals a critical operating state which will result in a fault switch-off of the frequency inverter within a short time. This bit is set if there is a delayed warning relating to the motor temperature, heat sink/inside temperature, Ixt monitoring or mains phase failure.

If **bit 15** is set, **bit 7** is set, too.

# **9.2 Reference Value**

# <span id="page-53-0"></span>**9.2.1 Reference Frequency**

The following signal sources are available for determining the reference frequency:

- External reference value as reference line value from bus
- − Internal reference value from the reference frequency channel

The reference line value with the parameter name *Reference Frequency RAM* **484** is sent to the frequency inverter via the bus.

The internal reference value reaches the frequency inverter via the reference frequency channel. The reference frequency channel is configured via parameter *Reference Frequency Source* **475**.

The actual value can be read back vie different parameters. The selection depends on the control method used and the application. The following parameters are possible, for example:

- − *Stator Frequency* **210** (data type long, Hz)
	-
- − *Encoder 1 Frequency* **217 Encoder Trrequency 217** (data type long, Hz)
- − *Encoder 1 Speed* **218**  Encoder 1 speed **216** (data type int, rpm).<br>(Speed Sensor 1 Speed)

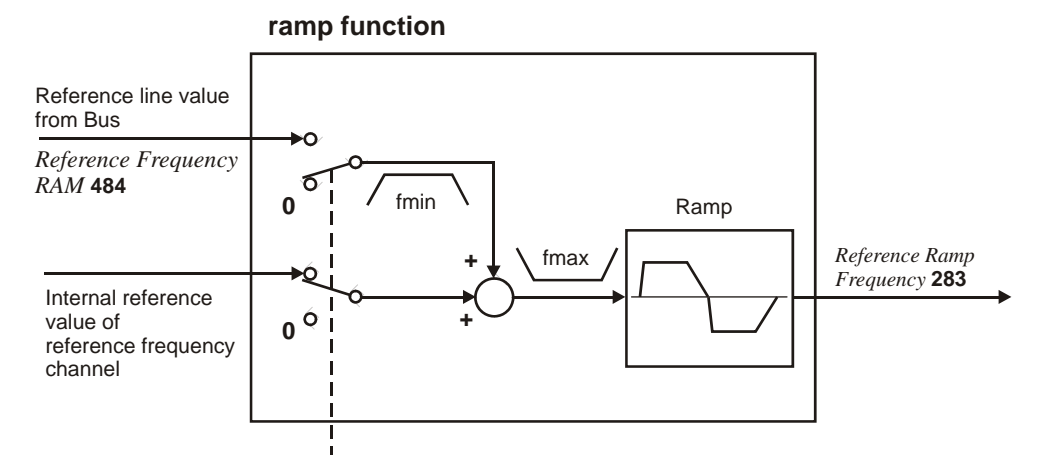

Operation Mode *Ramp Setpoint* **434**

The internal reference value from the reference frequency channel and the reference line value (line setpoint) can be fed to the ramp individually or as an added variable. The result is available at the output of the ramp function as *Reference Ramp Frequency* **283**.

The operation mode of the ramp function is set via the data set related parameter *Ramp Setpoint* **434**.

For information on the reference frequency channel, refer to the frequency inverter operating instructions.

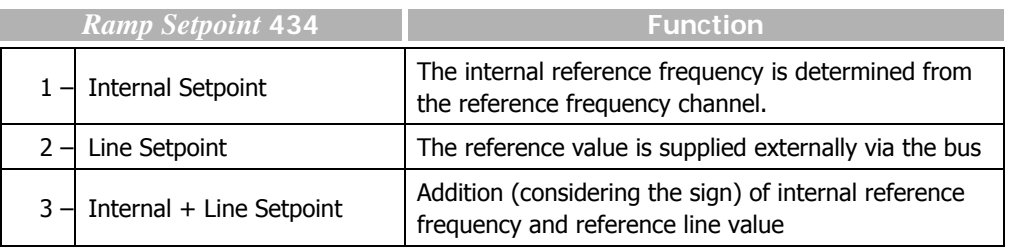

 For *Ramp Setpoint* **434** = 3, the sign of the overall reference value is obtained from the addition of the reference frequency  $+$  the reference line value.

# MEIGHO

**Note:** If *Ramp Setpoint* **434** = 2 (reference line value only), this reference line value is limited to fmin. In this case, consider that the sign in front of fmin with reference value  $=$ 0 is derived from the sign in front of the last reference line value which was not 0. After Mains On, the reference line value is limited to +fmin (motor clockwise).

The reference values can be controlled at the frequency inverter via the control unit KP500 or the control software VPlus via the following parameters:

- *Internal Reference Frequency* 228 = internal ref. value from ref. freq. channel
- *Reference Bus Frequency* **282** = reference line value from serial interface
- *Reference Ramp Frequency* 283 = sum of internal reference frequency + reference line value

For information on the reference frequency channel, refer to the frequency inverter operating instructions.

### <span id="page-54-0"></span>**9.2.2 Reference Percentage**

The following signal sources are available for determining the reference percentage:

- External reference value as reference line value from bus
- Internal reference value from the reference percentage channel

The reference line value with the parameter name *Reference Percentage RAM* **524** is sent to the frequency inverter via the bus.

The internal reference value reaches the frequency inverter via the reference percentage channel. The reference percentage channel is configured via parameter *Reference Percentage Source* **476**.

The parameter *Reference Percentage Value* **229** can be read back as an actual value.

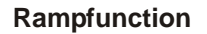

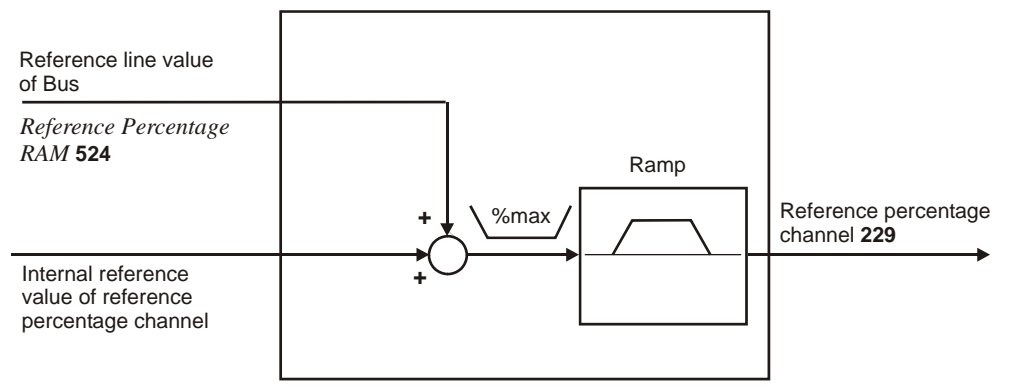

The internal reference value from the reference percentage channel and the reference line value are fed to the ramp as an added variable. The sum of the two variables has a positive or a negative sign according to the mathematical operation.

For information on the reference percentage channel, refer to the frequency inverter operating instructions.

- **Note:** − The actual value parameter *Reference percentage* **229** can be checked at the frequency inverter via the control unit KP500 or the control software VPlus.
	- − For example, the *Reference Percentage Value* **229** is processed in the frequency inverter via the functions "Technology Controller" or "Torque Controller" (e.g. speed controller for torque limitation. For more information refer to the frequency inverter operating instructions.

# <span id="page-55-0"></span>**10 ACU Inverter Control/Reference Value**

The frequency inverter can be controlled completely via the serial interface. The following parameters and actual values are used for this:

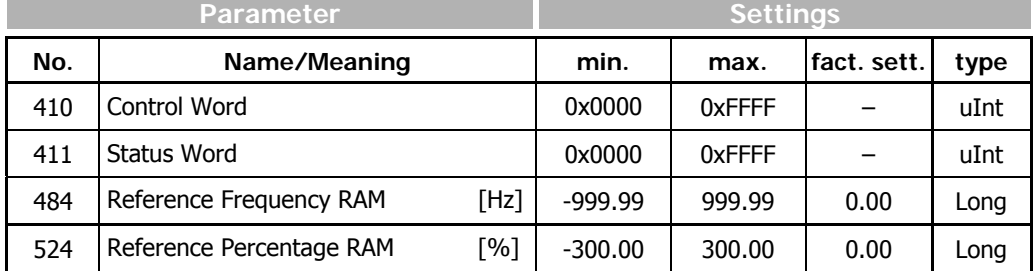

 With the *Control Word* **410** (data type uInt), control commands are sent to the frequency inverter, with the *Reference Frequency RAM* **484** (data type Long [Hz]) or *Reference Percentage RAM* **524** (data type Long [%]), the reference line value is sent. Via the *Status Word* **411** (data type uInt), the status of the frequency inverter is read out.

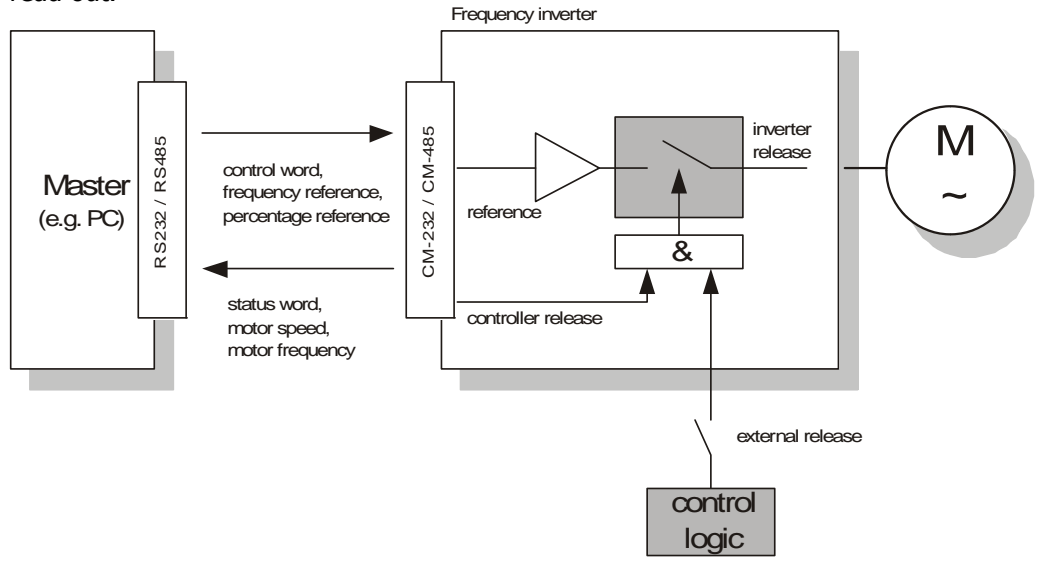

**Note:** *Control Word* **410**, *Reference Frequency RAM* **484** and *Reference Percentage RAM* **524** are stored in the RAM of the frequency inverter. This is generally addressed via data set 0.

### **Note: External release**:

- The ACU inverter inputs STOA (S1IND) and STOB (S7IND) must be enabled.
- − These digital inputs have the highest priority and have to be hardwired.

The control of the frequency inverter can be done in principle with three operation modes. They are set via the data set change-over capable parameter *Local/Remote* **412**.

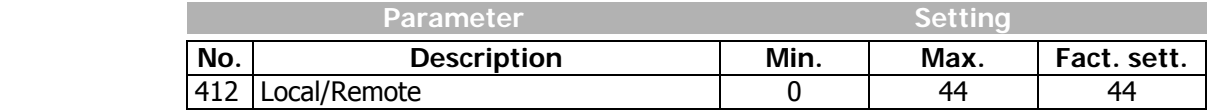

For operation, only the settings 0, 1 and 2 are relevant. The further settings relate to the possibilities of control via the KP500 control unit.

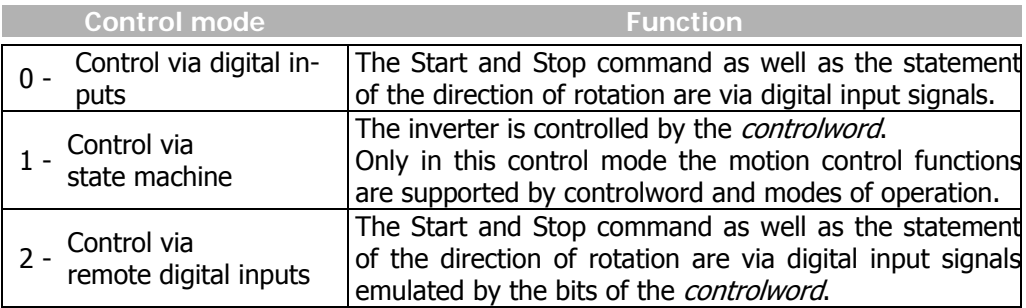

**Note:** The parameter *Local/Remote* **412** is data set change-over capable. Thus, switching over between various control modes via the data set selection is possible.

The data set change-over can be done locally at the frequency inverter via digital inputs or via the bus. For the data set change-over via the bus, the parameter *Data set selection* **414** is used.

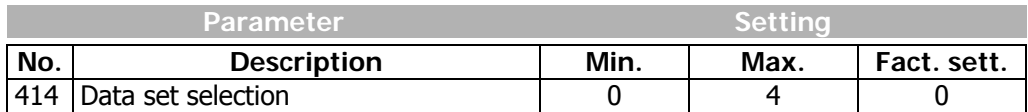

 With *Data set selection* **414** = 0, the data set switch-over via digital inputs is active. If *Data set selection* **414** has been set to 1, 2, 3, or 4, the data set selected in this way has been activated. The data set switch-over via the digital inputs is then disabled.

Via the parameter *Active data set* **249** the data set currently selected can be read out. *Active data set* **249** states the activated data set with the value 1, 2, 3 or 4. This is independent of whether the data set change-over has been done via digital inputs or via *Data set selection* **414**.

# <span id="page-57-0"></span>**10.1 Control via contacts/remote contacts**

 In the operation mode control via digital inputs (parameter *Local/Remote* **412** = 0) or remote digital inputs (parameter *Local/Remote* **412** = 2) the frequency inverter is controlled via the digital inputs S1IND, S2IND to S6IND directly or by digital input emulation with help of the single bits in the *controlword*. The meaning of these inputs can be seen from the operating instructions.

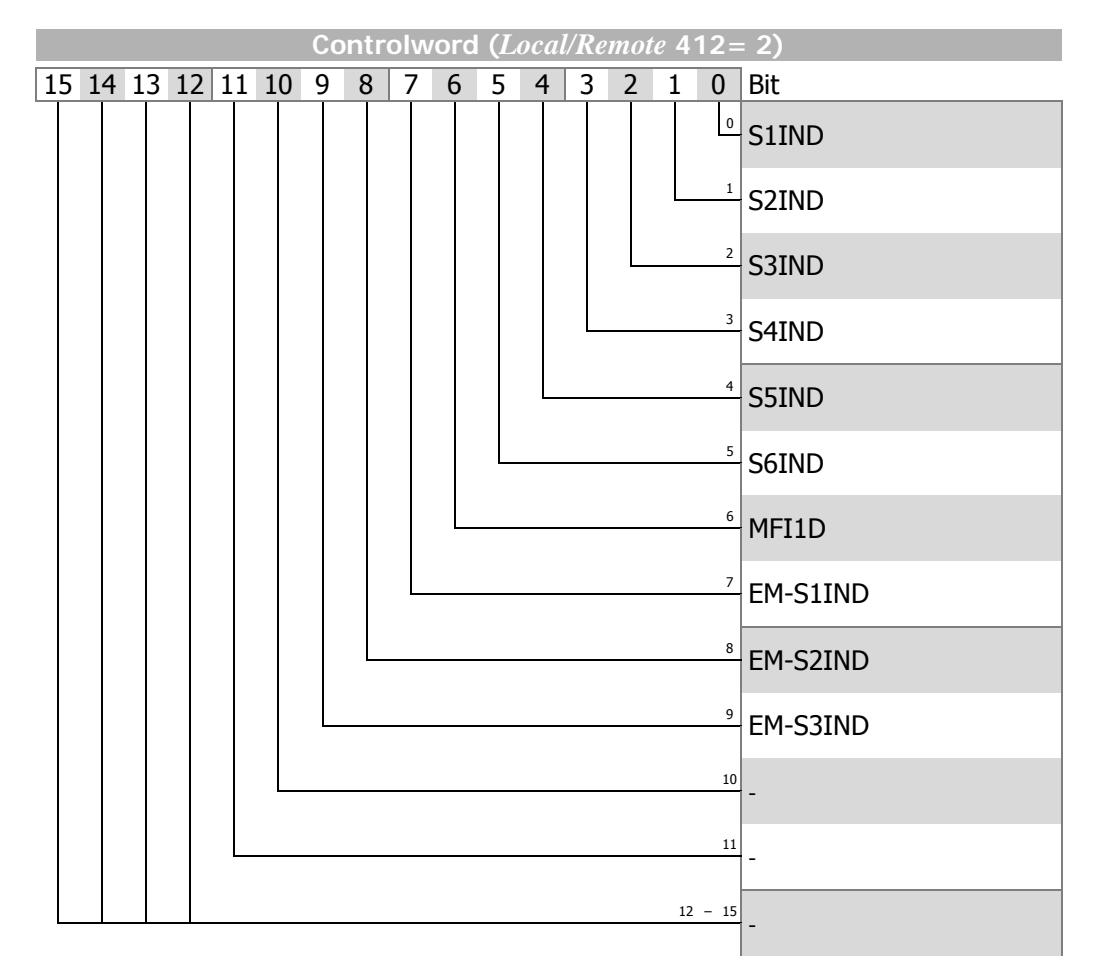

 **Note:** When using the control mode "control via remote digital inputs" the controller release via STOA (terminal X210A.3) and STOB (terminal X210B.2) must be set AND bit 0 of *controlword* must be set to get the drive started.

> The two control modes digital inputs and remote digital inputs facilitate the mode of operation "velocity mode" only.

**Note:** With the use of remote contacts the signal sources\* are taken over from the control word 410. Signals at the hardware contacts (terminals) are not evaluated by the standard operation modes (e.g. 71 for S2IND). For the evaluation of terminal signals special operation modes are availa-

ble. They are denoted with the additional term "(Hardware)" and numbered from 526 to 546.

Exception: The controller release via the hardware contacts STOA (terminal X210A.3) and STOB (terminal X210B.2) must be set and Bit 0 "S1IND" of the *controlword* must be set.

It is not possible to release the controller only via software.

Signal sources are:

- S1IND ... S6IND, - MFI1D,

<sup>-</sup> EM-S1IND ... EM-S3IND

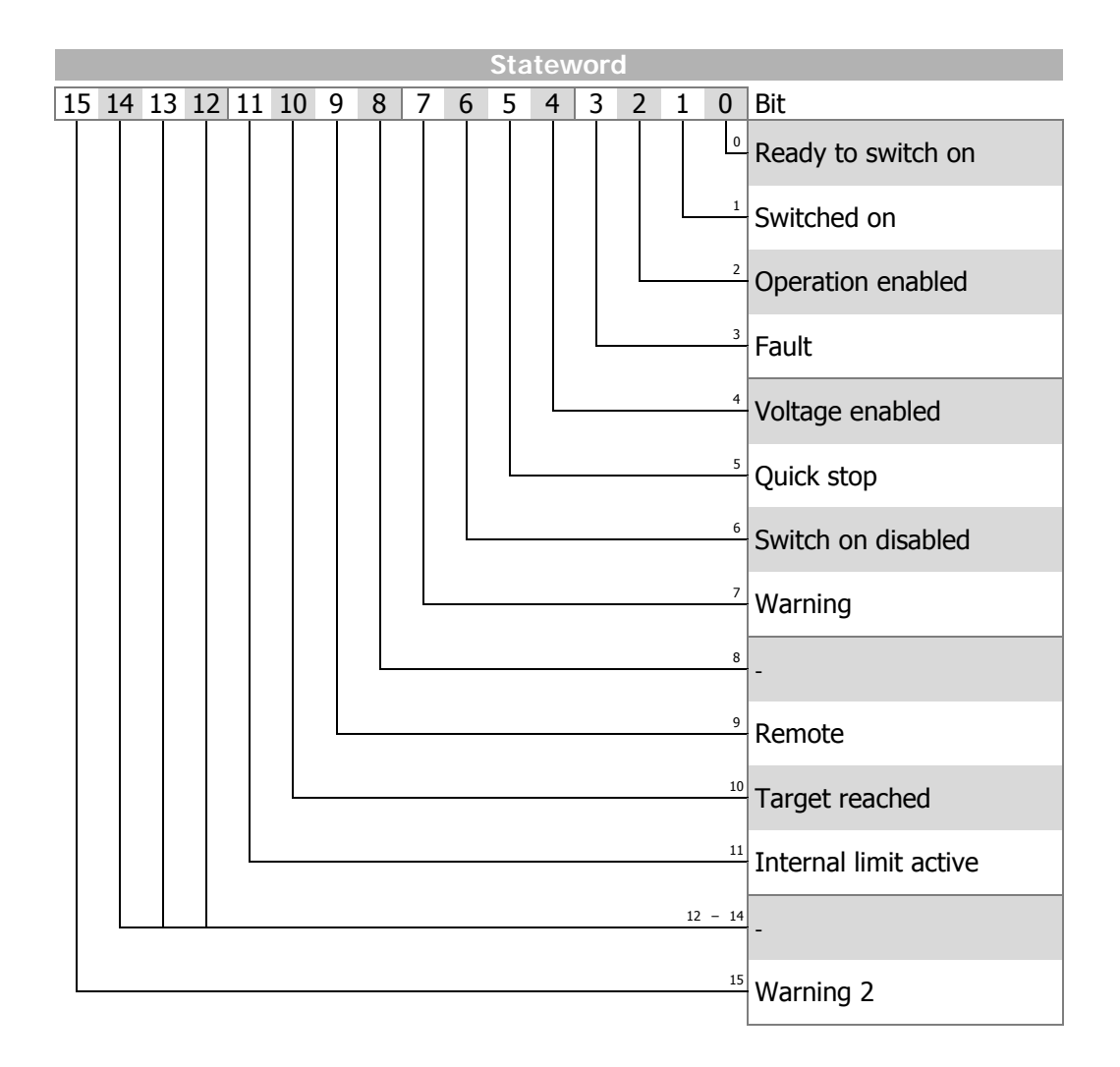

**Note:** ACTIVE CUBE inverters support an external 24V supply for control logic. Even if the mains are not switched on the communication between PLC and inverter can be established.

> The bit 4 "Voltage enabled" of the statusword displays the current state of the mains power supply.

> Bit 4 "Voltage enabled" = 0 signals "no mains voltage" and the drive start is disabled.

> Bit 4 "Voltage enabled" =  $1$ " signals "mains voltage switched on" and the drive is ready to start.

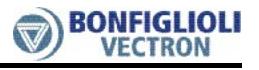

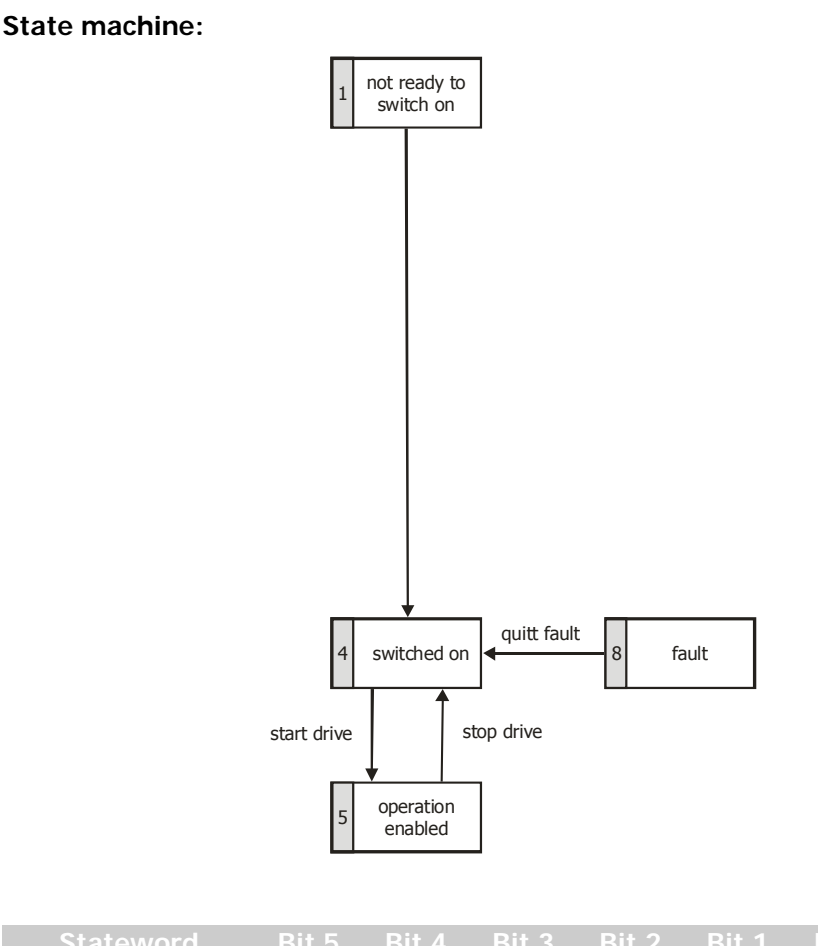

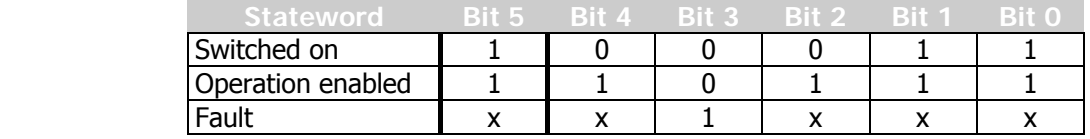

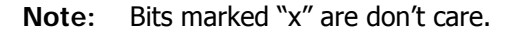

The **Warning bit "Bit No. 7"** can signal an internal warning and results in the frequency inverter being switched off, depending on the cause.

The evaluation of the warning is done by reading out the warning status via parameter *Warnings* **270**.

The bit **Target reached "Bit No. 10"** is set when the reference value specified has been reached. In the special case of power failure regulation, the bit is also set if the power failure regulation has reached the frequency 0 Hz (see operating instructions). For "Reference value reached" there is a hysteresis (tolerance range), which can be set via the parameter *max. Control deviation* **549** (see operating instructions).

The bit **Internal limit active "Bit No. 11"** displays that an internal limit is active. This can, for example, be the present current limit, the torque limit or the overvoltage limit. All the functions lead to the reference value being quit or not reached.

The bit **Warning 2 "Bit No. 15"** reports a warning which leads to a fault switch-off of the frequency inverter within a short time. This bit is set if there is a warning for motor temperature, heat sink/inside temperature, Ixt monitoring or mains phase failure.

# **10.2 Control via state machine**

In the operation mode "control via state machine" (parameter *Local/Remote* **412** = 1) the frequency inverter is controlled via *controlword*.

State transition 4 to state "Operation enabled" is only possible when:

Motion control configuration (*Configuration* **30** = x**40**):  $\rightarrow$  controller release at STOA and STOB is set.

In other configurations (non motion control, *Configuration* **30** ≠ x**40**):  $\rightarrow$  controller release at STOA and STOB is set AND (S2IND OR S3IND) (S2IND = start clockwise/S3IND = start anticlockwise)

The behavior of transition 5 can be set via the parameter *State transition 5* **392**. Here, free stopping, shutdown via ramp (reversible) or DC braking (see Chapter ["Behavior in transition 5](#page-65-0)") can be used.

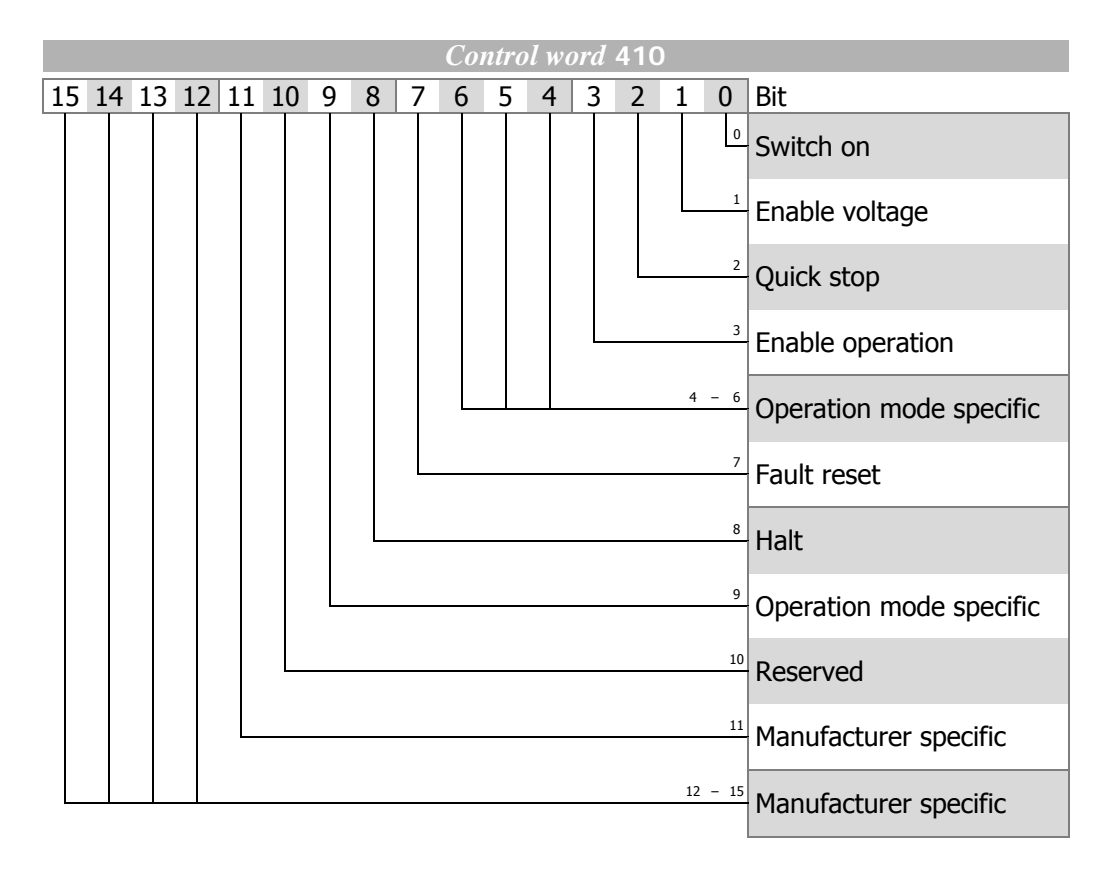

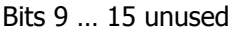

Controlword bits 4, 5, 6 operation mode specific and bit 8 halt are used in motion control configurations (*Configuration* **30** = x**40**) only.

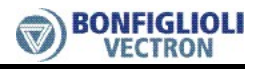

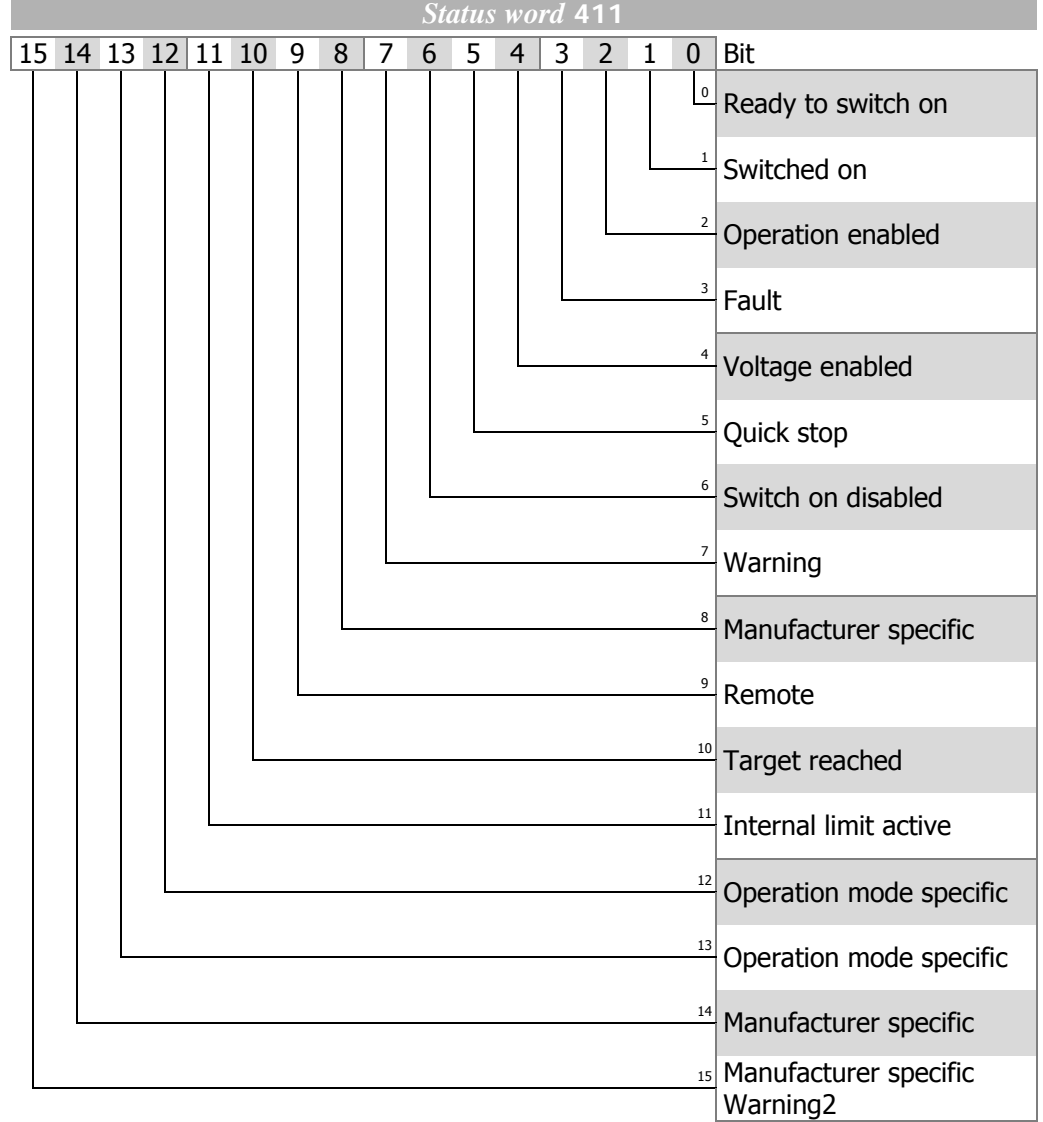

### Bit 14 unused

Statusword bits  $12 + 13$  operation mode specific are used in motion control configurations (*Configuration* **30** = x**40**) only.

**Note:** ACTIVE CUBE inverters support an external 24V supply for control logic. Even if the mains are not switched on the communication between PLC and inverter can be established.

The bit 4 "Voltage enabled" of the statusword displays the current state of the mains power supply.

Bit 4 "Voltage enabled" = 0 signals "no mains voltage" and the state transision "Ready to switch on"  $\rightarrow$  "Switched on" is not possible.

Bit 4 "Voltage enabled" =  $1$ " signals "mains voltage switched on" and the state transition "Ready to switch on"  $\rightarrow$  "Switched on" is possible.

### **State machine:**

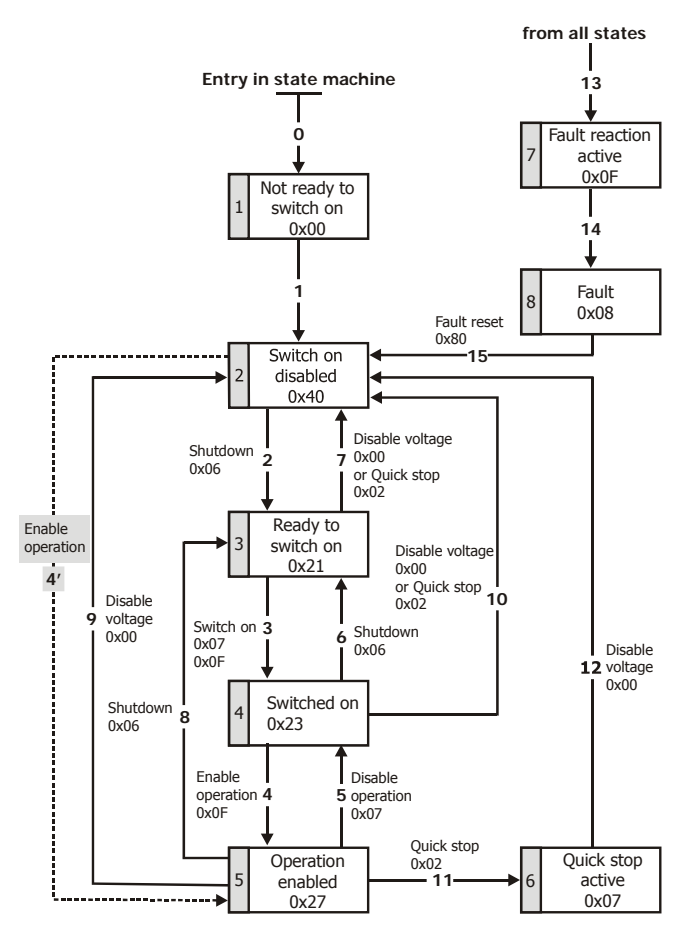

The device control commands are triggered by the following bit pattern in the *control*word:

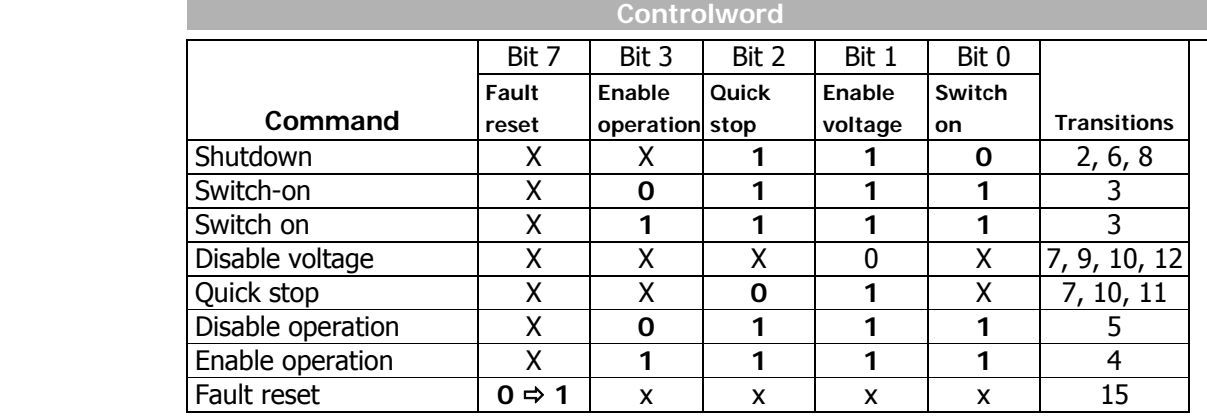

Bits marked **X** are irrelevant

**Note:** The state transition 3 (command "Switch on") is processed only if bit no. 4 "Voltage enabled" of the statusword is set.

> The state transition **4'** is only available for non motion control configurations (*Configuration* **30**  $\neq$  **x40**) and is processed only if bit no. 4 "Voltage enabled" of the *statusword* is set.

The statusword displays the operation state.

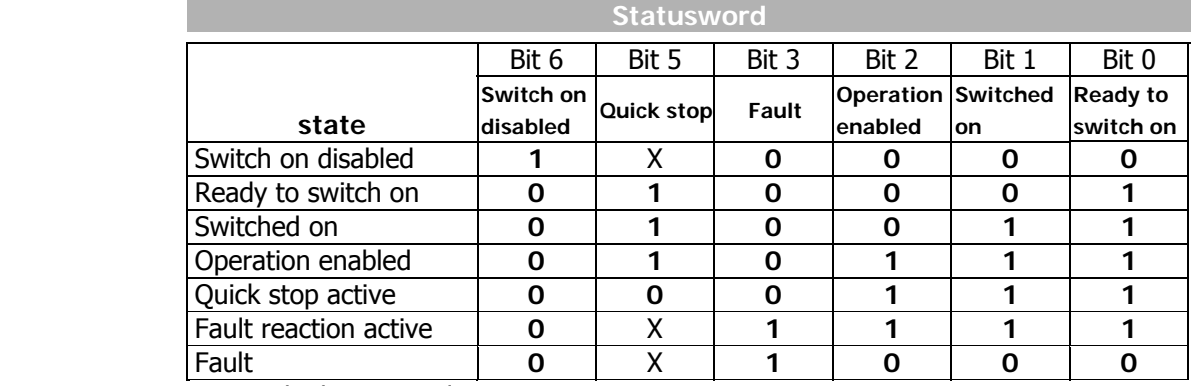

Bits marked **X** are irrelevant

The **Warning bit "Bit No. 7"** can be set at any time. It displays a device-internal warning message. The evaluation of the warning reason is done by reading out the warning status with the parameter *Warnings* **270**.

The **Remote bit "Bit No. 9"** is set if the operation mode control via state machine (*Local/Remote* **412** = 1) has been set **and** the hardware release is available.

Logic linking of the digital control signals:

STOA **AND** STOB **AND** (Start clockwise **OR** Start anticlockwise)

 Only if the logic linking is true the inverter can be controlled via the. The logic inputs for Start clockwise / Start anticlockwise can be connected directly to ON (p.68, p.69).

**Note:** For motion control configurations (*Configuration* **30** = x**40**) only the digital input S1IND must be set. Start clockwise and start anticlockwise have no function in motion control configurations.

The bit **Target reached reached "Bit No. 10"** is set when the reference value specified has been reached.

In non motion control configurations (*Configuration* **30** ≠ x**40**) target reached is related to the reference speed object 0x6042 target velocity. In the special case of power failure regulation, the bit is also set if the power failure regulation has reached the frequency 0 Hz (see operating instructions). For "Target reached" there is a hysteresis (tolerance range), which can be set via the parameter *max. Control deviation* **549** (see operating instructions).

The bit **Internal limit active "Bit No. 11"** displays that an internal limit is active. This can, for example, be the present current limit, the torque limit or the overvoltage limit. All the functions lead to the reference value being quit or not reached.

The bit **Warning 2 "Bit No. 15"** reports a warning which leads to a fault switch-off of the frequency inverter within a short time. This bit is set if there is a warning for motor temperature, heat sink/inside temperature, Ixt monitoring or mains phase failure.

# <span id="page-64-0"></span>**10.2.1 Behavior in quick stop**

In this, the parameters *Switch-off threshold* **637** (percent of fmax) and *Holding time* **638** (holding time after falling short of the switch-off threshold) are relevant. In a quick stop, the drive is shutdown via the emergency stop ramps (*Emergency stop clockwise* **424** or *Emergency stop anti-clockwise* **425**).

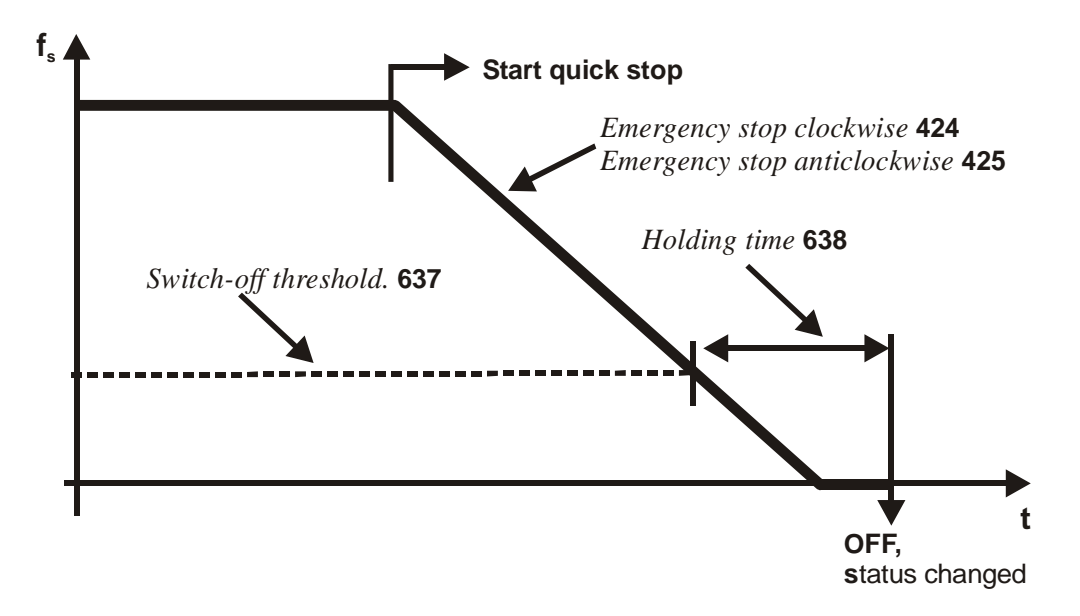

If frequency/speed zero has been reached during the holding time, the drive continues to be supplied with direct current until the switch-off time has expired. With this measure, there is an assurance that the drive is stationary in a change of state.

**Note:** The "behavior in quick stop" is only relevant for non motion control configurations (*Configuration* **30** ≠ x**40**).

# **10.2.2 Behavior in transition 5**

The behavior in transition 5 from "Operation enabled" to "Switched on" can be parameterized. The behavior is set via parameter *State transition 5* **392**.

<span id="page-65-0"></span>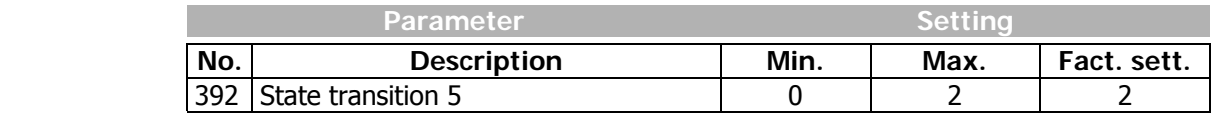

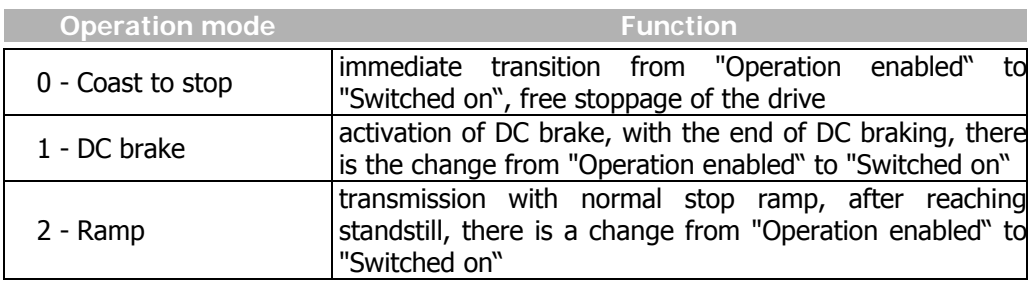

Note: Setting operation mode 1 - "DC brake" is only possible in applications with v/f characteristic (e.g. configuration 110), as other applications do not know such an operation mode. If the frequency inverter is operated with a configuration which does not know the DC braking operation mode (e.g. configuration 210, fieldorientation speed controlled), value "1" cannot be set. It is also not offered in the selection menus of the KP500 control unit or the VPlus program.

- **Note:** The default value for the parameter *State transition 5* **392** is operation mode "2 – Ramp". For configurations with torque control, the default value is operation mode "0 - Coast to stop". In a switch-over of the configuration, the setting value for *State transition 5* **392** is also altered if necessary.
- **Note:** The "behavior in transition 5" is only relevant for non motion control configurations (*Configuration* **30** ≠ x**40**).

If transition 5 has been triggered with *State transition 5* **392** = "1 - DC brake", a new control word is only accepted after the completion of the transition process. The change of state from "Operation enabled" to "Ready" is done after the expiry of the time *Braking time* **632** parameterized for the DC brake.

If the parameter *State transition 5* **392** = "2 - Ramp" has been set, the controlword can be set back to "Enable operation" during the stoppage of the drive. In this way, the drive runs back up to its set reference value and remains in the state "Operation enabled".

The change of state from "Operation enabled" to "Switched on" is done after the set switch-off threshold has been reached **and** expiry of the set holding time (equivalent to the behavior in a quick stop). In this, the parameters *Switch-off threshold* **637**  (percent of fmax) and *Holding time* **638** (holding time after switch-off threshold reached) are relevant.

# <span id="page-66-0"></span>**10.2.3 Reference value/actual value**

The control (PLC) can set the frequency reference value for the frequency inverter via the parameter *Reference Frequency RAM* **484**.

The control (PLC) can set the percentage reference value for the frequency inverter via the parameter *Reference Percentage RAM* **524**.

The value of the control will always be added to the local source value of *Reference Percentage Source* **476**.

**Note:** The Parameters *Reference Frequency RAM* **484** and *Reference Percentage RAM* **524** can only be written. Read access is not possible.

The use of the reference/actual value channel depends on the set configuration (control system). The actual value is generated from the correct source depending on the control system used.

The actual value can be read out via parameter *Actual Frequency* **241**. In addition, the internal reference frequencies can be read out.

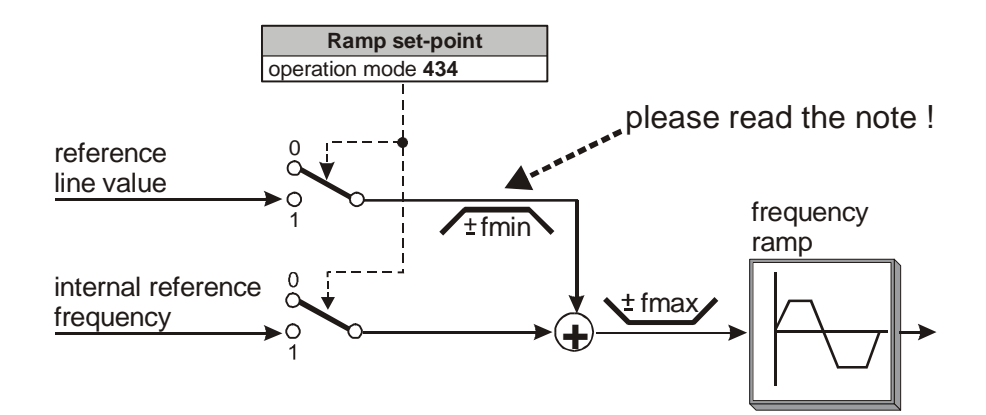

The internal reference value from the reference frequency value channel and the reference line value can be fed to the ramp individually or as an added variable. Setting is done via the data set change-over capable parameter *Ramp set-point* **434**.

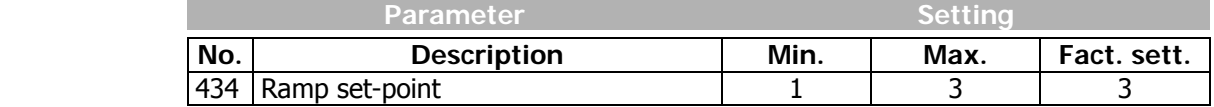

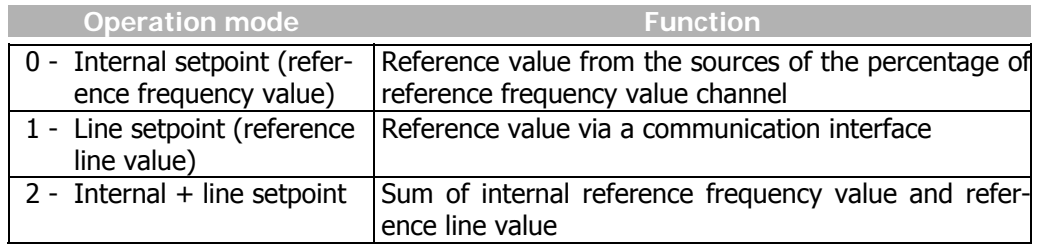

**Note:** This function is only relevant for non motion control configurations (*Configuration* **30** ≠ x**40**).

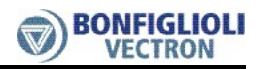

**Note:** If *Ramp set-point* **434** = 2 (only reference line value), this reference line value is limited to fmin. Please consider that the sign in front of fmin at reference value  $= 0$  is derived from the sign in front of the last reference line value  $≠$  0.

After Power On, the reference line value is limited to +fmin!

 For *Ramp set-point* **434** = 3, the sign in front of the overall reference value results from the sum of internal reference frequency value and reference line value.

The reference values can be read out on the frequency inverter with the help of the KP500 control unit or VPlus operating software.

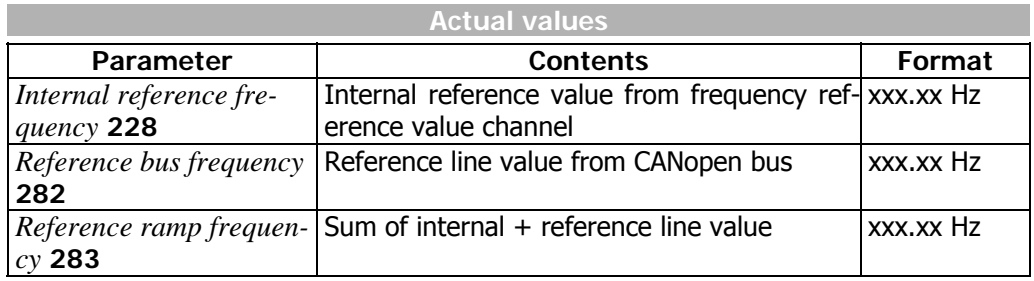

# **11 Parameter List**

The following tables contain parameters which are relevant to the CM-232 and CM-485 communication modules. For the other parameters, refer to the frequency inverter parameters.

For better clarity, the parameters have been marked with pictograms:

- $\Box$  The parameter is available in the four data sets.
- $\nabla$  The parameter value is set by the SETUP routine.
- $\otimes$  This parameter cannot be written when the frequency inverter is in operation.
- $\mathbb X$  This parameter is not accessible via the control unit KP500 and the control software VPlus; it is only accessible via the communication channel.

 $I_{FUN}$ ,  $U_{FUN}$ ,  $P_{FUN}$ : rated values of the frequency inverter, ü: overload capacity of frequency inverter

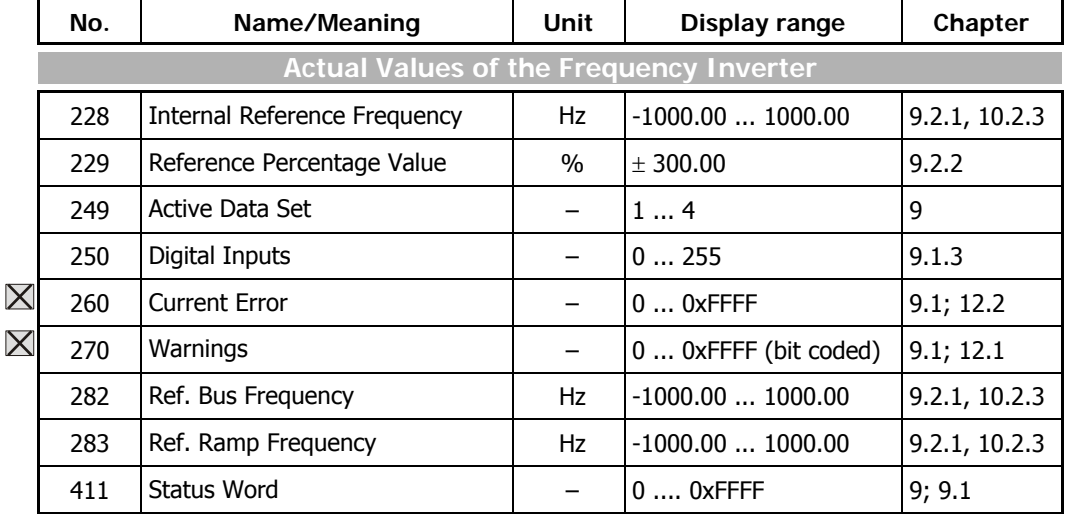

### **11.1 Actual Value Menu (VAL)**

### **11.2 Parameter Menu (PARA)**

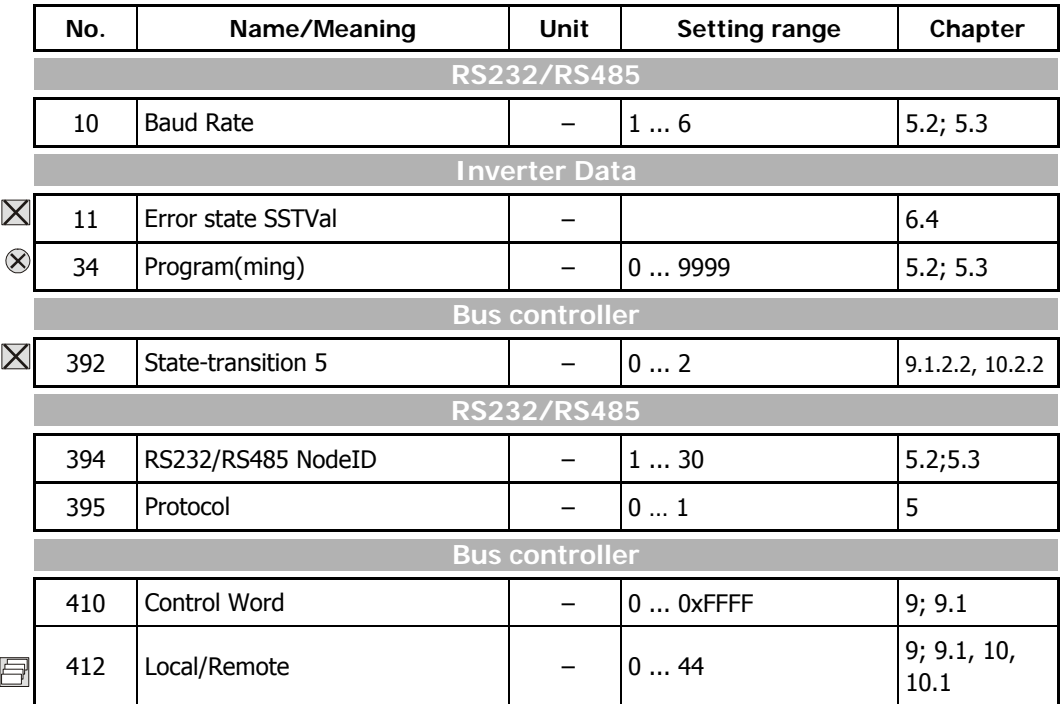

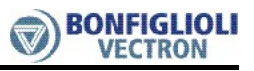

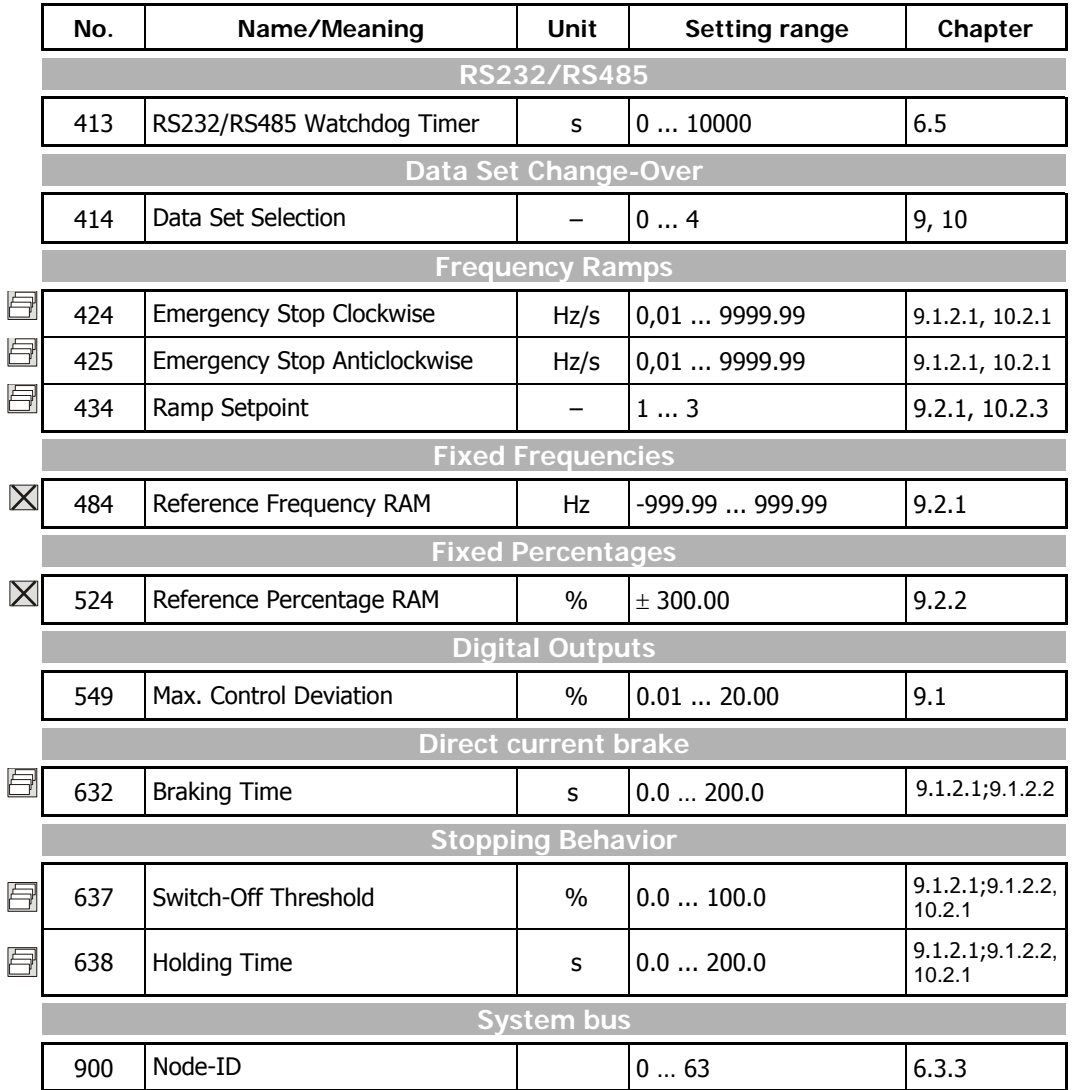

# **12 Annex**

# **12.1 Warning Messages**

<span id="page-70-0"></span>The various control functions and methods and the hardware of the frequency inverter contain functions that continuously monitor the application. In addition to the messages documented in the manual, the following warning messages are activated by the RS232/RS485 communication modules CM-232/CM-485.

The bit-coded warning reports are issued via parameter *Warnings* **270** according to the following pattern:

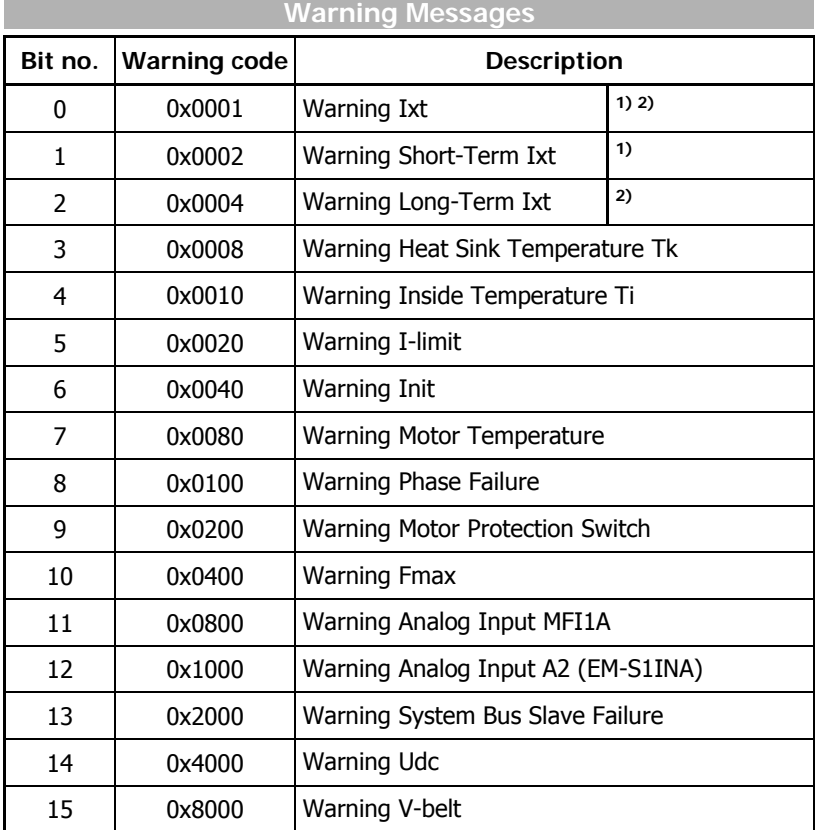

**1) 2)** Bit 0 "Warning Ixt" is always set

- − if bit 1 "Warning Short-Term Ixt" **or**
- − if bit 2 "Warning Long-Term Ixt" is set.
- **Note:** The individual warnings are described in detail in the frequency inverter operating instructions.
- **Note:** In parameter *Warnings* **270** several warnings can be displayed at the same time.

### **Example:**

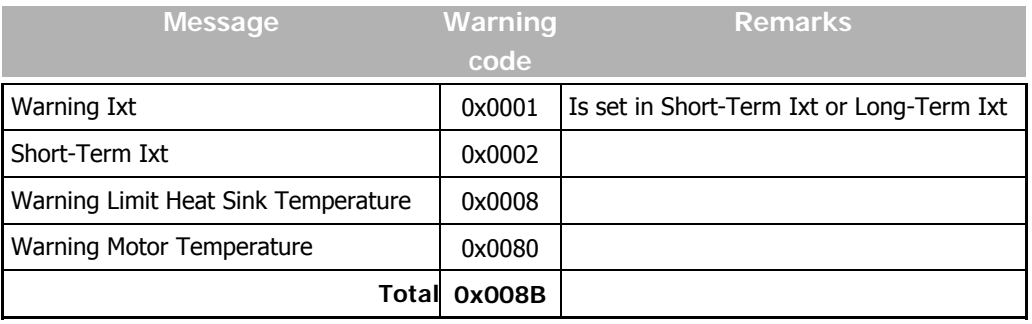

# <span id="page-71-0"></span>**12.2 Error Messages**

 Fault messages can be read out via parameter *Current Error* **260**. The error code stored following a fault comprises the error group FXX (high-byte, hexadecimal) and the code YY (low-byte, hexadecimal).

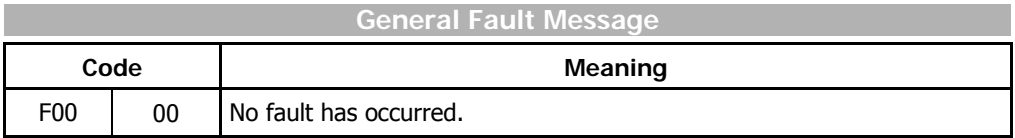

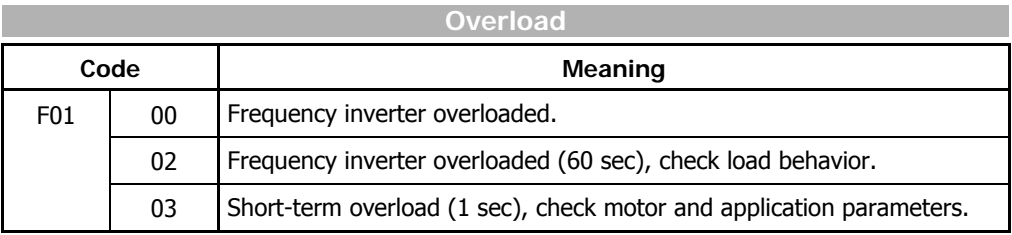

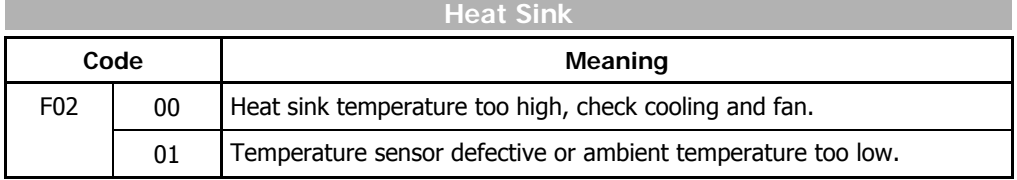

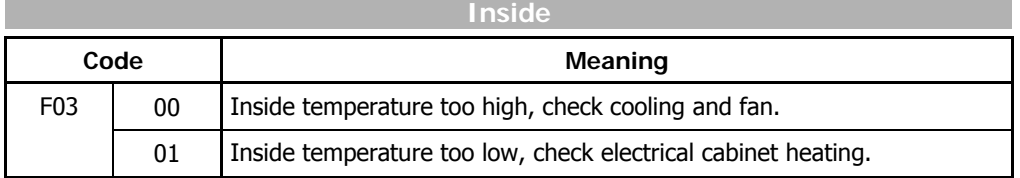

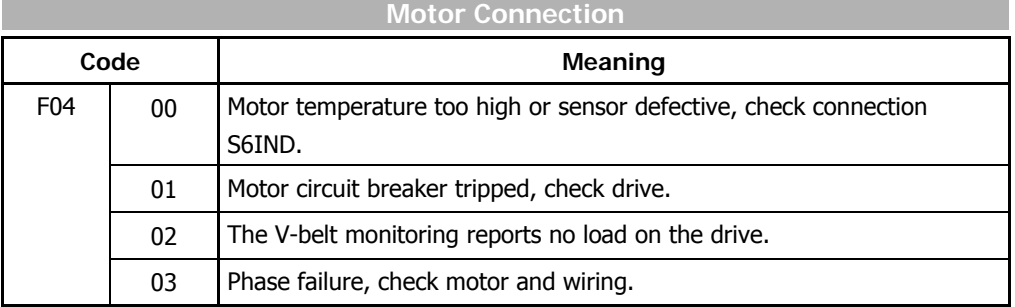

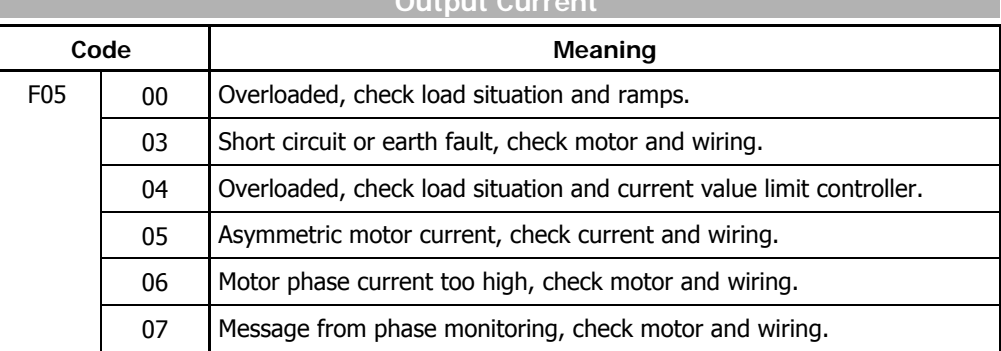

**Put Line Current Current Current Current**
#### **BONEGHOL CID**

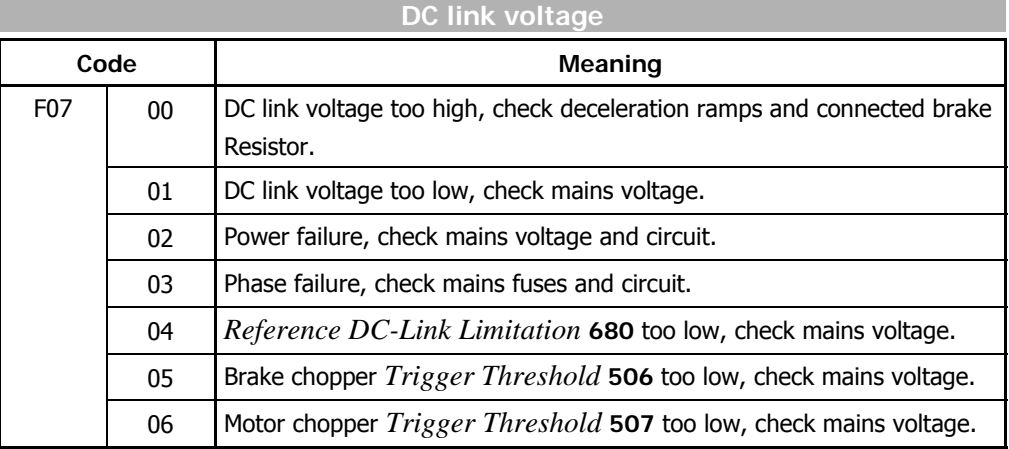

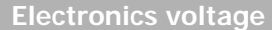

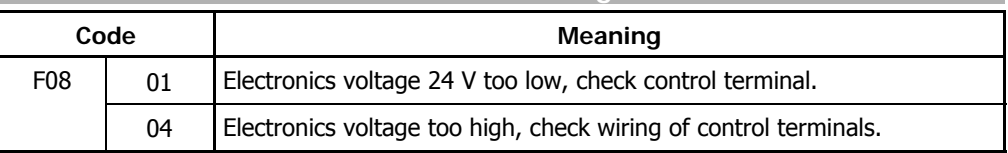

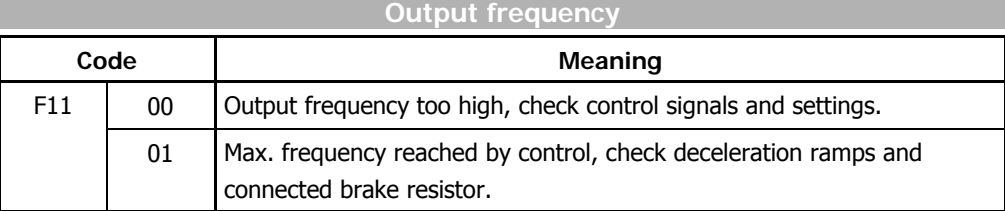

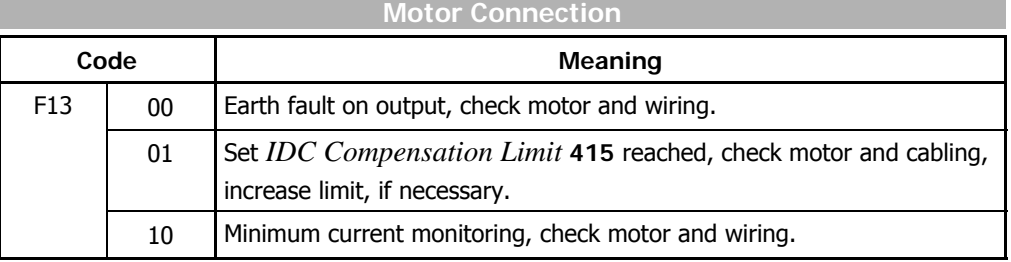

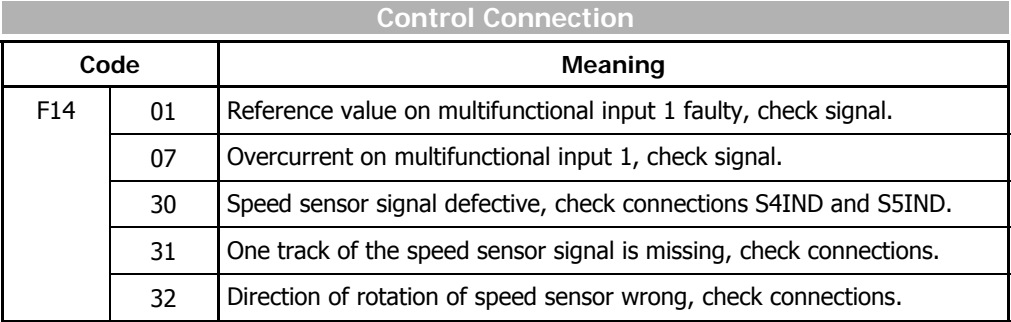

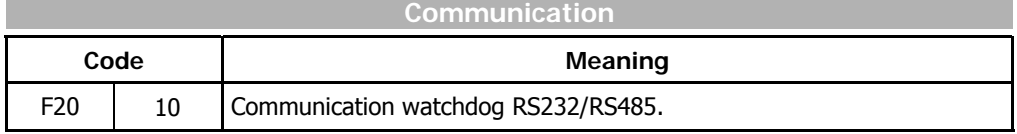

**Note:** In addition to fault messages mentioned, there are further fault messages. However these messages are only used for internal purposes and are not listed here. If you receive fault messages which are not listed here, please contact us !

# **72** CM-232/CM-485 Instruction manual **04/09**

### 12.3 ASCII Tabelle (0x00 - 0x7F)

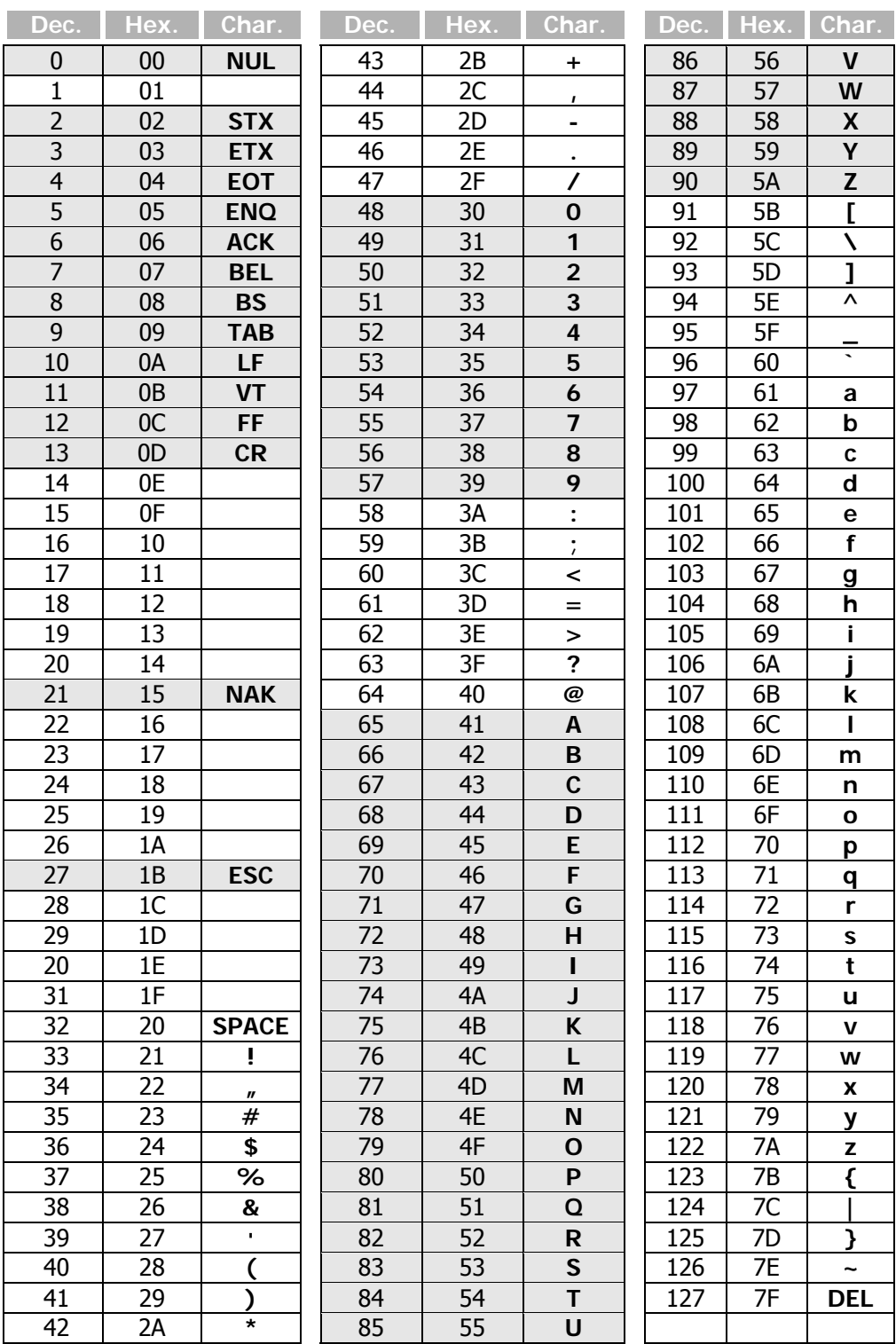

Note: Often used values are gray.

# **BONFIGI**

# 0110101011010100110 Bonfiglioli Worldwide & BEST Partners

#### **AUSTRALIA**

BONFIGLIOLI TRANSMISSION (Aust) Pty Ltd. 101, Plumpton Road, Glendenning NSW 2761, Australia Locked Bag 1000 Plumpton NSW 2761 Tel. (+ 61) 2 8811 8000 - Fax (+ 61) 2 9675 6605 www.bonfiglioli.com.au - sales@bonfiglioli.com.au

#### **AUSTRIA BEST**

MOLL MOTOR GmbH Industriestrasse 8 - 2000 Stockerau Tel. (+43) 2266 63421+DW - Fax (+43) 6342 180 www.mollmotor.at - office@mollmotor.at

#### **BELGIUM**<sub>BEST</sub>

ESCO TRANSMISSION N.V./S.A. Culliganlaan 3 - 1831 Machelem Diegem Tel. (+32) 2 7176460 - Fax (+32) 2 7176461 www.esco-transmissions.be - info@esco-trans

#### **BRASIL** ATI BRASIL

Rua Omlio Monteiro Soares, 260 - Vila Fanny - 81030-000 Tel. (+41) 334 2091 - Fax (+41) 332 8669 www.atibrasil.com.br - vendas@atibrasil.com.b

#### **CANADA**

BONFIGLIOLI CANADA INC. 2-7941 Jane Street - Concord, ONTARIO L4K 4L6 Tel. (+1) 905 7384466 - Fax (+1) 905 7389833 www.bonfigliolicanada.com - sales@bonfigliolica

#### **CHINA**

BONFIGLIOLI DRIVES (SHANGHAI) CO. LTD. No. 8 Building, 98 Tian Ying Road Qingpu District, Shanghai, PRC 201712 Tel. +86 21 69225500 - Fax +86 21 69225511 www.bonfiglioli.cn - bds@bonfiglioli.com.cn

#### **FRANCE**

BONFIGLIOLI TRANSMISSIONS S.A. 14 Rue Eugène Pottier BP 19 Zone Industrielle de Moimont II - 95670 Marly la Ville Tel. (+33) 1 34474510 - Fax (+33) 1 34688800 www.bonfiglioli.fr - btf@bonfiglioli.fr

#### **GERMANY**

BONFIGLIOLI DEUTSCHLAND GmbH Sperberweg 12 - 41468 Neuss Tel. (+49) 02131 2988-0 - Fax (+49) 02131 2988-100 www.bonfiglioli.de - info@bonfiglioli.de

#### **GREAT BRITAIN**

BONFIGLIOLI UK Ltd Industrial Equipment - Unit 3 Colemeadow Road North Moons Moat - Redditch.Worcestershire B98 9PB Tel. (+44) 1527 65022 - Fax (+44) 1527 61995 www.bonfiglioli-uk.com - uksales@bonfiglioli-uk.com

#### Mobile Equipment

5 Grosvenor Grange - Woolston - Warrington, Cheshire WA1 4SF Tel. (+44) 1925 852667 - Fax (+44) 1925 852668 www.bonfiglioli-uk.com - salesmobile@bonfiglioli-uk.com

#### **GREECE BEST**

B.E.S.T. HELLAS S.A. O.T. 48A T.O. 230 - C.P. 570 22 Industrial Area - Thessaloniki Tel. (+30) 2310 796456 - Fax (+30) 2310 795903 www.bonfiglioli.gr - info@bonfiglioli.gr

#### **HOLLAND** *PBEST*

ELSTO AANDRIJFTECHNIEK Loosterweg, 7 - 2215 TL Voorhout Tel. (+31) 252 219 123 - Fax (+31) 252 231 660 www.elsto.nl - imfo@elsto.nl

#### **HUNGARY BEST**

AGISYS AGITATORS & TRANSMISSIONS Ltd 2045 Törökbálint, Tö u.2. Hungary Tel. +36 23 50 11 50 - Fax +36 23 50 11 59 www.agisys.hu - info@agisys.hu

#### **BONFIGLIOLI TRANSMISSIONS PVT Ltd. INDIA**

PLOT AC7-AC11 Sidco Industrial Estate Thirumudivakkam - Chennai 600 044 Tel. +91(0)44 24781035 / 24781036 / 24781037 Fax +91(0)44 24780091 / 24781904 www.bonfiglioli.co.in - bonfig@vsnl.com

#### **ITALY**

Via Sandro Pertini lotto 7h - 20080 Carniano (Milano) Tel. (+39) 02 985081 - Fax (+39) 02 985085817 BONFIGLIOLI ITALIA S.p.A. www.bonfiglioli.it - customerservice.italia@bonfiglioli.it

#### **NEW ZEALAND BEST**

SAECO BEARINGS TRANSMISSION 36 Hastie Avenue, Manger Po Box 22256, Otahuhu - Auckland Tel. +64 9 634 7540 - Fax +64 9 634 7552 mark@saeco.co.nz

#### **POLAND**

POLPACK Sp. z o.o. - Ul. Chrobrego 135/137 - 87100 Torun Tel. (+48) 56 6559235 - 6559236 - Fax (+48) 56 6559238 www.polpack.com.pl - polpack@polpack.com.pl

#### **PORTUGAL PBEST**

BT BONFITEC Equipamentos Industriais, Lda. Largo do Colegio de Ermesinde, 70 - Formiga 4445-382 Ermesinde Tel. (+351) 229759634/5/6 - Fax (+351) 229752211 www.bonfitec.pt - bonfitec@bonfitec.pt

#### **RUSSIA BEST** FAM

57, Maly prospekt, V.O. - 199048, St. Petersburg Tel. +7 812 3319333 - Fax +7 812 3271454 www.fam-drive.ru - info@fam-drive.ru

#### **SPAIN**

TECNOTRANS BONFIGLIOLI S.A. Pol. Ind. Zona Franca sector C, calle F, n°6 08040 Barcelona Tel. (+34) 93 4478400 - Fax (+34) 93 3360402 www.tecnotrans.com - tecnotrans@tecnotrans.co

#### **SOUTH AFRICA**

BONFIGLIOLI POWER TRANSMISSION Pty Ltd. 55 Galaxy Avenue, Linbro Business Park - Sandton Tel. (+27) 11 608 2030 OR - Fax (+27) 11 608 2631 www.bonfiglioli.co.za - bonfigsales@bonfiglioli.co.za

#### **SWEDEN**

BONFIGLIOLI SKANDINAVIEN AB Koppargatan 8 - 234 35 Lomma, Sweden Tel. (+46) 40418230 - Fax (+46) 40414508 www.bonfiglioli.se - info@bonfiglioli.se

#### **THAILAND** *<u>PBEST</u>*

K.P.T MACHINERY (1993) CO.LTD. 259/83 Soi Phiboonves, Sukhumvit 71 Rd. Phrakanong-nur, Wattana, Bangkok 10110 Tel. 0066.2.3913030/7111998 Fax 0066.2.7112852/3811308/3814905 www.kpt-group.com - sales@kpt-group.com

#### **USA** BONFIGLIOLI USA INC

3541 Hargrave Drive Hebron, Kentucky 41048 Tel.: (+1) 859 334 3333 - Fax: (+1) 859 334 8888 www.bonfiglioliusa.com industrialsales@bonfiglioliusa.com mobilesales@bonfiglioliusa.com

#### **VENEZUELA PBEST**

MAICA SOLUCIONES TECNICAS C.A. Calle 3B - Edif. Comindu - Planta Baja - Local B La Urbina - Caracas 1070 Tel. (+58) 212 2413570 / 2425268 / 2418263 Fax (+58) 212 2424552 - Tlx 24780 Maica V maica1@cantv.net

#### **HEADQUARTERS**

BONFIGLIOLI RIDUTTORI S.p.A. Via Giovanni XXIII, 7/A 40012 Lippo di Calderara di Reno Tel. (+39) 051 6473111 Fax (+39) 051 6473126 www.bonfiglioli.com bonfiglioli@bonfiglioli.com Bologna (ITALY)

#### **SPARE PARTS BONFIGLIOLI** B.R.T

Via Castagnini, 2-4 Z.I. Bargellino - 40012 Calderara di Reno - Bologna (ITALY) Tel. (+39) 051 727844 Fax (+39) 051 727066 www.brtbonfiglioliricambi.it brt@bonfiglioli.com

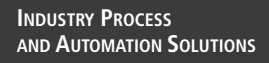

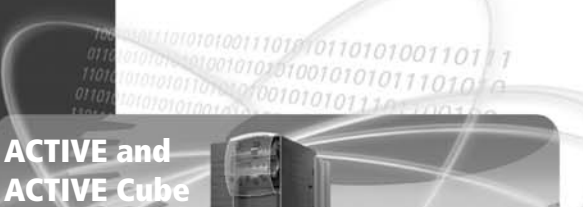

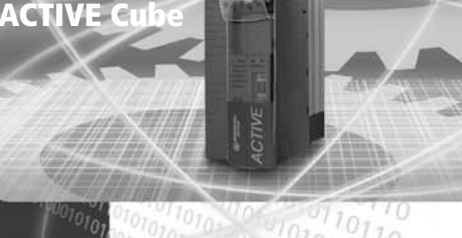

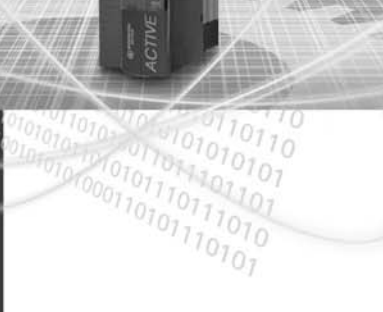

www.bonfiglioli.com

## **GO BONFIGLIOLI**